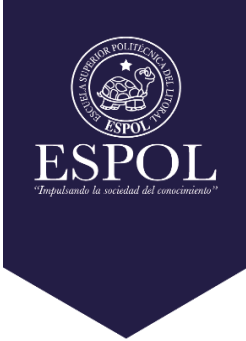

## **ESCUELA SUPERIOR POLITECNICA DEL LITORAL**

**Facultad de Ciencias Sociales y Humanísticas**

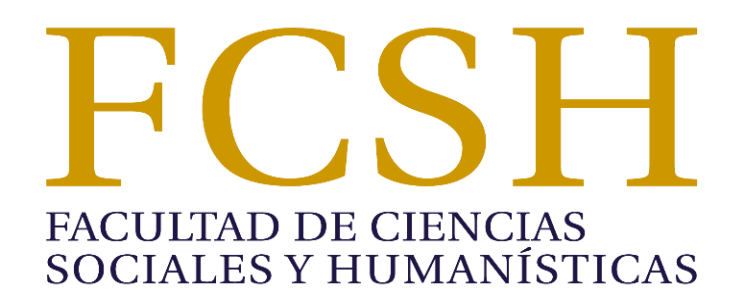

**"ANÁLISIS DE LOS PROCESOS DE LA UNIDAD DE ADQUISICIONES Y SUMINISTROS DE LA ESPOL, USANDO EL MODELO Y NOTACION DE PROCESOS DE NEGOCIOS (BPMN)".**

**MATERIA INTEGRADORA**

**Previa a la obtención del Título de:**

**INGENIERÍA EN NEGOCIOS INTERNACIONALES**

**Presentado por:**

**JOSÉ MANUEL DEL CIOPPO GALLARDO**

**GUAYAQUIL – ECUADOR**

**2016**

#### **AGRADECIMIENTO**

<span id="page-1-0"></span>En primer lugar quiero agradecer a Dios por darme la sabiduría, motivación y fortaleza de seguir adelante, por derramar amor, bendiciones, alegrías, éxitos y enseñanzas, permitiéndome así haber llegado hasta este momento tan importante en mi formación profesional, demostrándome que con Él todo es posible.

A mis padres el Ing. José María del Cioppo Morstadt y la Lcda. Amalia del Rocío Gallardo Mora, quienes después de Dios son el pilar fundamental en mi vida.

A mis cuatro abuelos Luis Alberto del Cioppo, Manuel de Jesús Gallardo, Nelly Mora y en especial a María Luisa de del Cioppo.

A mis hermanos Gian Paulo del Cioppo Gallardo y José Luis del Cioppo Gallardo.

A la Escuela Superior Politécnica del Litoral (ESPOL), por haberme dado la oportunidad de ser parte de ella durante estos años de mi estudio para ésta Ingeniería.

A la Lcda. Martha Briones directora de la Unidad de Adquisiciones y Suministros por brindarme la apertura, su tiempo, dedicación y ayuda. Sin ella no hubiese sido posible llevar a cabo este proyecto académico.

A la Unidad de Adquisiciones y Suministros (UAS) de la ESPOL y todo su personal por brindarme la guía, de su tiempo, información, apoyo y apertura incondicional para la realización de este proyecto.

Agradezco también a mi tutor, el PhD Víctor Hugo González, por su paciencia, asesoría, comentarios y dedicación, Este trabajo es el resultado del esfuerzo conjunto puesto a que sin su colaboración ésta no sería posible.

José Manuel del Cioppo Gallardo

## **DEDICATORIA**

<span id="page-2-0"></span>A Dios, que con su infinita sabiduría siempre supo que y a quien poner en mi camino llenándome de fuerza, motivos y confianza para seguir adelante.

A mis padres, abuelos y hermanos, por haber sido mí apoyo, motivación, soporte y motor durante mi formación profesional.

A mi familia en general, que me han brindado su apoyo incondicional, y por compartir conmigo cada momento de mi vida.

A mis maestros, que a través de todos estos años de vida universitaria, no solo inculcaron en mi conocimiento académico, también valores, amistad, lecciones de vida y esa pasión interminable por aportar a la sociedad y aprender más día a día.

José Manuel del Cioppo Gallardo

## **DECLARACIÓN EXPRESA**

<span id="page-3-0"></span>"La responsabilidad y la autoría del contenido de este Trabajo de Titulación, corresponde exclusivamente; y al suscrito se da el consentimiento para que la Escuela Superior Politécnica del Litoral realice la comunicación pública de la obra por cualquier medio con el fin de promover la consulta, difusión y uso público de la producción intelectual"

José Manuel Del Cioppo Gallardo

\_\_\_\_\_\_\_\_\_\_\_\_\_\_\_\_\_\_\_\_\_\_\_\_\_\_\_\_\_\_\_\_\_\_\_

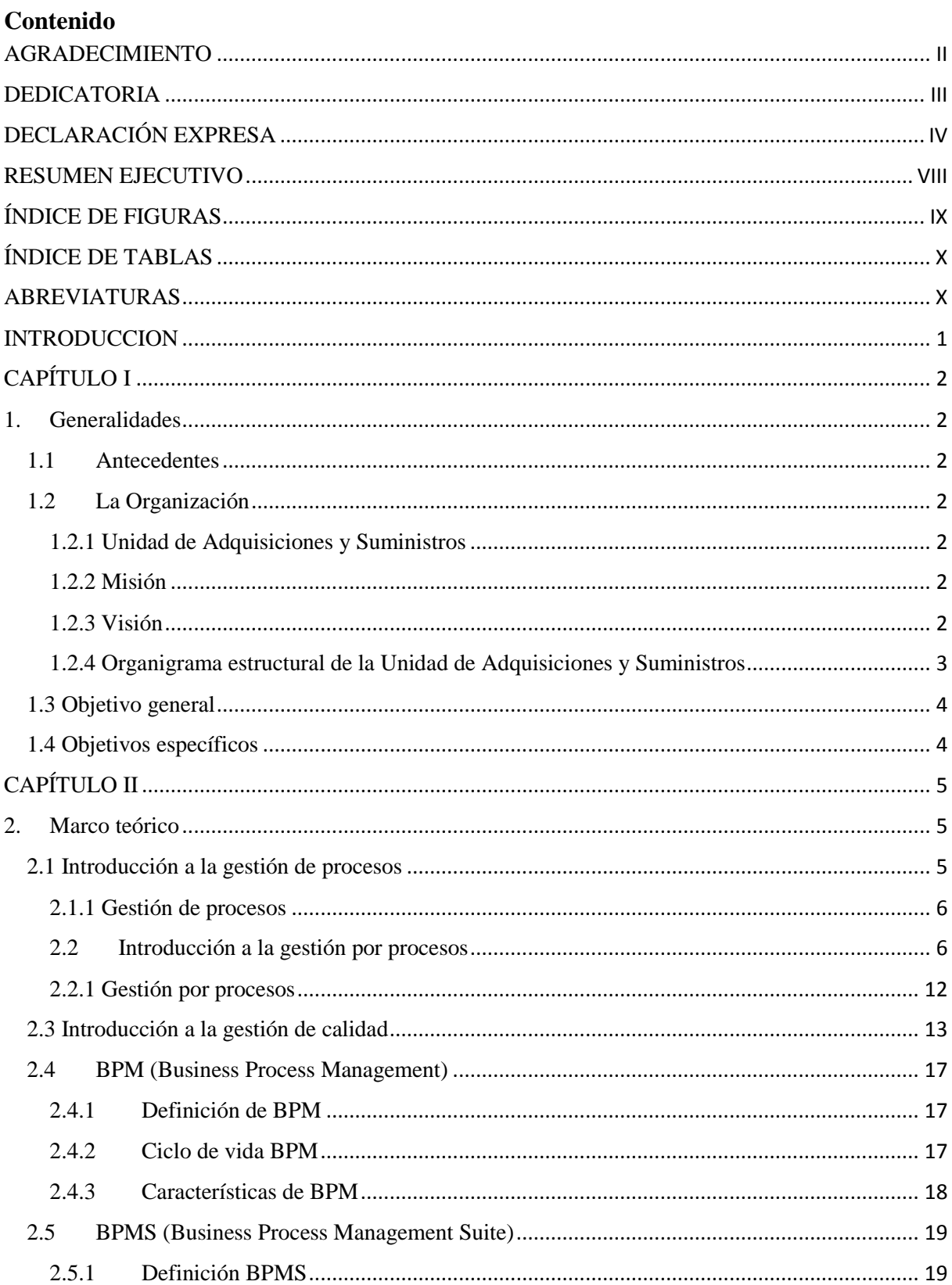

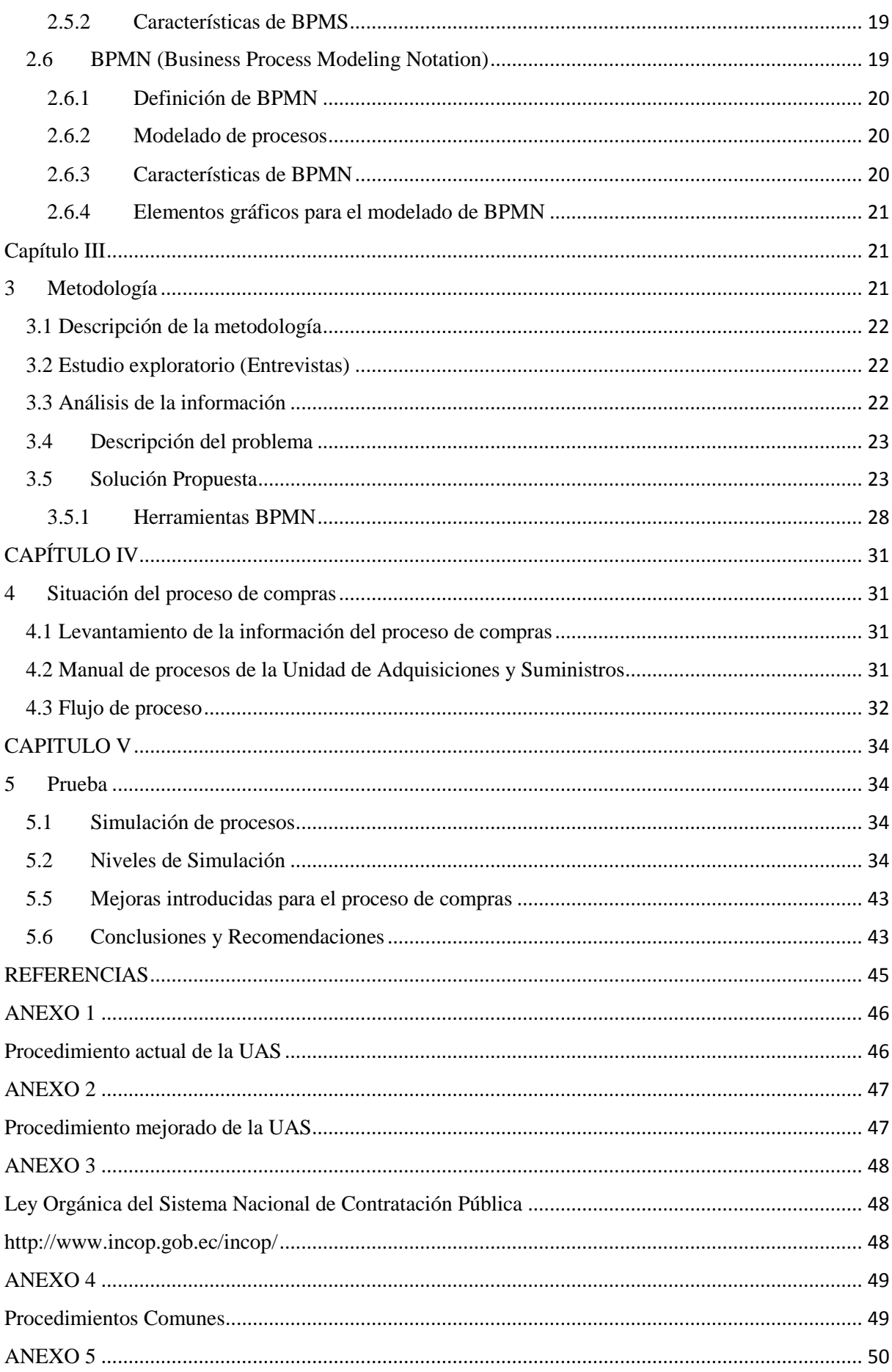

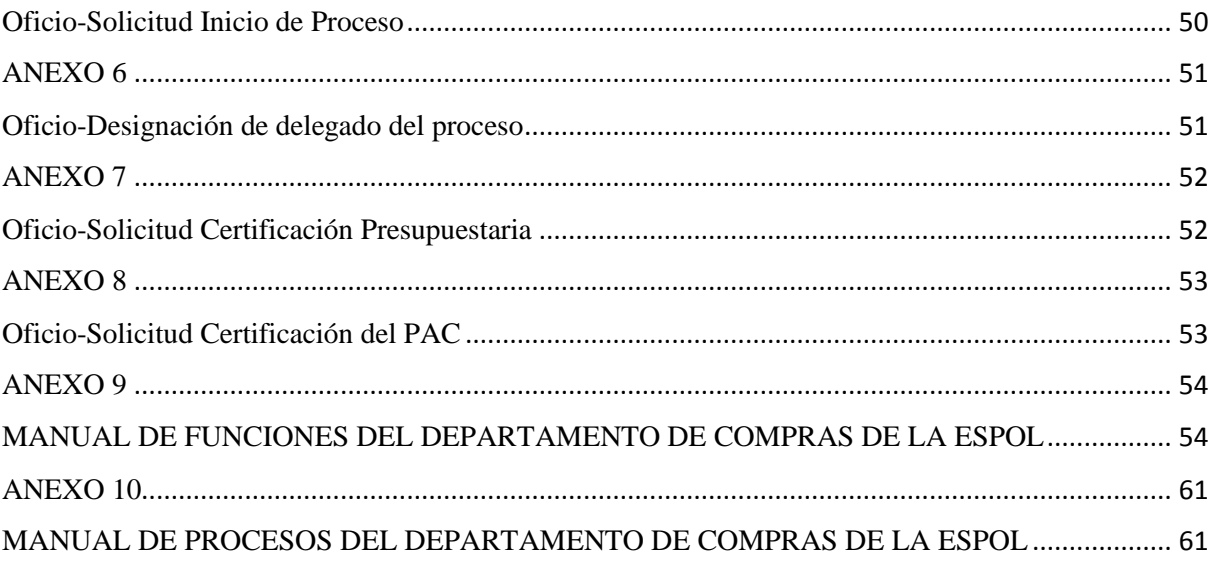

#### **RESUMEN EJECUTIVO**

<span id="page-7-0"></span>El presente trabajo de investigación se lo realizó en la Unidad de Adquisiciones y Suministros de la Escuela Superior Politécnica del Litoral. El objetivo de este trabajo de investigación es implementar la Notación de Modelamiento de Procesos de Negocios BPMN (Business Process Model and Notation) adaptados a los procedimientos de compra ejecutados por el mencionado departamento, lo cual permitirá modelar, ejecutar, monitorear, gerenciar, gestionar, optimizar, automatizar e integrar las diferentes actividades que se realiza en un flujo de procesos.

**Palabras Claves:** Notación de Modelamiento de Procesos de Negocios BPMN, monitorear, gerenciar, optimizar, automatizar.

# **ÍNDICE DE FIGURAS**

<span id="page-8-0"></span>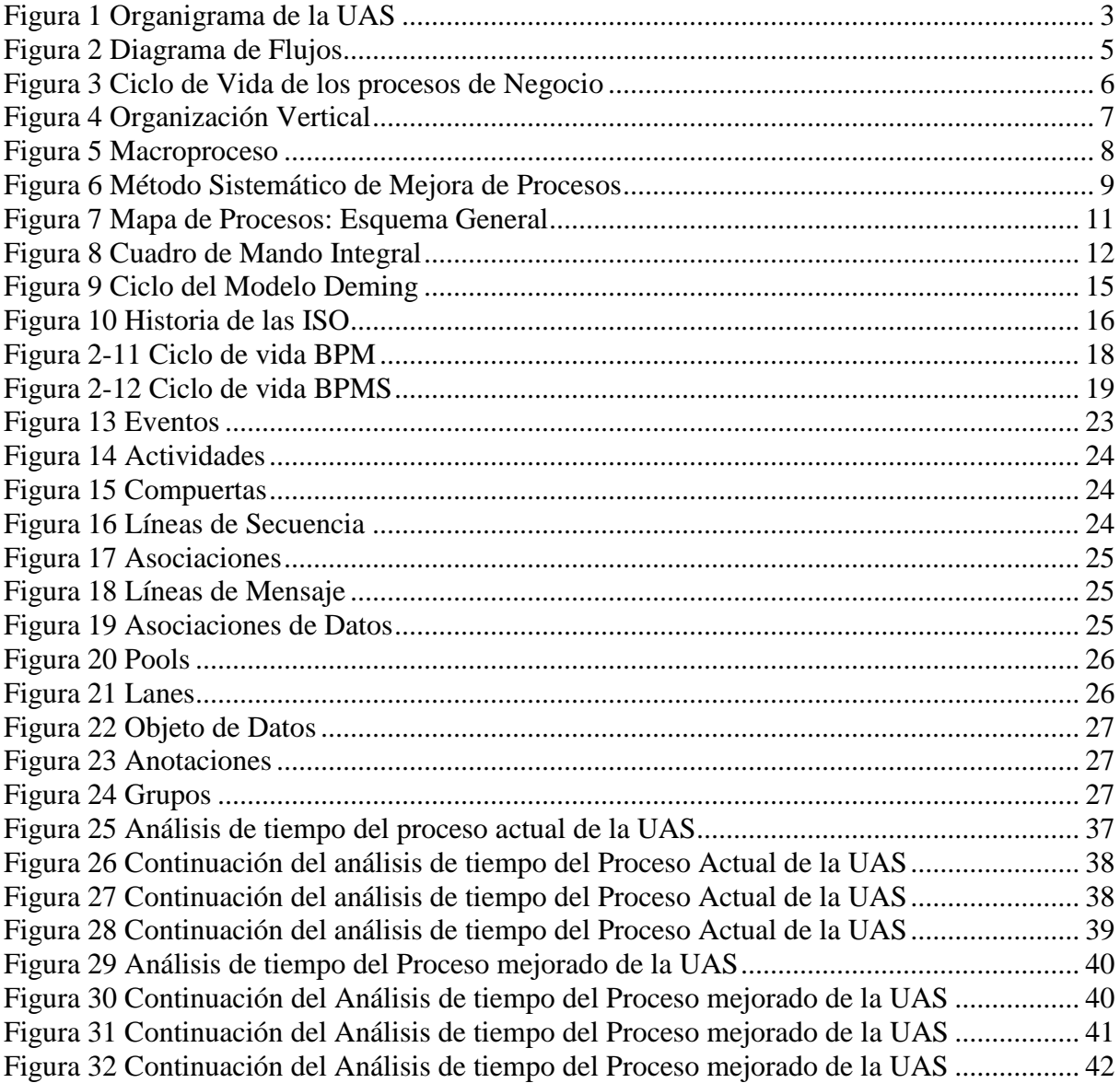

# **ÍNDICE DE TABLAS**

<span id="page-9-0"></span>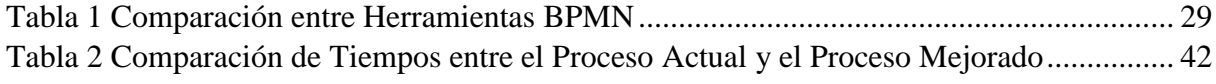

## <span id="page-9-1"></span>**ABREVIATURAS**

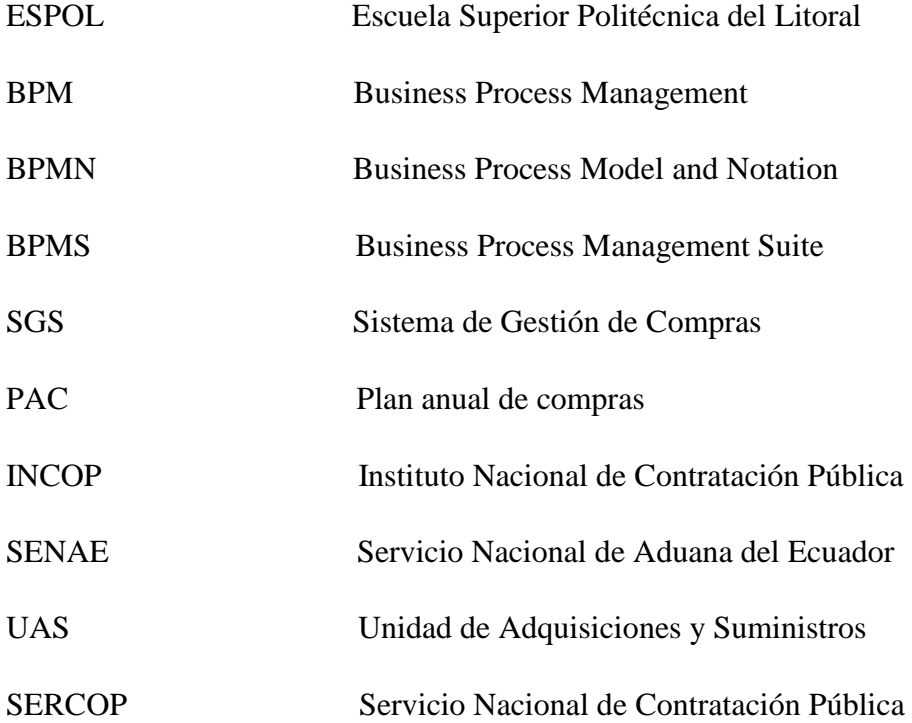

#### <span id="page-11-0"></span>**INTRODUCCION**

El planteamiento de este trabajo de investigación se enfoca en dar uso a la herramienta de gestión de procesos de negocio BPMN, la cual ayudará a evaluar, dar seguimiento y cuantificar las diferentes actividades que se lleva a cabo en la Unidad de Adquisiciones y Suministros de la ESPOL.

En el Capítulo I, se revisarán los antecedentes y la estructura de cómo está constituida el organigrama de la ESPOL, una breve descripción de cuáles son las funciones de la Unidad de Adquisiciones y Suministros de la ESPOL, se mencionan los objetivos que se persigue en la presente investigación.

En el Capítulo II, se mostrará el fundamento teórico correspondiente al desarrollo del presente trabajo de investigación en el cual abarcan contenidos específicos de la Gestión de Procesos y Gestión de Calidad.

En el Capítulo III, se mostrará el método exploratorio que se aplicó al personal de la Unidad de Adquisiciones y Suministros de la ESPOL, adicionalmente se mostrará el contenido de los procesos establecidos y ejecutados en la UAS como herramienta de gestión por procesos BPMN como parte del trabajo de investigaciones ejecutadas.

En el Capítulo IV, se mostrará el manual de procedimientos ejecutados actualmente por la UAS; en flujo BPMN.

En el Capítulo V, se mostrará la etapa de verificación la cual se realiza antes de implementar el flujo de la Unidad de Adquisiciones y Suministros.

Adicionalmente se presentará la simulación del proceso que se usa actualmente y el adaptado al modelo BPMN con la finalidad de observar los resultados que se consigan en su funcionamiento.

Es el de dar a conocer en flujo BPMN los procedimientos establecidos y aplicados por la UPS, en la recepción y ejecución de las compras.

## **CAPÍTULO I**

#### <span id="page-12-1"></span><span id="page-12-0"></span>**1. Generalidades**

En este capítulo se presentará una breve reseña, manual de funciones y objetivos a alcanzar de la Unidad de Adquisiciones y Suministros de la ESPOL.

#### <span id="page-12-2"></span>**1.1 Antecedentes**

La Unidad de Adquisiciones y Suministros de la ESPOL no cuenta con un cronograma específico para realizar las órdenes de compra solicitadas por las diferentes unidades que conforman la institución. Ocasionando que existan retrasos y en ciertos casos no se lleven a cabo las que se han pedido con anticipación por parte de alguna unidad. En este sentido hay muchas quejas porque no se maneja de una manera eficiente y no existe un manual para llevar óptimamente este departamento. Esto ocasiona que no se realicen actividades importantes por la falta de estos materiales pedidos a la unidad. Por lo que el propósito de este trabajo de investigación se produce ante la necesidad que tiene esta unidad ya mencionada, de gestionar en periodos establecidos las órdenes de compras solicitadas por las diferentes unidades de la ESPOL.

#### <span id="page-12-3"></span>**1.2 La Organización**

#### <span id="page-12-4"></span>**1.2.1 Unidad de Adquisiciones y Suministros**

La Unidad de Adquisiciones y Suministros de la ESPOL, fue creada con la finalidad de satisfacer las necesidades de las unidades: académicas, administrativas y de apoyo de la ESPOL en la contratación de bienes tales como equipos, materiales, insumos y otros requerimientos, teniendo como responsabilidad de recibir la mercadería que cumpla con las características solicitadas por la unidad Académica.

#### <span id="page-12-5"></span>**1.2.2 Misión**

Satisfacer cada una de las necesidades de nuestros clientes internos y externos, prestando un servicio con estándares de calidad.

#### <span id="page-12-6"></span>**1.2.3 Visión**

Garantizar la provisión de materiales, insumos y otros a los clientes internos de la ESPOL, para que desarrollen sus actividades institucionales.

### <span id="page-13-1"></span><span id="page-13-0"></span>**1.2.4 Organigrama estructural de la Unidad de Adquisiciones y Suministros**

Figura 1 Organigrama de la UAS

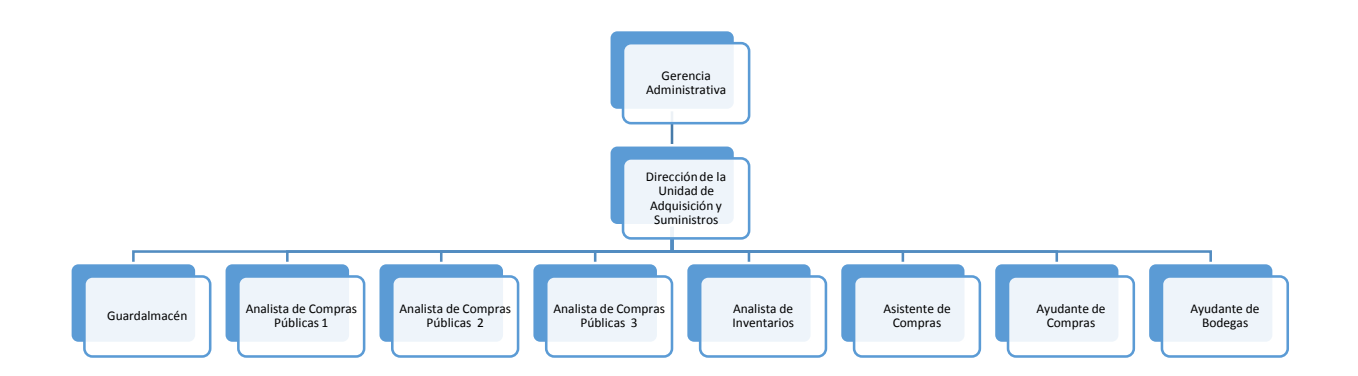

Fuente: UAS-ESPOL (UAS, 2014)

## **1.2.5 Manual de descripción de funciones de la Unidad de Adquisiciones y Suministros**

 A continuación se detallará el manual de descripción de funciones de la Unidad de Adquisiciones y Suministros de la ESPOL la cual está compuesto por:

- $\checkmark$  Directora de la Unidad de Adquisiciones y Suministros.
- Guardalmacén.
- $\checkmark$  Analista de compras Públicas #1
- $\checkmark$  Analista de compras Públicas #2
- $\checkmark$  Analista de compras Públicas #3.
- $\checkmark$  Analista de Inventario.
- $\checkmark$  Asistentes de compras.
- $\checkmark$  Ayudante de Compras.
- Ayudante de Bodega.

#### <span id="page-14-0"></span>**1.3 Objetivo general**

Presentar un análisis de los procedimientos a la Unidad de Adquisiciones y Suministros de la ESPOL, usando la herramienta Bizagi los cuales permiten diseñar procesos de negocios de acuerdo a los estándares de BPMN 2.0.

#### <span id="page-14-1"></span>**1.4 Objetivos específicos**

 Realizar el levantamiento de los procedimientos actuales ejecutados por la Unidad de Adquisiciones y Suministros de la ESPOL.

 Adaptar el manual de procedimientos al flujo en BPMN a la Unidad de Adquisiciones y Suministros de la ESPOL.

 $\checkmark$  Adaptar el proceso actual de la Unidad de Adquisiciones y Suministros de la ESPOL, con la finalidad de diseñar un modelo usando la herramienta Bizagi BPMN.

 $\checkmark$  Analizar y seleccionar una herramienta BPMN que sea la adecuada para adaptarla a los procedimientos ejecutados por la Unidad de Adquisiciones y Suministros de la ESPOL.

## **CAPÍTULO II**

#### <span id="page-15-1"></span><span id="page-15-0"></span>**2. Marco teórico**

En este capítulo se presentará el fundamento teórico correspondiente al desarrollo del presente trabajo de investigación en el cual abarcan contenidos específicos de la Gestión de Procesos, Gestión por Proceso y Gestión de Calidad.

#### <span id="page-15-2"></span>**2.1 Introducción a la gestión de procesos**

Como respuesta ante la necesidad de integrar las tecnologías de información con las actividades y tareas de una organización o empresa, aparece lo que se conoce como Gestión de Procesos, cuyo objetivo es mejorar el desempeño de los procesos de negocio**.** (Euskalit, 2010)**.**

Antes de empezar definiendo que es la Gestión de Procesos, se procede primero explicando el significado de:

#### **¿Qué es un proceso?**

Un proceso es una secuencia repetitiva de actividades que una o varias personas intervinientes desarrollan para hacer llegar una salida a un destinatario a partir de unos recursos que se utilizan recursos amortizables que necesitan emplear los intervinientes o bien se consumen entradas al proceso. (Euskalit, 2010).

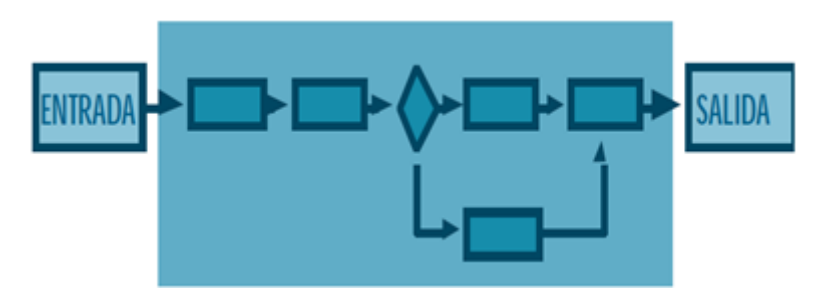

<span id="page-15-3"></span>Figura 2 Diagrama de Flujos

Fuente: Euskalit.net

#### **Cómo se mejora un proceso:**

Para poder mejorar un proceso se debe de realizar lo siguiente:

- Definir la forma de ejecutar del proceso.
- $\checkmark$  Ejecutar las actividades del proceso.

 $\checkmark$  Garantizar que la próxima repetición del proceso se va a desarrollar de acuerdo con las instrucciones. (Euskalit, 2010).

#### <span id="page-16-0"></span>**2.1.1 Gestión de procesos**

Los conceptos que se han definido en la sección 2.1, priorizan a los procesos y actividades de una organización como primordiales para la calidad.

De acuerdo a las definiciones mencionadas en la sección anterior se puede definir a la Gestión de Procesos como: Un conjunto de mecanismos de una organización que pretende conseguir que las secuencias de sus actividades cumplan con lo que esperan los destinatarios de las mismas y que además dichas actividades sean mejoradas. (IBM, 2014).

## **El ciclo de vida de los procesos de negocio:**

El ciclo de vida de un proceso de negocio consta de las siguientes etapas:

- 1.- Descubrir y definir.
- 2.- Diseñar e implementar.
- 3.- Ejecutar y monitorizar.
- 4.- Medir y optimizar. (IBM, 2014).

Figura 3 Ciclo de Vida de los procesos de Negocio

<span id="page-16-2"></span>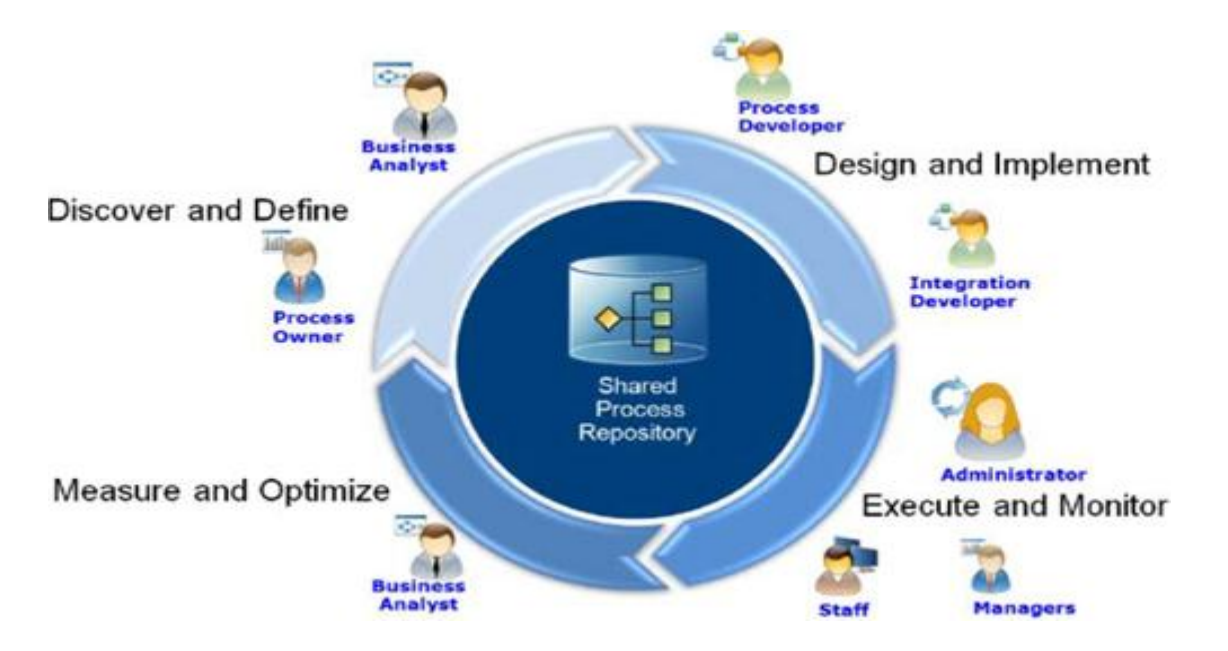

 Fuente: Business Process Management Deployment Guide: Using IBM Business Process Manager.

#### <span id="page-16-1"></span>**2.2 Introducción a la gestión por procesos**

Los procesos son el elemento más significativo en la gestión de las empresas innovadoras, especialmente de las que basan su sistema de gestión en la Calidad Total. (Euskalit, 2010).

Antes de empezar definiendo que es la Gestión por Procesos, se procede primero explicando el significado de:

#### **Qué es un Macroproceso:**

La gestión por procesos es la extensión de la gestión de un proceso y se aplica a una organización en su conjunto.

La gestión por procesos de una organización es una concepción "horizontal" de la misma que se contrapone a la concepción "vertical". (Euskalit, 2010).

#### **La organización como agregación de funciones ("Organización vertical"):**

 $\checkmark$  La dirección marca objetivos, logros y actividades independientes para cada departamento.

 $\checkmark$  La suma de los logros parciales da como resultado el logro de los objetivos globales de la organización.

<span id="page-17-0"></span> $\checkmark$  La descripción gráfica de la organización vertical es el organigrama. En el organigrama cada casilla representa departamentos y jerarquías dentro de la organización. (IBM, 2014).

#### Figura 4 Organización Vertical

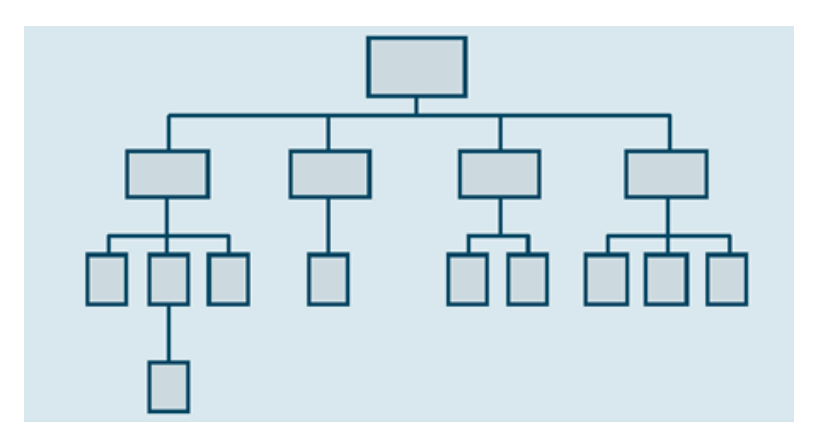

## Fuente: Euskalit.net

#### **La organización como entidad ("Organización horizontal"):**

 La organización se visualiza como un conjunto de flujos de producto o de servicio, que de forma interrelacionada alcanzan el producto o servicio final que los clientes finales están dispuestos a comprar.

 $\checkmark$  Debido a que la dirección busca de antemano coordinar esfuerzos parciales e interrelacionados es más probable que se alcancen los objetivos globales de la organización.

 La descripción gráfica de la organización es el macroproceso o red de procesos. (IBM, 2014).

<span id="page-18-0"></span>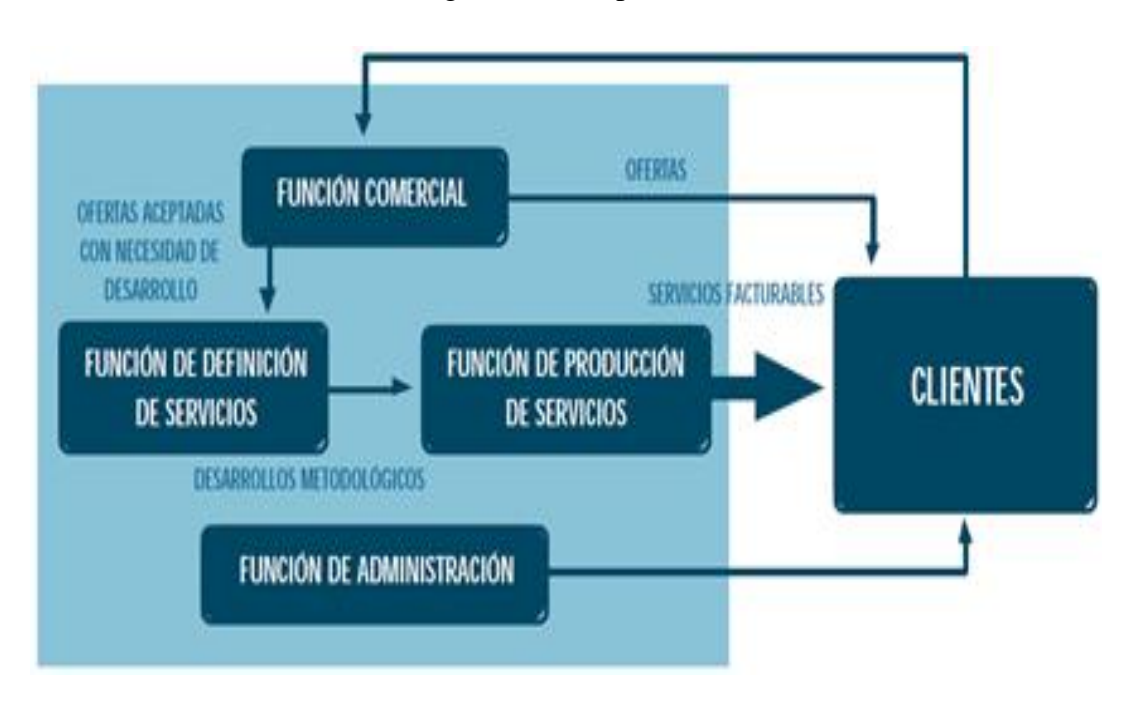

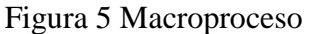

Fuente: Euskalit.net

#### **Cómo se describe un macroproceso:**

Para comprender el funcionamiento de un macroproceso se lo debe de realizar de la siguiente manera:

- $\checkmark$  Salida.
- $\checkmark$  Destinatario del flujo de salida.
- $\checkmark$  Los procesos.
- $\checkmark$  Recursos.
- $\checkmark$  Indicadores. (Euskalit, 2010).

#### **Mejora de procesos**

Kaoru Ishikawa descubrió un modelo sistemático o científico de mejora de procesos, basado en el recorrido de una serie de pasos o etapas, desde la detección de un problema o de una posibilidad de mejora, con la finalidad de encontrar las causas o posibles soluciones, hasta llegar a su implantación. (Zaratiegui, 1999).

<span id="page-19-0"></span>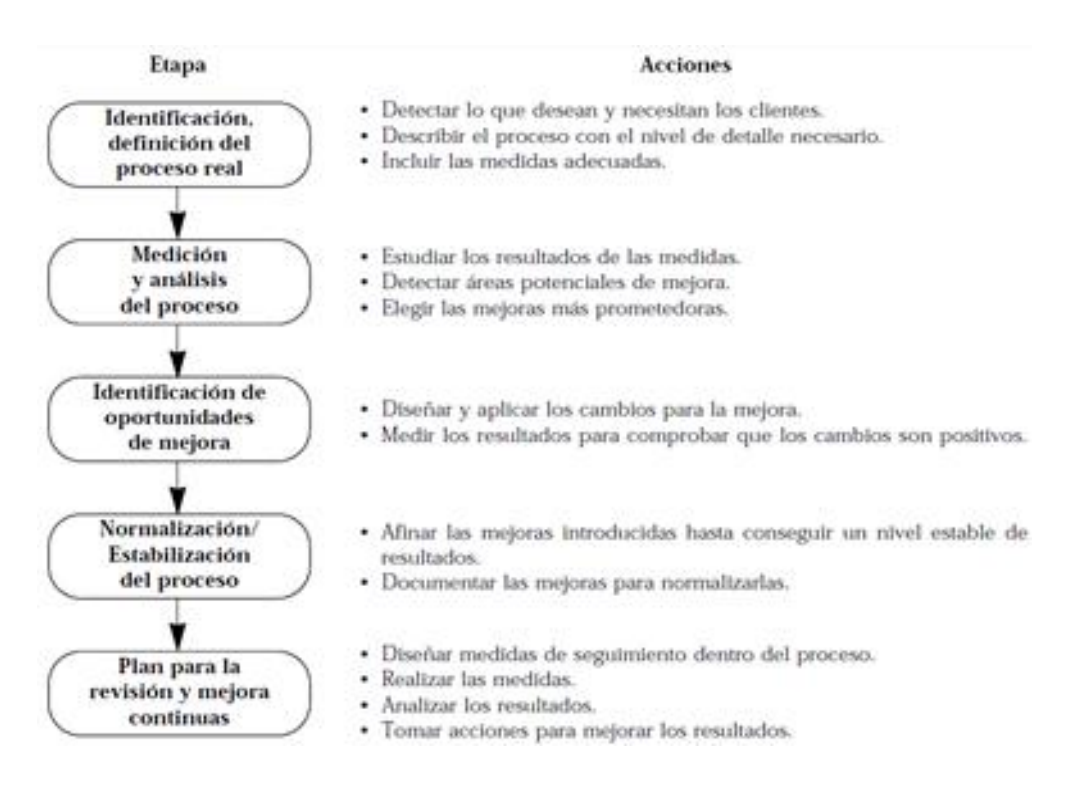

Figura 6 Método Sistemático de Mejora de Procesos

Fuente: Gestión de Mejoras de Procesos, Zaratiegui

#### **Reingeniería de procesos**

Ante la necesidad de revisión y cambio es recomendable implementar este modelo. Si el cambio es gradual, el método sugerido es la mejora progresiva, por el contrario, si la empresa ha descuidado su posición competitiva y requiere de mejoras espectaculares en tiempos cortos, tendrá que recurrir a la reingeniería. (Zaratiegui, 1999).

La reingeniería, cuando tiene éxito, produce un salto cualitativo equivalente a varios años de progreso continuo, lo que implica en incurrir en riesgos que deben estar compensados por los beneficios a obtener. (Zaratiegui, 1999).

Para reducir el riesgo al mínimo, es recomendable tomar ciertas cautelas tales como:

 $\checkmark$  Explorar a fondo lo que demandan los clientes y las recompensas que ofrece el mercado.

Explicar ampliamente qué se va a intentar y qué se pretende con ello.

 $\checkmark$  Explicar al grupo de proyecto el resultado final que se desea en términos no restringentes.

 $\checkmark$  Colaborar con el grupo de proyecto, durante las fases de innovación de ideas y de elaboración de las mismas con la finalidad de ganar tiempo y vender sus ideas al resto de la empresa. (Zaratiegui, 1999).

### **Los procesos como base de la gestión de las organizaciones**

Con esta premisa aprobada, han surgido varios modelos de gestión basados en los procesos tales como: el Mapa de procesos y el Cuadro de mando integral que han aportado grandes resultados a las organizaciones. (Zaratiegui, 1999).

#### **Mapa de procesos**

La aplicación de este modelo se puede resumir en los siguientes pasos:

1.- La empresa aprueba previamente una clasificación genérica de los procesos en tres categorías:

 $\checkmark$  Estratégicos.- Son procesos destinados a definir y controlar las metas de la empresa, sus políticas y estrategias.

 $\checkmark$  Operativos.- Son procesos destinados que permiten desarrollar las políticas y estrategias definidas para la empresa para dar servicio a los clientes.

 $\checkmark$  Apoyo o soporte.- Son procesos no directamente ligados a las acciones de desarrollo de las políticas, pero cuyo rendimiento influye directamente en el nivel de los procesos operativos.

2.- La empresa analiza el núcleo de sus actividades, identifica sus procesos y los coloca en cada uno de esos tres grupos.

3.- La empresa relaciona los procesos en secuencias ordenadas, agrupadas alrededor de los procesos prioritarios.

4. Para poder gestionar los procesos, la empresa ha de realizar unos despliegues tales como:

 $\checkmark$  El desarrollo en subprocesos.

La ficha de cada proceso y subproceso.

 $\checkmark$  Las matrices de relación de los procesos y subprocesos. (Zaratiegui, 1999).

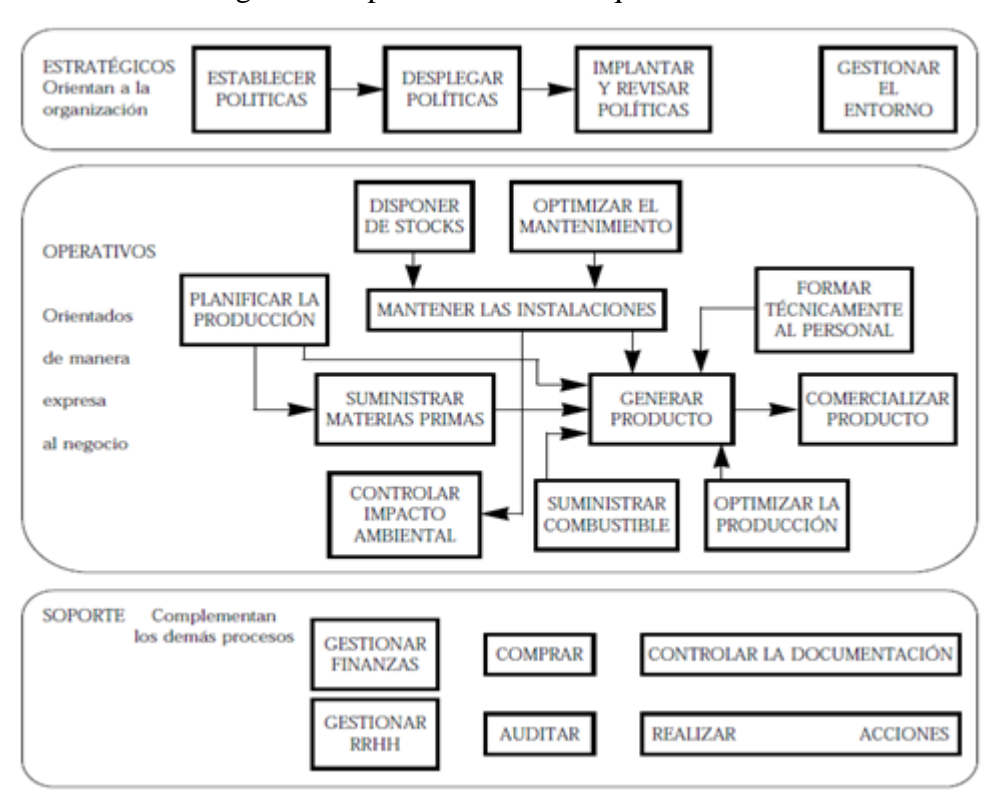

<span id="page-21-0"></span>Figura 7 Mapa de Procesos: Esquema General

Fuente: Gestión por procesos de negocio, Zaratiegui.

### **Cuadro de mando integral**

El modelo aplicado por los autores Robert S. Kaplan y David P. Norton, se basa en:

 $\checkmark$  El modelo no supone un cambio revolucionario.

 $\checkmark$  La aplicación del cuadro de mando integral sólo es posible en empresas que posea los siguientes: una cultura participativa, comunicación y motivación sobre los empleados.

 $\checkmark$  La empresa ha de ser selectiva en sus estrategias ante los clientes.

 $\checkmark$  El modelo distingue en esta cadena de valor entre procesos de innovación, operativos y de servicio posventa. (Zaratiegui, 1999).

<span id="page-22-1"></span>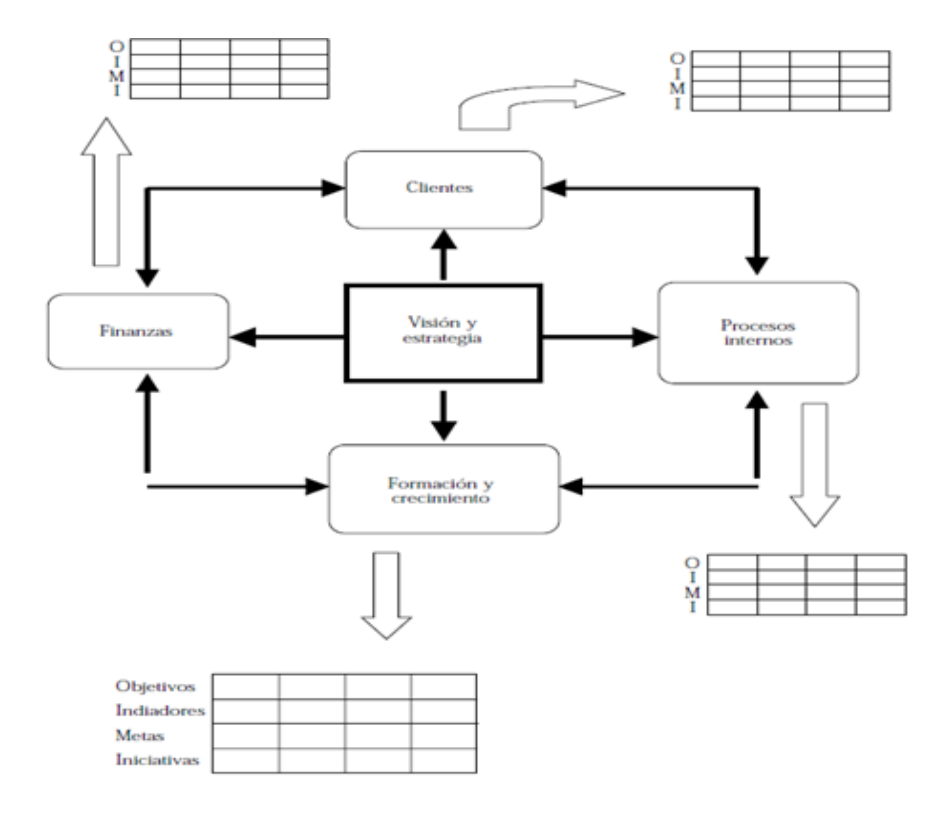

### Figura 8 Cuadro de Mando Integral

Fuente: Gestión por procesos: su papel e importancia en la empresa, Zaratiegui.

Criterios de aplicación para el Mando Integral

- $\checkmark$  Definir con claridad la estrategia.
- $\checkmark$  Comunicar las estrategias.
- $\checkmark$  Establecer los objetivos.
- $\checkmark$  Fijar el sistema de realimentación estratégica.
- $\checkmark$  Determinar con claridad la estrategia.
- $\checkmark$  Examinar los indicadores de finanzas, de clientes, procesos internos, de formación y crecimiento. (Zaratiegui, 1999).

#### <span id="page-22-0"></span>**2.2.1 Gestión por procesos**

Los conceptos que se han definido en la sección 2.2, ayuda a encontrar la diferencia entre ambas y es la siguiente. La Gestión por Procesos gestiona de manera general el proceso de una organización mientras que la Gestión de Procesos se centra específicamente en cada proceso en pocas palabras la Gestión por Procesos contiene y se constituye por la Gestión de Procesos.

En la última década, la Gestión por Procesos ha despertado un interés creciente, siendo ampliamente utilizada por muchas organizaciones que utilizan referenciales de Gestión de Calidad o Calidad Total. (Arias Coello, 2010).

#### <span id="page-23-0"></span>**2.3 Introducción a la gestión de calidad**

El interés de la sociedad por la calidad es tan pasado como el origen de las sociedades humanas, por lo que tanto el concepto como las formas de gestionar la calidad han ido evolucionando de manera continua. (Arias Coello, 2010).

Antes de empezar definiendo que es la Gestión de Calidad, se procede primero explicando el significado de:

## **Calidad**

Representa la manera de hacer las cosas en las que prevalece la preocupación por satisfacer al cliente y por mejorar día a día los procesos y resultados.

Para conseguir calidad se lo realiza mediante Inspección de la Calidad, el Control de la Calidad, el Aseguramiento de la Calidad y la Gestión de la Calidad Total. (Arias Coello, 2010). **Inspección de la Calidad:**

Constituye el progreso científico de la gestión de la calidad, el propósito de la inspección en hallar productos de baja calidad y separarlos de los de calidad aceptable antes de su colocación en el mercado. (Arias Coello, 2010).

#### **El Control de la Calidad**

Este desarrollo metodológico, se entiende como el de control de la calidad o mejor de control estadístico de la calidad el cual permitió un mayor control de la estandarización del producto fabricado, lográndose diseños de piezas que permitieron el intercambio de componentes. (Arias Coello, 2010).

#### **El Aseguramiento de la Calidad**

En el aseguramiento de la calidad se implementó el concepto de la calidad en todas las etapas del ciclo del producto dentro de la organización: diseño del producto, diseño de procesos, producción, venta y servicio postventa. (Arias Coello, 2010).

#### **La Gestión de la Calidad Total**

Es un conjunto de principios y conceptos de gestión que ayuda a los diferentes niveles y actividades de la organización.

Los principios sobre los que se fundamenta la Gestión de Calidad Total son los siguientes:

- $\checkmark$  Enfoque sobre los clientes.
- $\checkmark$  Participación y trabajo en equipo.
- $\checkmark$  La mejora continua como estrategia general. (Arias Coello, 2010).

#### **Modelo Deming**

Williams Edwards Deming publicó el ciclo PDCA, el cual es utilizado extensamente en los ámbitos de la gestión de la calidad. Esta herramienta ayuda a establecer a la organización una metodología de trabajo a la mejora continua. (Arias Coello, 2010).

#### **Ciclo del Modelo Deming**

El ciclo está formado por un bucle cerrado constituido por cuatro etapas que incluyen diferentes pasos. (Arias Coello, 2010).

#### **Estrategias del Modelo Deming**

- $\checkmark$  Ayuda a crear ventaja competitiva.
- $\checkmark$  Adopta una nueva filosofía, eliminando los niveles comúnmente aceptados por las demoras, errores y por productos defectuosos.
- $\checkmark$  Suspende la dependencia de la inspección masiva.
- $\checkmark$  Elimina la práctica de hacer negocio sobre la base del precio de venta.
- $\checkmark$  Rompe barreras entre los departamentos es decir que debe existir comunicación entre los integrantes de la empresa debido a que todos tienen un objetivo común.

El ciclo de Deming se caracteriza por:

Planificar.- La dirección de la organización define los problemas y realiza el análisis de datos y marca una política, junto con una serie de directrices, metodologías, procesos de trabajo y objetivos que se desean alcanzar en un periodo determinado, incluyendo la asignación de recursos. (Arias Coello, 2010).

Hacer.- Se debe tener en cuenta todos los requisitos del cliente, de forma que el producto o servicio obtenido se ajuste lo más posible a sus expectativas. De ello dependerá el grado de satisfacción del cliente. (Arias Coello, 2010).

Comprobar.- Finalizado el proceso productivo, debemos evaluar su eficacia y eficiencia realizando un seguimiento y un control con una serie de parámetros que son indicativos de su funcionamiento. (Arias Coello, 2010).

<span id="page-25-0"></span>Actuar.- En función de los resultados obtenidos, y una vez analizados por la dirección, ésta marcará una serie de nuevas acciones correctoras para mejorar aquellos aspectos de los procesos en los que se han detectado debilidades o errores. (Arias Coello, 2010).

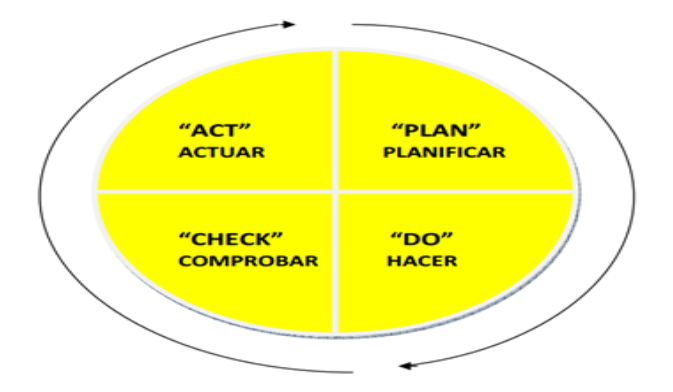

Figura 9 Ciclo del Modelo Deming

Fuente: Gestión de Calidad, Coello Alicia

#### **ISO 9001:2015**

La organización internacional de estándares (ISO) está actualmente trabajando en la revisión de la ISO 9001, el estándar principal para el Sistema de la Gestión de la calidad.

La Norma ISO 9001 ofrece herramientas de gestión que permiten definir las políticas empresariales y los objetivos de calidad de las empresas, monitorear y medir el desempeño de sus procesos y características de los productos y fomentar la mejora continua dentro de la organización. (Tuv Reiland Mexico, 2015).

## **Estructura:**

- $\checkmark$  Ámbito de aplicación.
- $\checkmark$  Normativas de referencia.
- $\checkmark$  Términos y definiciones: Referencia a los términos generales del Anexo SL y otros términos específicos del estándar.
- $\checkmark$  Contexto de la organización: Comprensión de las interdependencias exteriores e interiores y las interacciones, los requisitos de las partes interesadas y sus expectativas, el sistema de gestión y su campo de aplicación.
- $\checkmark$  Liderazgo: Responsabilidad de la Dirección y compromiso, política, funciones organizacionales, responsabilidad y autoridad.
- $\checkmark$  Planificación: Acciones para considerar los riesgos y las oportunidades, objetivos de calidad y su planificación para alcanzarlos.
- $\checkmark$  Soporte: Recursos, competencia, conciencia, comunicación e información.
- $\checkmark$  Operación: Planificar y controlar.
- $\checkmark$  Evaluación del rendimiento: Seguimiento, medición del desempeño, análisis y evaluación, auditoría interna y revisión por la Dirección.
- $\checkmark$  Mejora: No conformidades, acciones correctivas y mejoras. (DNV GL Business Assurance, 2015).

#### **Historia:**

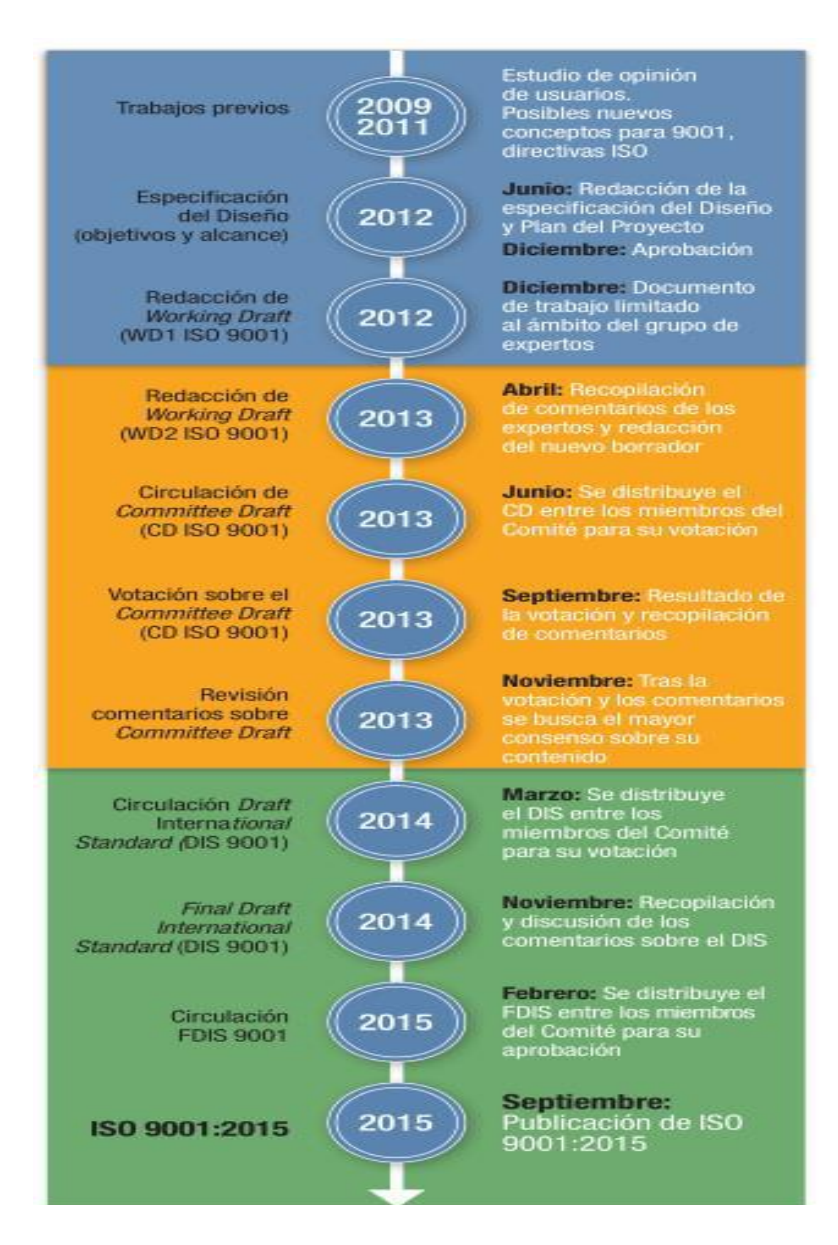

#### Figura 10 Historia de las ISO

Fuente: Compañía de Formación Empresarial.

#### <span id="page-27-0"></span>**2.4 BPM (Business Process Management)**

#### <span id="page-27-1"></span>**2.4.1 Definición de BPM**

BPM, es un conjunto de métodos, herramientas y tecnologías de información utilizadas para diseñar representar, analizar y controlar procesos de negocios operacionales, a través de sus 3 dimensiones.

EL Negocio.- Es el valor y creación de valor tanto para los clientes como para los "Stakeholders".

El Proceso.- Crea valor a través de las actividades estructuradas llamadas procesos operacionales. Los procesos operacionales transforman los recursos y materiales en productos o servicios para clientes y consumidores finales.

La Gestión.- Los procesos para la gestión, son las herramientas claves que ayudan a alcanzar el éxito empresarial.

Estas 3 dimensiones son de gran importancia para BPM al momento de analizar a una compañía, debido a que la primera dimensión es la encargada de indicar y saber las actividades que realiza la empresa y los objetivos que esta tiene, la segunda dimensión es la encargada de cumplir con los objetivos de la compañía y la tercera dimensión es la encargada de utilizar todos los recursos de una compañía haciendo el uso de herramientas y técnicas que ayudan a obtener una mejor calidad del servicio o producto. (Universidad de Coruña, 2010).

## <span id="page-27-2"></span>**2.4.2 Ciclo de vida BPM**

En BPM, se desarrollan ciertas tareas o actividades que permiten cumplir con el objetivo de gestionar los procesos. Dentro del ciclo de vida existe una primera etapa previa: Visión y las cinco restantes son importante para llevar a cabo el proceso: Diseño, Modelamiento, Ejecución, Monitoreo y Optimización; estas etapas constituyen el ciclo de vida BPM.

Visión.- Esta es la etapa previa donde se diseña las funciones de negocios de modo que estén alineadas con los objetivos y estrategias que la organización quiere llevar a cabo.

Diseño.- Esta es la primera etapa del ciclo de vida es importante conocer, que si el proceso existe lo que se debe de hacer es mejorarlo caso contrario se crea un nuevo proceso.

Modelamiento.- En esta etapa se modela un proceso de negocio con la finalidad de hacer mejoras a los procesos a través de diagramas de flujo, proceso y macro proceso.

Ejecución.- En esta etapa se automatizan e integrar las herramientas de software, los datos y las personas con la finalidad de cumplir los objetivos de negocio, para llevar a cabo esta etapa se debe de cambiar los procesos actual, lo que resultaría a alcanzar las metas del negocio con respecto al diseño planteado.

Monitoreo.- En esta etapa se realiza un seguimiento de los procesos individuales, evaluando su rendimientos, analizando los resultados comparándolos con los anteriores, también se realiza el monitoreo de las actividades de negocio el cual ayuda a medir y mantener los procesos de negocio que se están ejecutando de una manera satisfactoria.

Optimización.- En esta etapa final se desea mejorar el proceso acorde al impacto del negocio que busca optimizar procesos, actividades, capacitación, tareas, etc. (Club-BPM, 2010).

Figura 2-11 Ciclo de vida BPM

<span id="page-28-1"></span>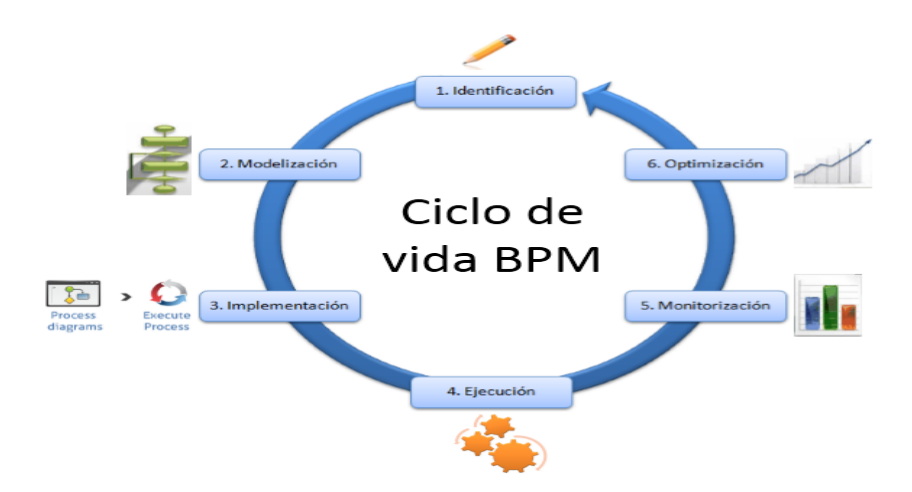

Fuente: blog.angelyaulilahua.pro

## <span id="page-28-0"></span>**2.4.3 Características de BPM**

A continuación se describe algunas de las características:

 $\checkmark$  Combina métodos de gestión establecidos con una nueva clase de herramienta de software empresarial.

 $\checkmark$  Incorpora agilidad y flexibilidad para optimizar y actualizar los procesos de negocios y las reglas asociadas a estos.

 $\checkmark$  Implementa métodos y herramientas de gestión para la mejora continua de los proceso.

 $\checkmark$  Incorpora de forma directa sistemas de información y activos existentes y coordina su uso en una capa de procesos para los directores de negocio. (Cafferata, s.f.).

## <span id="page-29-0"></span>**2.5 BPMS (Business Process Management Suite)**

#### <span id="page-29-1"></span>**2.5.1 Definición BPMS**

BPMS es un conjunto de aplicaciones y herramientas de software que permite a las organizaciones modelar, implementar y gestionar los procesos de negocio.

<span id="page-29-4"></span>Según Kiran Garimella, Michael Lees and Bruce Williams, BPM se caracteriza como la base principal en la estructura de una herramienta BPMS. (Garimella,Karin;Lees,Michael;Williams,Bruce, 2010).

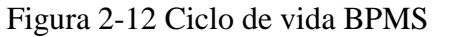

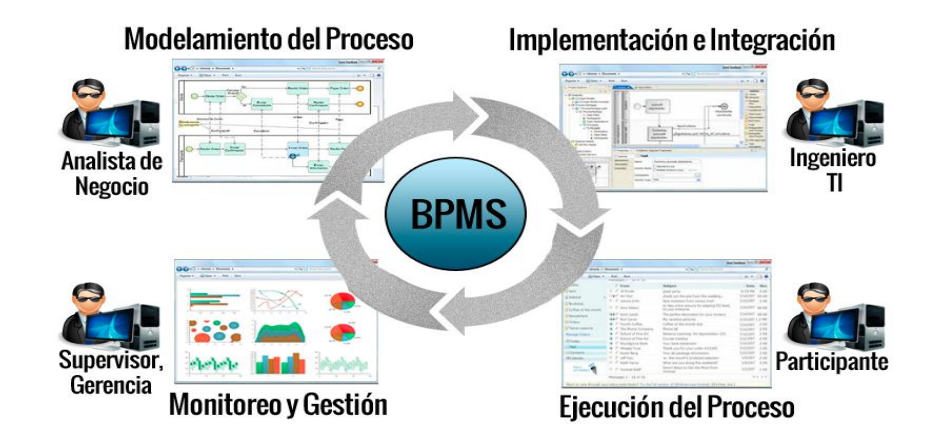

Fuente: www.alumni.deusto.es

#### <span id="page-29-2"></span>**2.5.2 Características de BPMS**

A continuación se describe algunas de las características:

- $\checkmark$  Integra: personas, información, sistemas y procesos.
- $\checkmark$  Automatiza processs.
- $\checkmark$  Permite interactuar con las personas involucradas en el negocio en el cual

permite realizar transacciones en tiempo real.

Posee 3 requerimientos obligatorios: Flexibilidad, Fiabilidad y Seguridad.

#### <span id="page-29-3"></span>**2.6 BPMN (Business Process Modeling Notation)**

#### <span id="page-30-0"></span>**2.6.1 Definición de BPMN**

BPMN, es una notación gráfica que describe la lógica de los pasos de un proceso de Negocio. Esta notación ha sido especialmente diseñada para coordinar la secuencia de los procesos y los mensajes que fluyen entre los participantes de las diferentes actividades (Bizagi, 2015).

STATUM e-Learning lo define como:

Un producto que le permitirá administrar, modelar, ejecutar, monitorear, gerenciar, gestionar, optimizar, automatizar e integrar los procesos de negocio en una forma innovadora. (Statum, 2010).

En cambio Bizagi, empresa especializada en BPMN, lo define como:

Una solución que apoya a las empresas orientadas a procesos, brindándole herramientas que facilitan las tareas de toma de decisiones, gestión, operación, control y automatización, en forma simplificada y unificada. En ambos conceptos se puede destacar que BPMN es una metodología que ayuda a mejorar de manera eficiente el desempeño de la organización mediante el modelado de proceso. (Cafferata, s.f.).

#### <span id="page-30-1"></span>**2.6.2 Modelado de procesos**

Es una secuencia de las actividades del negocio y de la información de soporte, que tiene como objetivo desarrollar las actividades, tareas y recursos para cumplir con los objetivos de la organización.

En el modelado de procesos posee distintos niveles de modelado de proceso tales como:

1.- Mapa de procesos: Representan diagrama de flujos.

2.- Descripción de procesos: Otorga información con respecto al proceso tal como: personas involucradas, roles, datos, etc.

3.- Modelos de proceso: En este nivel se presentan diagramas de flujos más detallados, con la finalidad de poder analizar el proceso.

Estos 3 niveles son utilizados con la finalidad de ayudar a la organización en definir las metas a alcanzar. (White,Stephen; Miers,Derek, 2009).

#### **2.6.3 Características de BPMN**

<span id="page-30-2"></span>A continuación se describe algunas de las características:

 $\checkmark$  Se compone de diferentes elementos que permiten estructurar un diagrama de proceso mediante el uso de los elementos gráficos de BPMN.

 $\checkmark$  Crea un puente estandarizado para disminuir la brecha entre los procesos de negocios.

 Proporciona un lenguaje gráfico común con la finalidad de facilitar la compresión a los usuarios de negocios.

 $\checkmark$  Posee diferentes roles con diferentes responsabilidades y cuya comunicación se realiza de forma de diagrama de estados pero dentro de un tiempo determinado. (Bizagi, 2015).

## <span id="page-31-0"></span>**2.6.4 Elementos gráficos para el modelado de BPMN**

Para modelar en la herramienta de gestión por proceso de negocio BPMN, se utiliza elementos gráficos.

Los elementos gráficos ayudan a realizar un diagrama de procesos de negocio, a continuación se detallarán los elementos gráficos que han sido utilizados en el presente trabajo de investigación:

## $\checkmark$  Objeto de flujos.

- $\checkmark$  Objeto de conexión.
- $\checkmark$  Canales.
- $\checkmark$  Artefactos.

21

## **Capítulo III**

## <span id="page-31-2"></span><span id="page-31-1"></span>**3 Metodología**

En este capítulo se presentará el método exploratorio que se aplicó al personal de la Unidad de Adquisiciones y Suministros de la ESPOL, adicionalmente se mostrará contenidos sobre procesos de negocios, indicando el tipo de herramienta de gestión de procesos de negocio que se implementó en el presente trabajo de investigación.

#### <span id="page-32-0"></span>**3.1 Descripción de la metodología**

Para llevar a cabo este trabajo de investigación fue necesario emplear los recursos entre los cuales se puede contar: el uso del estudio exploratorio (entrevistas) y la implementación de la herramienta de gestión de procesos de negocio (Bizagi).

Las entrevistas fueron de gran importancia debido a que sin ellas no se hubiese recolectado, clasificado y validado la información que se obtuvo a través del personal de la Unidad de Adquisiciones y Suministros de la ESPOL.

Con respecto al uso de la herramienta Facilis bajo el estándar BPMN 2.0, fue de gran importancia debido a que esta herramienta permitió diseñar los procedimientos en flujo que ejecuta la UAS.

#### <span id="page-32-1"></span>**3.2 Estudio exploratorio (Entrevistas)**

Las entrevistas se efectuaron de la siguiente manera:

- 1.- Se entrevistó a la Directora de la Unidad de Adquisiciones y Suministros
- 2.- Se seleccionó al personal encargado de ejecutar los procedimientos de compra.
- 3.- Se realizó las entrevistas al personal seleccionado.

La entrevista con la Directora de la Unidad de Adquisiciones y Suministros fue gran aporte debido a que se obtuvo información sobre las actividades realizadas en la Unidad de Adquisiciones y Suministros de la ESPOL, por el personal de esta unidad.

## <span id="page-32-2"></span>**3.3 Análisis de la información**

Con la información proporcionada por la UAS, se pudo analizar que los procedimientos en cada una de las etapas no tienen definidos los tiempos por los responsables de las actividades desarrolladas para la ejecución de los mismos.

#### <span id="page-33-0"></span>**3.4 Descripción del problema**

No se puede determinar el tiempo exacto en la mayoría de las tareas realizadas por cuanto se encuentran involucradas factores externos complejos.

#### <span id="page-33-1"></span>**3.5 Solución Propuesta**

El propósito de llevar a cabo este trabajo de investigación, es con la finalidad de contribuir a la Unidad de Adquisiciones y Suministros de la ESPOL, en la implementación, de tal manera que las diversas actividades que se ejecutan en los procedimientos establezcan que se deben cumplir dentro de los flujos de trabajo sean analizadas, definidas y mejoradas con el uso de la herramienta de gestión por proceso de negocio Bizagi BPMN.

#### **OBJETO DE FLUJOS**

Son los principales elementos gráficos que definen el comportamiento de los procesos, dentro de los Objetos de Flujos encontramos:

## EVENTOS

<span id="page-33-2"></span>Representan algo que ocurre o que puede ocurrir durante el curso de un proceso. (White,Stephen; Miers,Derek, 2009).

Figura 13 Eventos

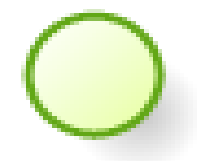

Fuente: Bizagi

#### ACTIVIDADES

Representan el trabajo realizado dentro de una organización.

- $\checkmark$  Consumen recursos.
- <span id="page-34-0"></span> $\checkmark$  Pueden ser simples o compuestas. (White,Stephen; Miers,Derek, 2009)

#### Figura 14 Actividades

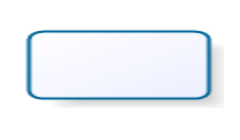

Fuente: Bizagi

### COMPUERTAS

<span id="page-34-1"></span>Son los elementos para controlar los puntos de divergencia y convergencia del flujo.

Figura 15 Compuertas

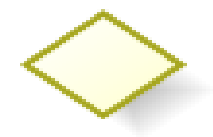

Fuente: Bizagi

## **OBJETOS DE CONEXIÓN**

Son los elementos gráficos usados para conectar dos objetos del flujo dentro de un proceso, dentro de los Objetos de Conexión encontramos:

## LINEA DE SECUENCIA

- $\checkmark$  Representan el control de flujo y la secuencia de las actividades.
- <span id="page-34-2"></span> $\checkmark$  Se utiliza para representar la secuencia de los objetos de flujo, donde encontramos las actividades, las compuertas y los eventos. (White,Stephen; Miers,Derek, 2009).

Figura 16 Líneas de Secuencia

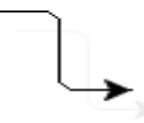

Fuente: Bizagi

## ASOCIACIONES

 $\checkmark$  Se usan para asociar información adicional sobre el proceso.

<span id="page-35-0"></span> $\checkmark$  También se usan para asociar tareas de compensación. (White, Stephen; Miers, Derek, 2009).

Figura 17 Asociaciones

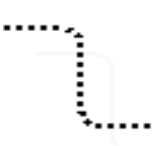

Fuente: Bizagi

## LINEAS DE MENSAJE

- $\checkmark$  Las líneas de mensaje representan la interacción entre varios procesos o pools.
- $\checkmark$  Representan Señales o Mensajes NO flujos de control.
- <span id="page-35-1"></span> $\checkmark$  No todas las líneas de mensaje se cumplen para cada instancia del proceso y tampoco se especifica un orden para los mensajes. (White,Stephen; Miers,Derek, 2009).

Figura 18 Líneas de Mensaje

Fuente: Bizagi

## ASOCIASION DE DATOS

<span id="page-35-2"></span>Representa el movimiento de Objetos de Datos de entrada y salida de las Actividades. (White,Stephen; Miers,Derek, 2009).

Figura 19 Asociaciones de Datos

R.

Fuente: Bizagi
#### **CANALES**

Son los elementos gráficos utilizados para organizar las actividades del flujo en diferentes categorías visuales que representan áreas funcionales, roles o responsabilidades. (White,Stephen; Miers,Derek, 2009).

Dentro de los Canales encontramos:

#### POOLS

- Actúa como contenedor de un proceso.
- $\checkmark$  El nombre del pool puede ser el del proceso o el del participante.
- $\checkmark$  Representa un Participante Entidad o Role.
- $\checkmark$  Siempre existe al menos uno, así no se diagrame.
- $\checkmark$  Figurativamente representa una Piscina. (White,Stephen; Miers,Derek, 2009).

#### Figura 20 Pools

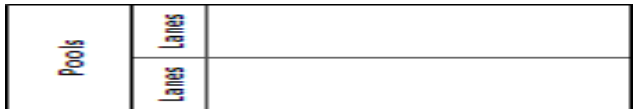

Fuente: Bizagi

### LANES

- $\checkmark$  Subdivisiones del Pool.
- $\checkmark$  Representan los diferentes participantes al interior de una organización.
- $\checkmark$  Figurativamente representa el Carril de la Piscina. (White, Stephen; Miers, Derek, 2009).

Figura 21 Lanes

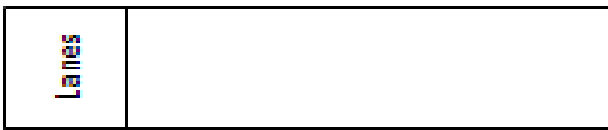

Fuente: Bizagi

#### **ARTEFACTOS**

Son elementos gráficos utilizados para proveer información adicional sobre el proceso. (White,Stephen; Miers,Derek, 2009).

Dentro de los Artefactos encontramos:

# OBJETOS DE DATOS

Permite mostrar la información que una actividad necesita, como las entradas y las salidas, es decir representan los documentos, la información y otros objetos que son usados o actualizados como durante el proceso. Los objetos de datos no afectan directamente los flujos de secuencia o los flujos de mensajes del proceso. (White,Stephen; Miers,Derek, 2009).

Figura 22 Objeto de Datos

#### Fuente: Bizagi

#### ANOTACIONES

Son utilizados para proporcionar información adicional sobre el proceso. (White,Stephen; Miers,Derek, 2009).

#### Figura 23 Anotaciones

Fuente: Bizagi

#### **GRUPOS**

Se utiliza para agrupar un conjunto de actividades, ya sea para efectos de documentación o análisis, no afecta la secuencia del flujo. (White,Stephen; Miers,Derek, 2009).

Figura 24 Grupos

27

#### Fuente: Bizagi

#### **3.5.1 Herramientas BPMN**

En la actualidad, en cualquier tipo de empresa existe la necesidad de un buen manejo en los procesos de negocio, sin embargo si estos procesos se encontraran automatizados, las etapas de diseño y ejecución se facilitarían aún mucho más, para llegar a la automatización se hace indispensable el manejo de diferentes herramientas de negocio, las cuales permiten adaptar el proceso a diferentes servicios informáticos. (Mesa,Andrea;Lochmuller,Christian;Tabares,Martha, 2014).

Es importante conocer algunos criterios los cuales ayudaría a una mejor selección de la herramienta BPMN a implementar esto es conocer: la versión, casa de software matriz, posibilidad de ejecutar procesos, módulos que ofrece, formatos de exportación, facilidad de uso y dificultades. (Mesa,Andrea;Lochmuller,Christian;Tabares,Martha, 2014).

A continuación se detalla en la tabla los criterios a seguir

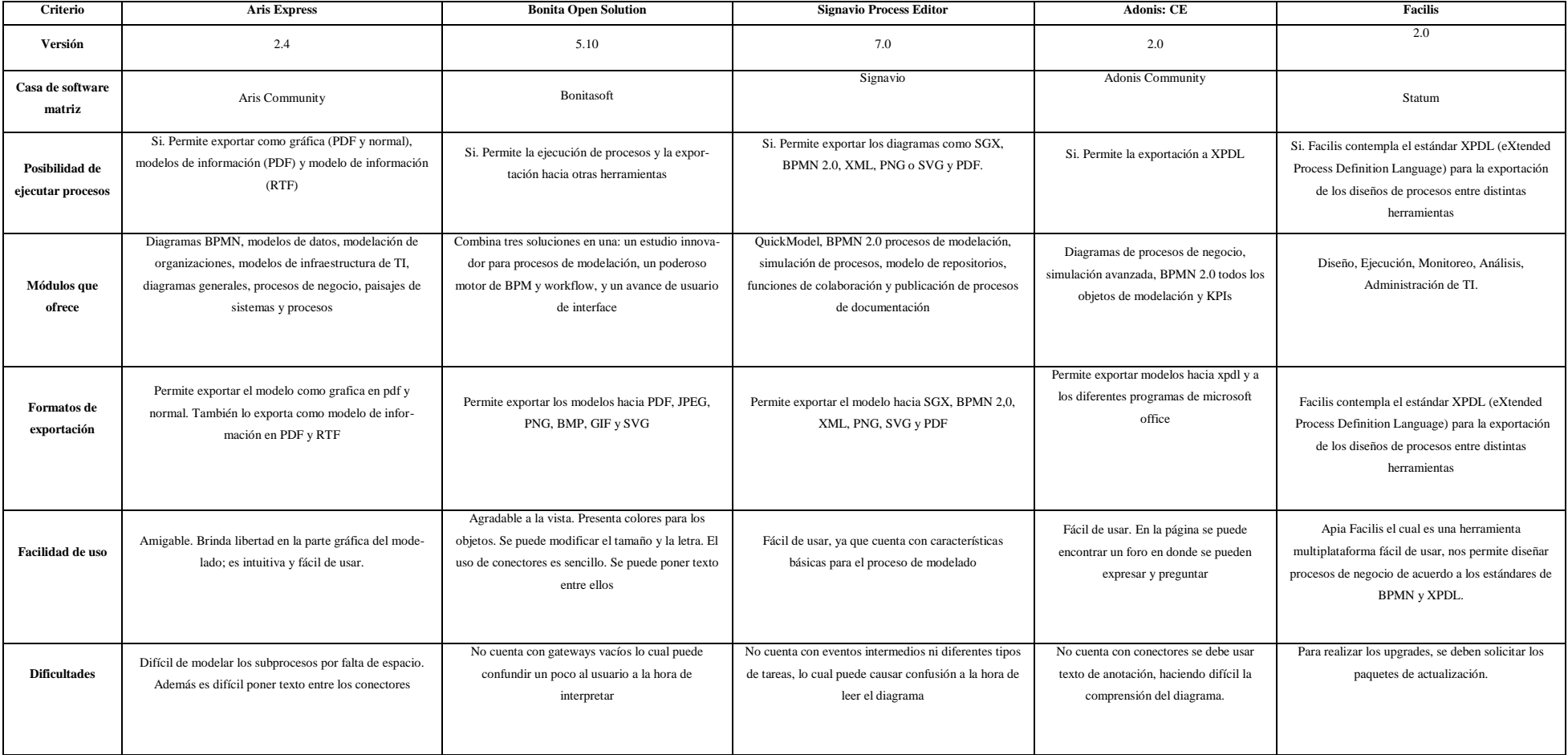

# Tabla 1 Comparación entre Herramientas BPMN

Fuente: Revista de Soluciones Postgrado EIA

A partir de la información mostrada en la tabla 1, Comparación entre Herramientas BPMN, nos indica de manera general que estas herramientas adoptan la versión 2.0 de BPMN, el cual servirá para sacar las conclusiones de la herramienta óptima que se usará para el presente trabajo de investigación.

Por tanto se cree conveniente utilizar la herramienta Facilis BPMN debido a que este posee un formato de exportación estándar XPDL (XML Process Definition Language) para la exportación de los diseños de procesos entre distintas herramientas y también porque es una herramienta multiplataforma fácil de usar el cual nos permite diseñar procesos de negocio de acuerdo a los estándares de BPMN y XPDL.

#### **CAPÍTULO IV**

#### **4 Situación del proceso de compras**

En este capítulo se presentará un manual de procedimientos actual de la Unidad de Adquisiciones y Suministros de la ESPOL como se detalla en el Anexo #9.

Adicionalmente se adaptará los procedimientos ejecutados por la UAS al modelo BPMN.

#### **4.1 Levantamiento de la información del proceso de compras**

Luego del levantamiento de información realizado, de los procedimientos ejecutados se proponr adaptarlos al modelo BPMN de la Unidad de Adquisiciones y Suministros de la ESPOL para determinar tiempos aproximados que servirán de referencias a cada una de las actividades, usando la herramienta de gestión Bizagi BPMN.

Con la utilización de esta herramienta se podrá medir tiempos de cada procedimiento de contratación así como gestionar las solicitudes que se ingresan al Sistema Integral Compra por parte de las unidades académicas, administrativas y de apoyo de ESPOL las cuales son receptadas por parte de la Unidad de Adquisiciones y Suministros.

Para llevar a cabo los procesos que se realizan en la Unidad de Adquisiciones y Suministros de la ESPOL, se procede a contratar según la naturaleza o necesidad, cualquiera de los procedimientos comunes.

#### **4.2 Manual de procesos de la Unidad de Adquisiciones y Suministros**

A continuación se detallará el manual de procesos de la Unidad de Adquisiciones y Suministros de la ESPOL, la cual consta con procedimientos comunes que según naturaleza o necesidad son utilizadas para un fin común, entre lo que podemos citar:

- $\checkmark$  Ínfima Cuantía.
- $\checkmark$  Subasta Inversa.
- $\checkmark$  Menor Cuantía.
- $\checkmark$  Cotización.
- $\checkmark$  Licitación.
- $\checkmark$  Régimen Especial.
- $\checkmark$  Verificación de Producción Nacional.

# **4.3 Flujo de proceso**

Actualmente la Unidad de Adquisiciones y Suministros de la ESPOL no cuenta con un flujo documentado, el cual establezca las actividades a seguir. Por tal motivo se realizó el levantamiento de la información actual y se procedió a documentar como se lo muestra a continuación.

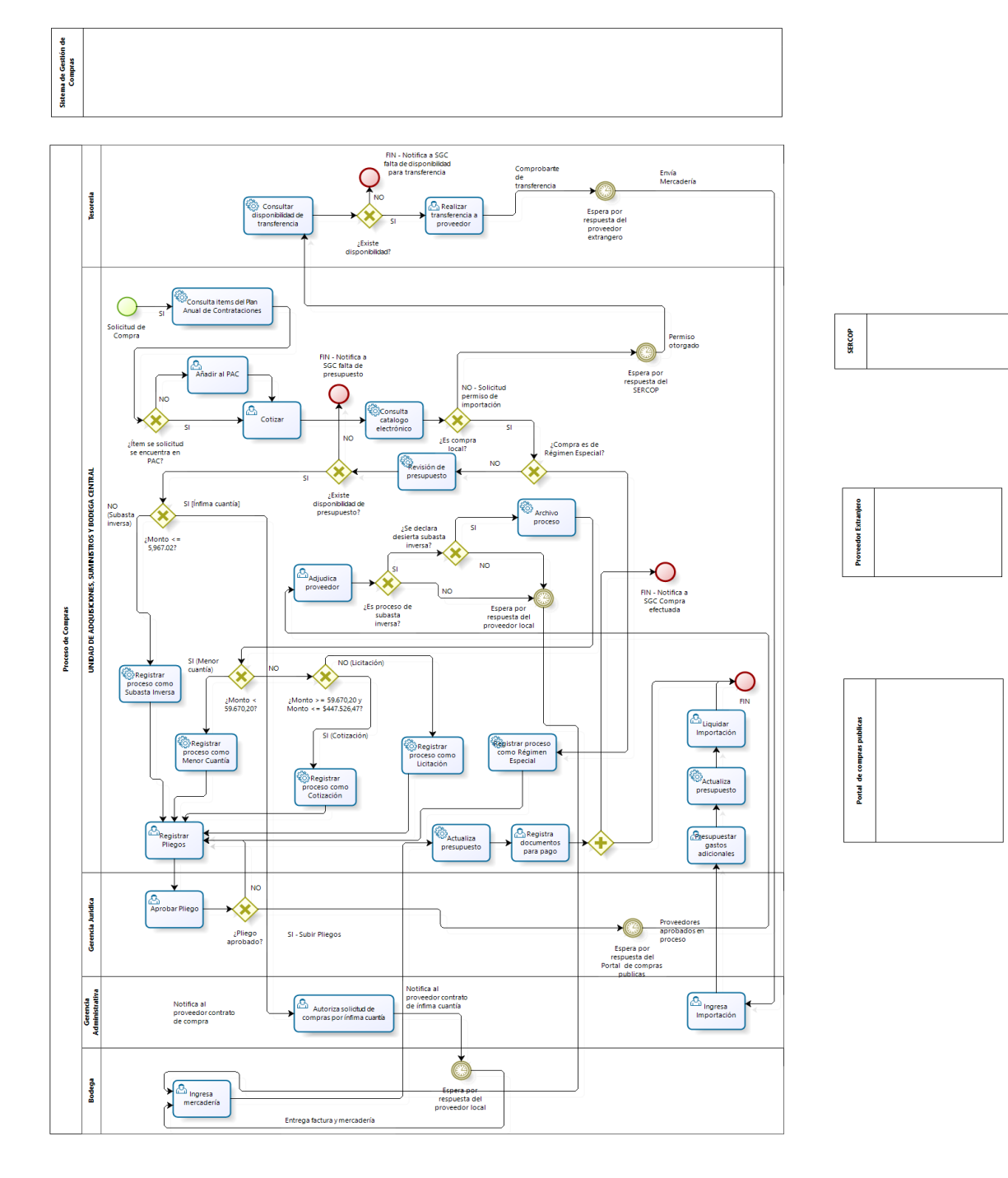

# Figura 4 Proceso actual de la UAS

**Proveedor Local** 

#### **CAPITULO V**

#### **5 Prueba**

En este capítulo se presentará la etapa de verificación la cual se realiza antes de implementar el flujo adaptado a los procedimientos de contratación ejecutados en la Unidad de Adquisiciones y Suministros.

Adicionalmente se presentará la simulación del modelo y notación de los procedimientos realizados.

#### **5.1 Simulación de procesos**

La simulación de procesos es una herramienta que nos ayuda a evaluar el desempeño de un modelo con varios datos y períodos de tiempo con el propósito de optimizar el tiempo y la reducción de desperdicios y por ende se puede obtener mejoras en una organización

#### **5.2 Niveles de Simulación**

En la herramienta Bizagi BPMN, se presentan cuatro niveles de simulación que nos ayudará a visualizar los resultados que deseamos obtener, para lograr el objetivo de mejora.

Nivel 1 Validación del Proceso: Es cuando se empieza a simular el modelo presente y el modelo propuesto.

Nivel 2 Análisis de Tiempo: Se mostrará cada uno de los tiempos que se originan al momento de simular los escenarios dentro del programa

Nivel 3 Análisis de Recursos: En este nivel se incluyó los diferentes recursos que se necesita dentro de una organización para llevar a cabo las tareas dentro de la misma.

Nivel 4 Análisis de Calendario: Aquí se ingresa los datos relacionados con el tiempo.

Cuando se haya realizado la simulación se podrá observar las herramientas de análisis, en la cual se reconocerá los tiempos de ejecución tales como:

- $\checkmark$  Numero de Instancias Completadas.
- Número de Instancias Terminados.
- $\checkmark$  Tiempos: mínimo, máximo, promedio y total. (Bizagi, 2015)

# **5.3 Análisis de Resultados**

 A continuación se presentará en el siguiente cuadro, el análisis de resultados de procedimientos de contratación ejecutados por la Unidad de Adquisiciones y Suministros.

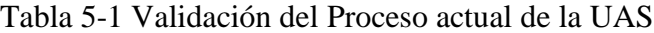

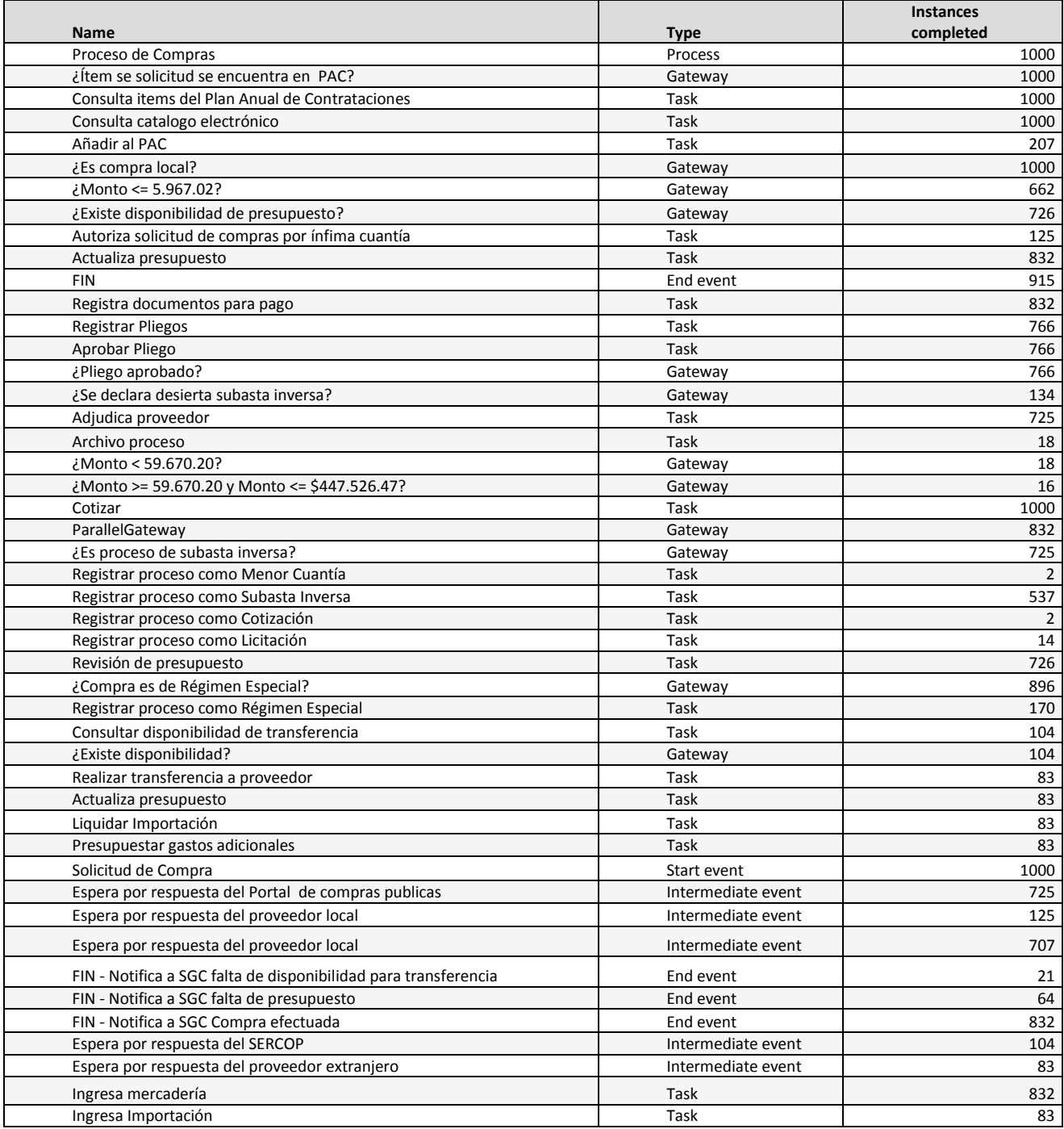

|                                                                            |                    | <b>Instances</b> |
|----------------------------------------------------------------------------|--------------------|------------------|
| <b>Name</b>                                                                | <b>Type</b>        | completed        |
| Proceso de Compras                                                         | Process            | 1000             |
| ¿Ítem se solicitud se encuentra en PAC?                                    | Gateway            | 829              |
| Consulta items del Plan Anual de Contrataciones                            | Task               | 829              |
| Consulta catalogo electrónico                                              | Task               | 829              |
| Añadir al PAC                                                              | Task               | 175              |
| ¿Es compra local?                                                          | Gateway            | 829              |
| ?Monto <= 5.967.02 ن                                                       | Gateway            | 492              |
| ¿Existe disponibilidad de presupuesto?                                     | Gateway            | 604              |
| Autoriza solicitud de compras por ínfima cuantía                           | Task               | 87               |
| Actualiza presupuesto                                                      | Task               | 645              |
| <b>FIN</b>                                                                 | End event          | 701              |
| Registra documentos para pago                                              | Task               | 645              |
| <b>Registrar Pliegos</b>                                                   | Task               | 639              |
| Aprobar Pliego                                                             | Task               | 639              |
| ¿Pliego aprobado?                                                          | Gateway            | 639              |
| ¿Se declara desierta subasta inversa?                                      | Gateway            | 111              |
| Adjudica proveedor                                                         | Task               | 568              |
| Archivo proceso                                                            | Task               | 10               |
| ¿Monto < 59.670.20?                                                        | Gateway            | $10\,$           |
| ¿Monto >= 59.670.20 y Monto <= \$447.526.47?                               | Gateway            | 3                |
| Cotizar                                                                    | Task               | 829              |
| ParallelGateway                                                            | Gateway            | 645              |
| ¿Es proceso de subasta inversa?                                            | Gateway            | 568              |
| Registrar proceso como Menor Cuantía                                       | Task               | $\overline{7}$   |
| Registrar proceso como Subasta Inversa                                     | Task               | 405              |
| Registrar proceso como Cotización                                          | Task               | $\overline{3}$   |
| Registrar proceso como Licitación                                          | Task               | $\mathbf 0$      |
| Revisión de presupuesto                                                    | Task               | 604<br>757       |
| ¿Compra es de Régimen Especial?<br>Registrar proceso como Régimen Especial | Gateway<br>Task    | 153              |
| Consultar disponibilidad de transferencia                                  | Task               | 72               |
| ¿Existe disponibilidad?                                                    | Gateway            | 72               |
| Realizar transferencia a proveedor                                         | Task               | 56               |
| Actualiza presupuesto                                                      | Task               | 56               |
| Liquidar Importación                                                       | Task               | 56               |
| Presupuestar gastos adicionales                                            | Task               | 56               |
| Consultar cronograma de compras                                            | Task               | 1000             |
| ¿Categoría esta dentro del cronograma de compras?                          | Gateway            | 1000             |
| ¿Solicitud de compras es urgente?                                          | Gateway            | 204              |
| Autorizar Solicitud de compras                                             | Task               | 34               |
| ¿Solicitud aprobada?                                                       | Gateway            | 34               |
| TimerIntermediate                                                          | Intermediate event | 0                |
| Ingresa mercadería                                                         | Task               | 645              |
| Ingresa Importación                                                        | Task               | 56               |
| NoneStart                                                                  | Start event        | 1000             |
| FIN - Notifica a SGC Compra fuera de cronograma                            | End event          | 171              |
| FIN - Notifica a SGC falta de disponibilidad para transferencia            | End event          | 16               |
| FIN - Notifica a SGC Compra efectuada                                      | End event          | 645              |
| FIN - Notifica a SGC falta de presupuesto                                  | End event          | 112              |
| Espera respuesta de Proveedor Local                                        | Intermediate event | 87               |
| Espera respuesta de proveedor local - Notifica al proveedor contrato de    |                    |                  |
| compra                                                                     | Intermediate event | 558              |
| Espera respuesta de portal de compras publicas                             | Intermediate event | 568              |
| Espera respuesta de Sercop                                                 | Intermediate event | 72               |
| TimerIntermediate                                                          | Intermediate event | 56               |

Tabla 5-2 Validación del Proceso mejorado de la UAS

#### **Observación**

 Los procesos actuales y mejorados del departamento de compras de la Unidad de Adquisiciones y Suministros han sido validados porque los flujos han tenido secuencia, entradas y salidas en cada tarea realizada.

#### **5.4 Estimación de tiempos**

 A continuación se presentará en el siguiente cuadro la estimación de tiempos a considerarse como referencial de los procedimientos en la de la Unidad de Adquisiciones y Suministros.

Figura 25 Análisis de tiempo del proceso actual de la UAS

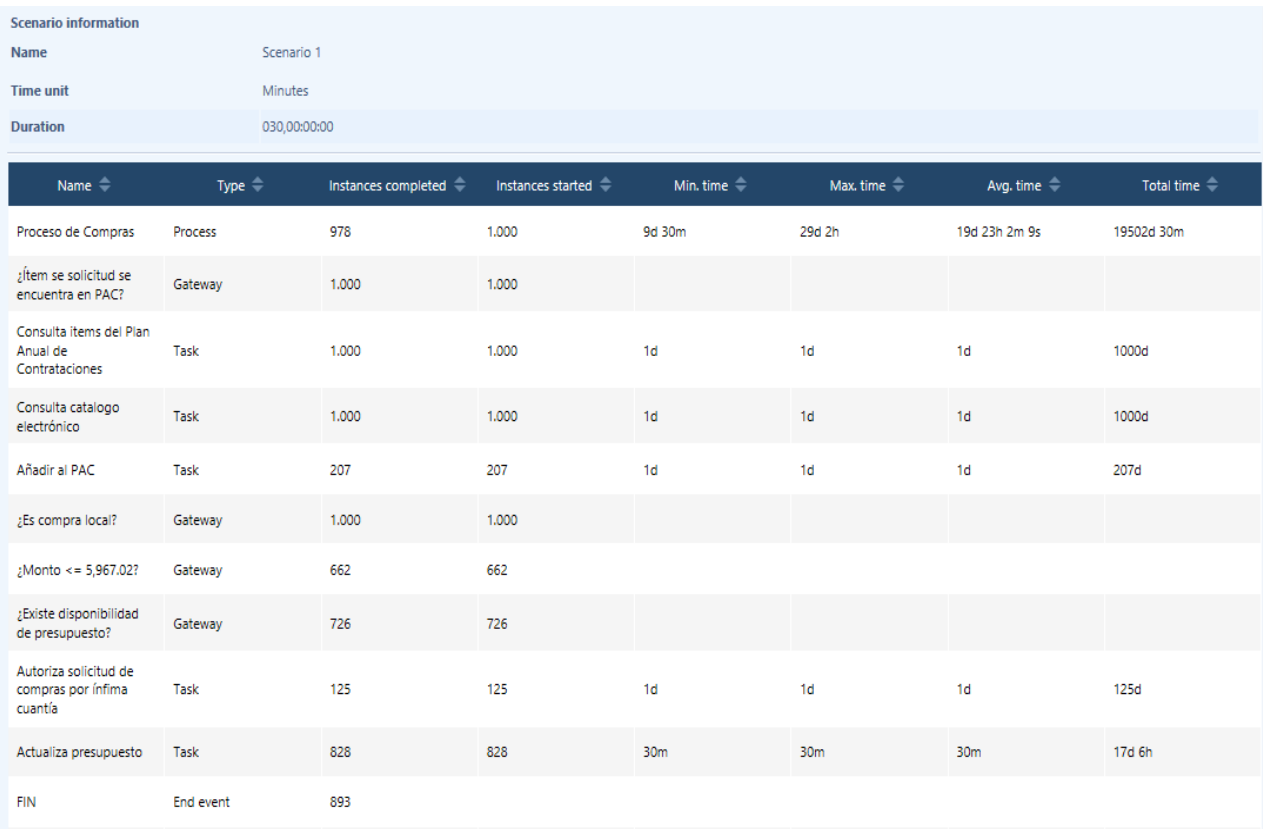

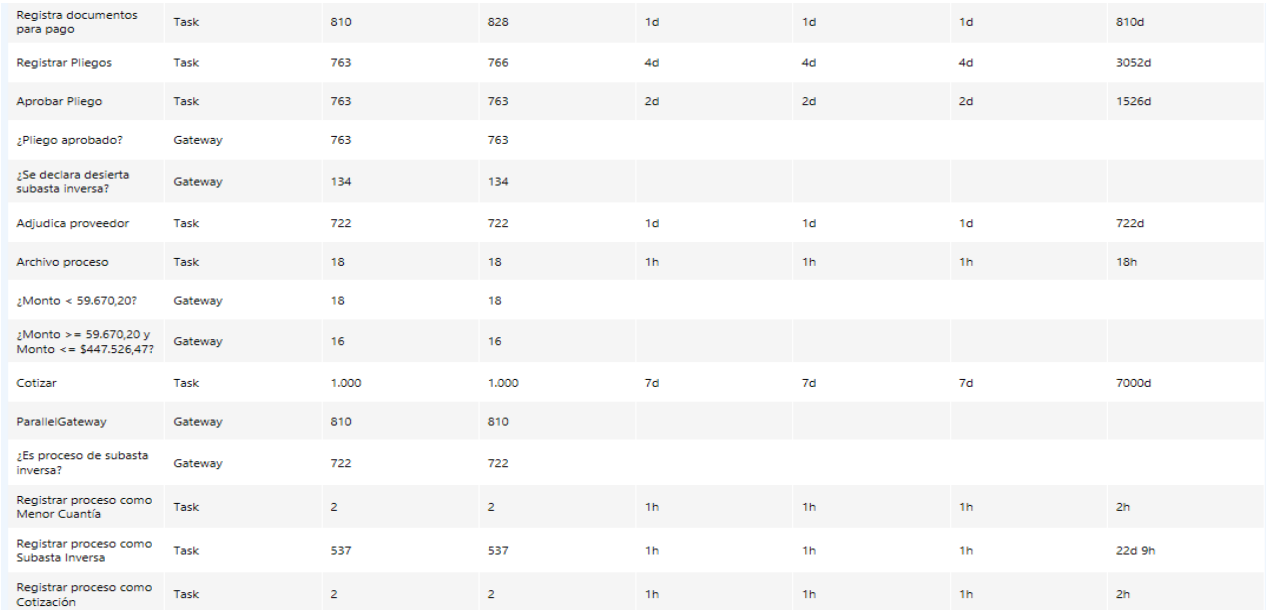

#### Figura 26 Continuación del análisis de tiempo del Proceso Actual de la UAS

Fuente: Elaborado por el autor

# Figura 27 Continuación del análisis de tiempo del Proceso Actual de la UAS

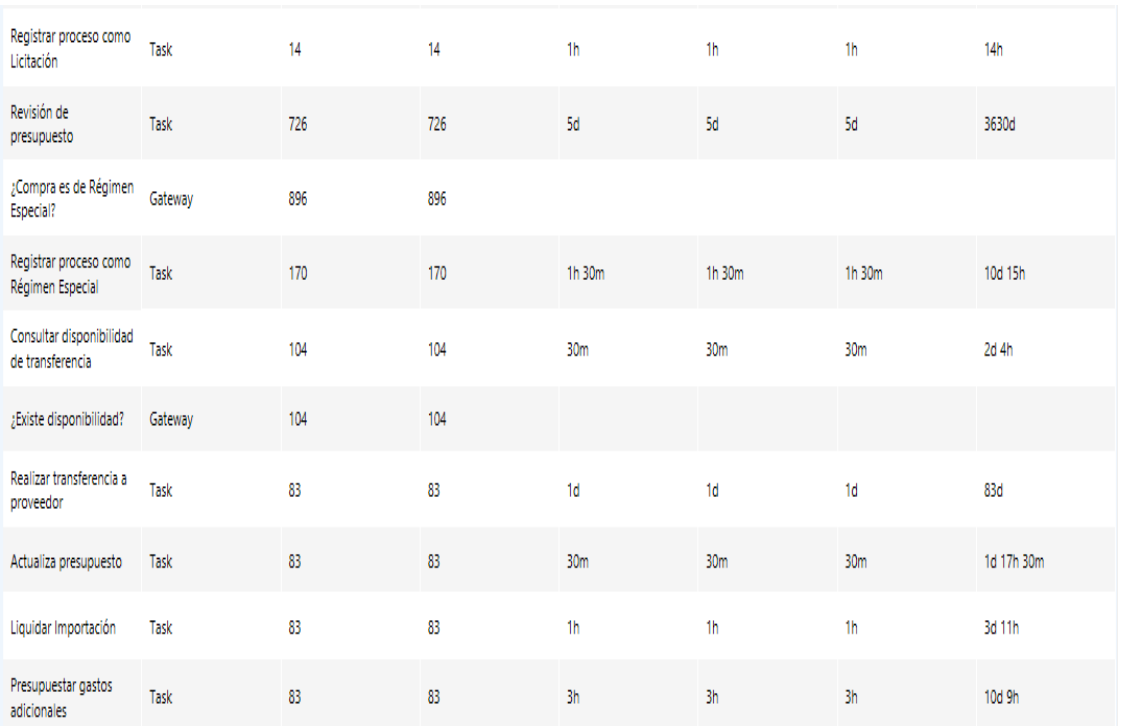

# Figura 28 Continuación del análisis de tiempo del Proceso Actual de la UAS

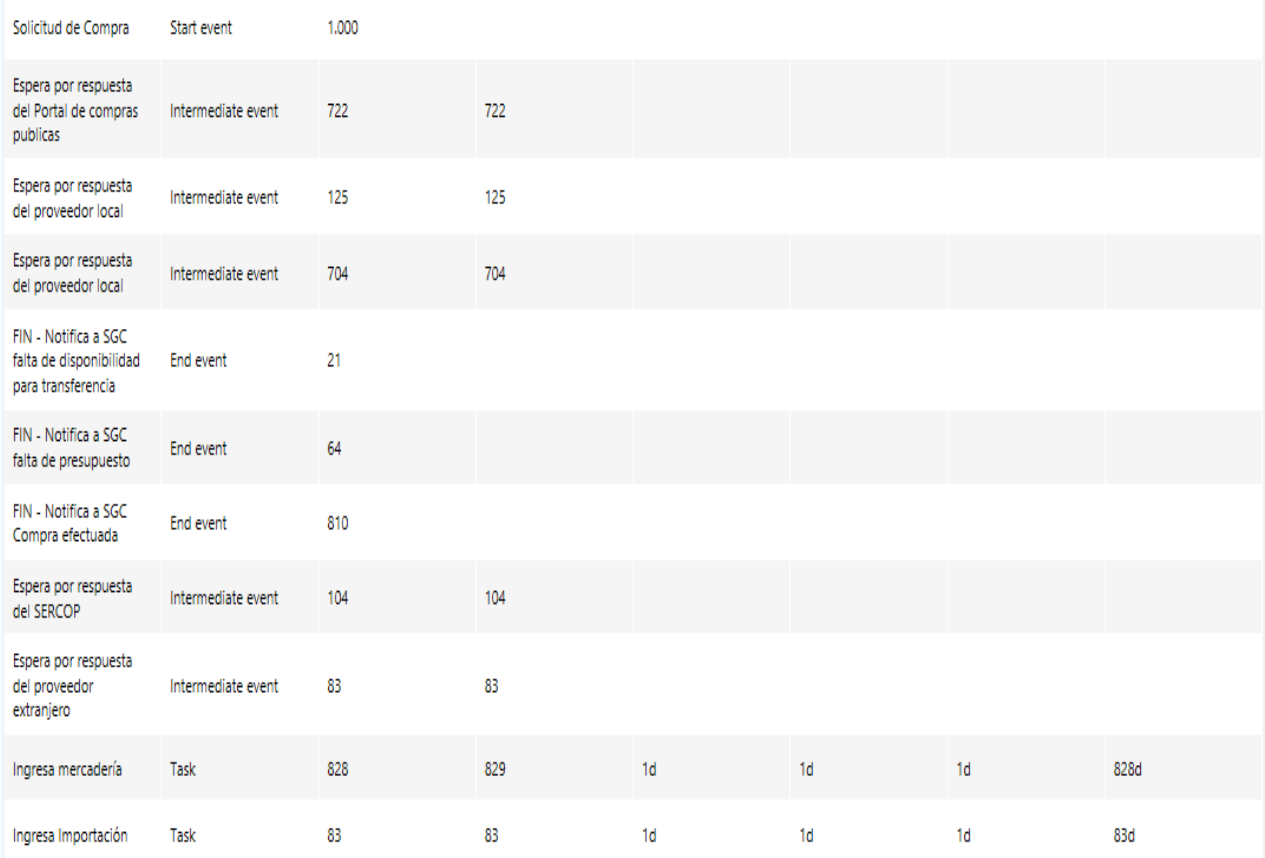

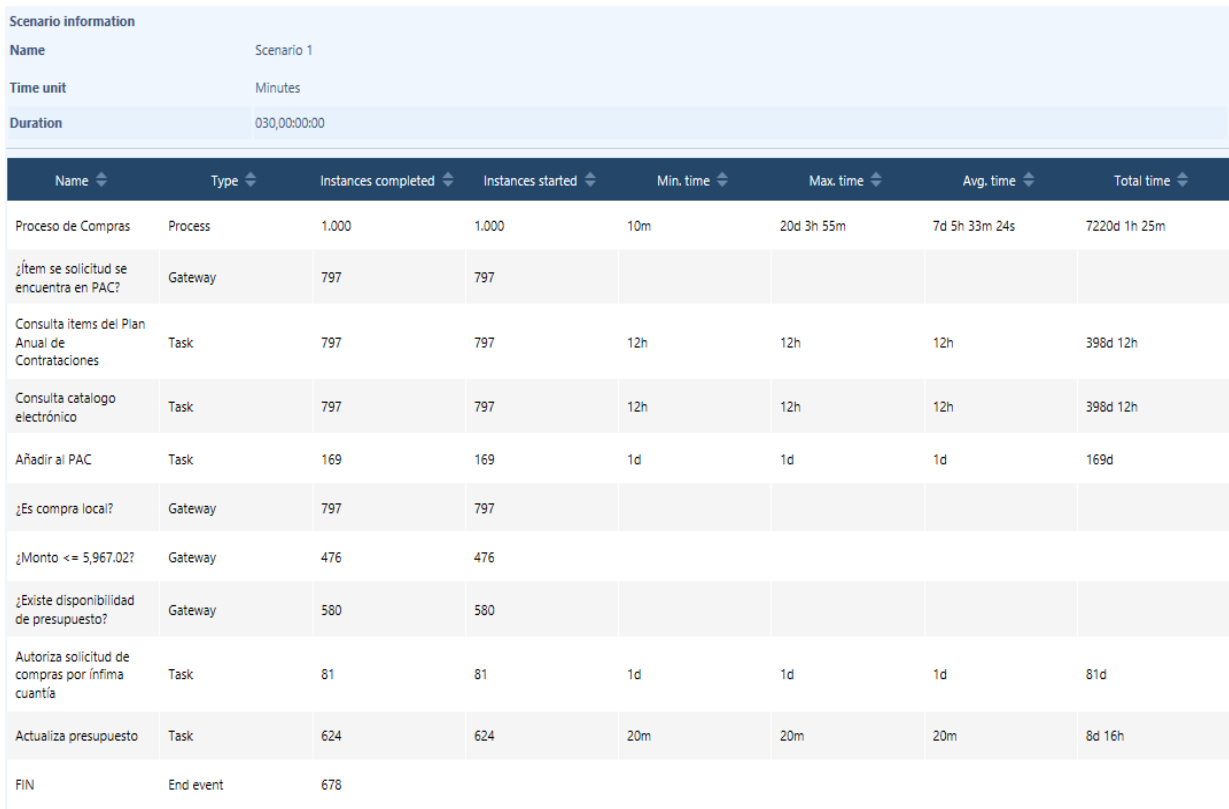

#### Figura 29 Análisis de tiempo del Proceso mejorado de la UAS

#### Fuente: Elaborado por el autor

#### Figura 30 Continuación del Análisis de tiempo del Proceso mejorado de la UAS

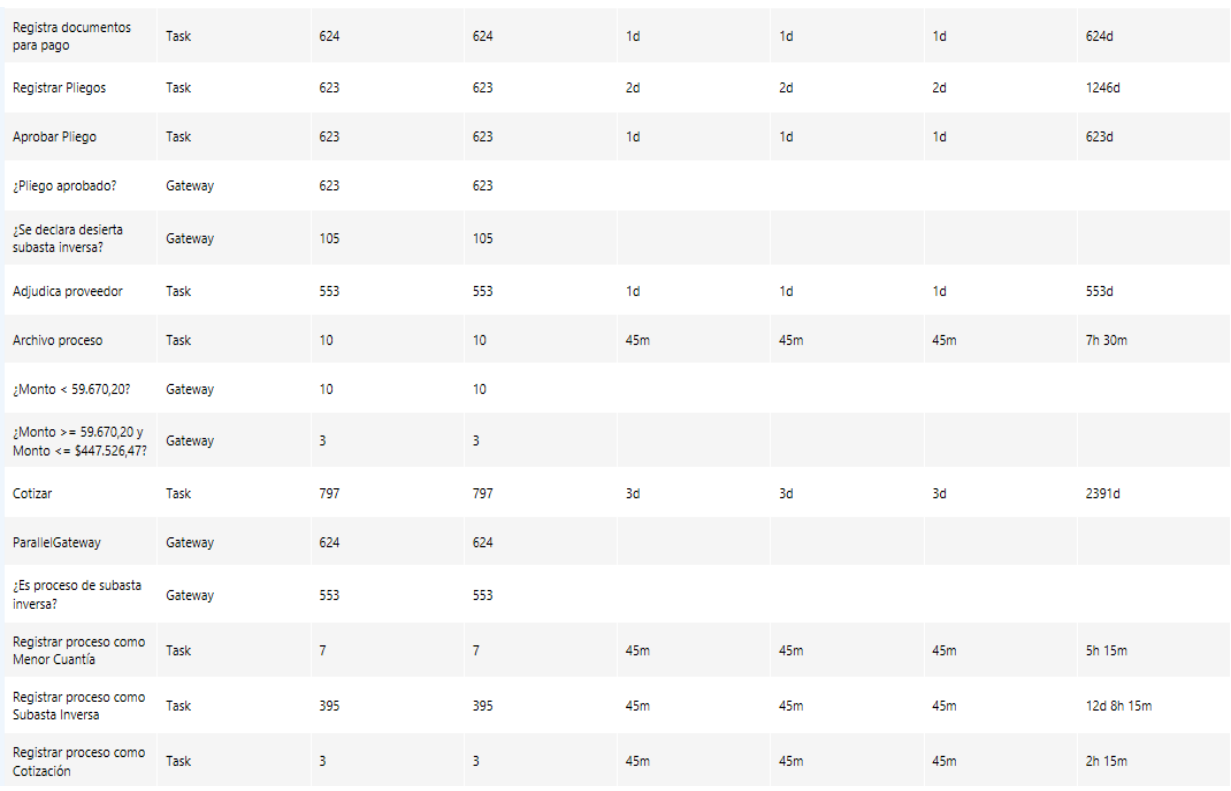

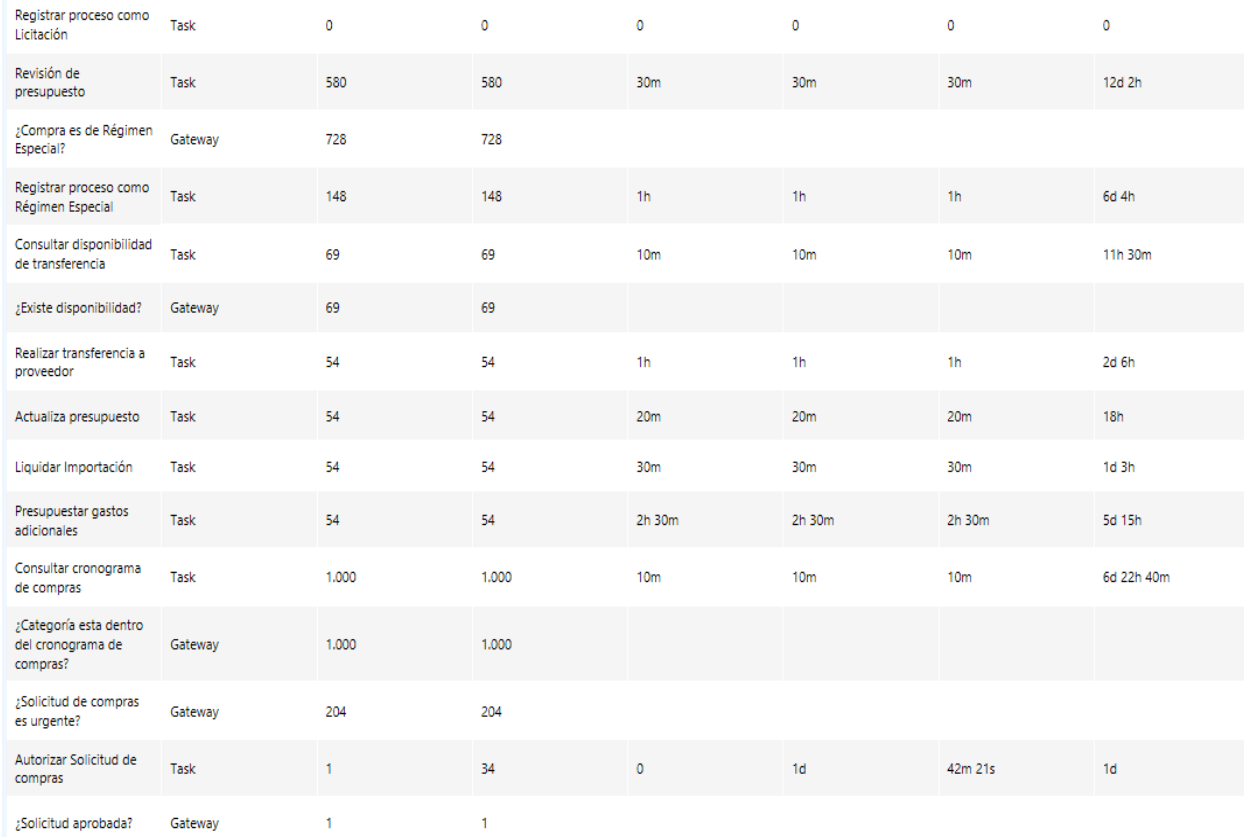

# Figura 31 Continuación del Análisis de tiempo del Proceso mejorado de la UAS

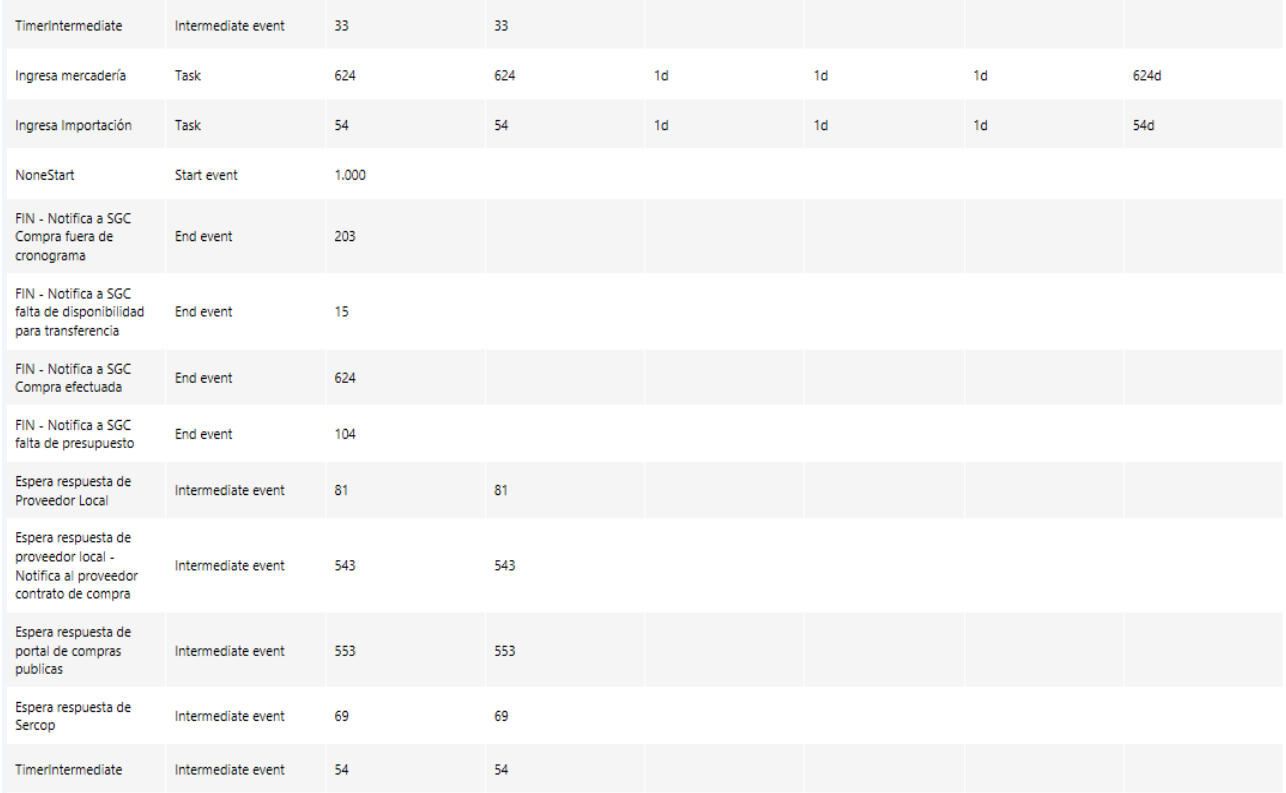

#### Figura 32 Continuación del Análisis de tiempo del Proceso mejorado de la UAS

Fuente: Elaborado por el autor

#### **Observación**

 Se mostrarán los tiempos estimados a considerarse uno de los procedimientos ejecutados por la Unidad de Adquisiciones y Suministros y se tomó como referencia que se actualizan 1000 solicitudes de compras dando un tiempo promedio de 7 días 5 h 33 m 24 s.

Tabla 2 Comparación de Tiempos entre el Proceso Actual y el Proceso Mejorado

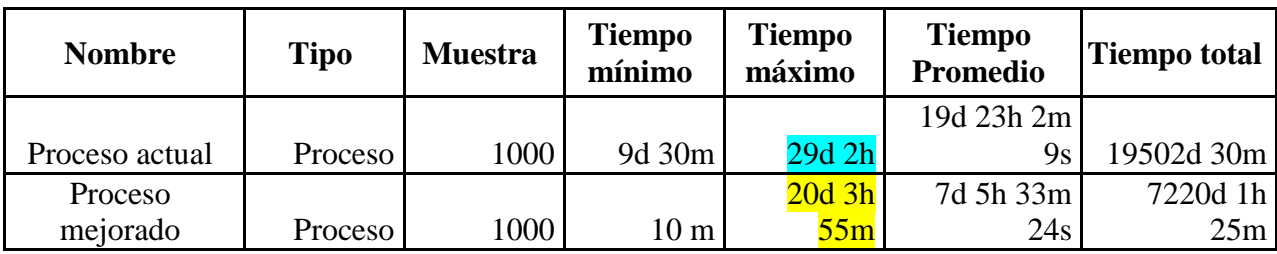

#### **5.5 Mejoras introducidas para el proceso de compras**

Después de haber realizado el levantamiento de información, se definió claramente que los procedimientos ejecutados por la UAS una vez aplicados el BPMN, dando un promedio de 7días , todo esto acorde a la normativa, los NCP y su reglamento que establece los tiempos en el cronograma una vez subidos los procesos al portal hasta su adjudicación, posteriormente el plazo de ejecución de los contratos hasta la recepción de la mercadería y total satisfacción por parte del usuario,entre los cuales tenemos:

- **Unidades académicas, administrativas y de apoyo**
- 1. Ingresa la solicitud de compra por categoría de producto en el Sistema de Gestión de Compras en el periodo establecido.
- 2. Se verifica si la solicitud de compra está dentro del cronograma según la categoría del producto.
	- a. Si cumple con el cronograma, ir a paso 5
	- b. No cumple con el cronograma ir a paso 3

#### 3. Se verifica si la solicitud fue ingresada como de emergencia.

- a. Si fue ingresada como emergencia, ir a paso 4
- b. No fue ingresada como emergencia, se notifica que no se procesa solicitud y por lo tanto se finaliza el proceso.
- 4. Solicita autorización a Vice-Rectorado.
	- a. Se aprueba solicitud, ir a paso 5
	- b. No se aprueba solicitud, se notifica que no se procesa solicitud y por ende se finaliza el proceso.
- **Unidad de Adquisiciones y Suministros**
- 5. Recibe la solicitud de compra.

#### **5.6 Conclusiones y Recomendaciones**

CONCLUSIONES Y RECOMENDACIONES

Luego de haber cumplido con los objetivos del presente trabajo, se puede enumerar las siguientes conclusiones y recomendaciones:

- 1. Se pudo realizar el manual de funciones del personal de la Unidad de Adquisiciones y Suministros de la ESPOL, con la finalidad de fomentar el orden y por ende dejar en claro el rol que cumple cada individuo en el proceso de compras.
- 2. Se pudo adaptar el BPMN procedimientos actuales para dar los tiempos aproximados a considerarse en la aplicación de las diversas actividades compertinentes de los procedimientos.
- 3. La herramienta de gestión por proceso de negocio Bizagi, facilitará a las diferentes unidades de la ESPOL tener una idea más clara de los tiempos que toma la ejecución de sus requerimientos y les permitirá dar seguimiento.
- 4. Se recomienda que cada tarea este bien definida de acuerdo al rol que realiza cada persona dentro del trabajo de investigación.
- 5. Se pudo conocer y documentar el proceso actual de compras mediante el levantamiento de información, con la finalidad de poder analizar los procesos del departamento de compras.
- 6. La herramienta de gestión por proceso de negocio Bizagi, podrá permitir a las unidades de la ESPOL, de una manera rápida y sencilla dar seguimiento a los procesos del departamento de compras.
- 7. Se mostraron los tiempos de los procesos anteriores y mejorados del departamento de compras de la Unidad de Adquisiciones y Suministros y se tomó como referencia que se ejecutaban 1000 solicitudes de compras y dio como resultado que el proceso mejorado es factible debido a que existe una disminución de tiempo para realizar los diferentes procedimientos comunes que se efectúan en dicha unidad.
- 8. Se puede afirmar que el cronograma que fue creado por parte de la UAS, es factible, provechoso y permite a las diferentes unidades hacer solicitudes por categoría de producto en periodos establecidos, lo cual favorece el orden, minimiza el tiempo y agilita los procesos.

#### **REFERENCIAS**

- Arias Coello, A. (2010). *La Gestion de la Calidad: Conceptos basicos.* Madrid: Universidad Complutense.
- Bizagi. (2015). *manual BPMN.* Recuperado el 5 de 12 de 2015, de http://wiki.bizagi.com/es/index.php?title=BPMN#elementosflujo
- Cafferata, I. (s.f.). *Business Process Managment- Bizagi.* Recuperado el 25 de 11 de 2015, de http://www.calidadysoftware.com/testing/bpm\_business\_process\_management\_bizagi.php
- Club-BPM. (2010). Recuperado el 22 de 11 de 2015, de http://www.clubbpm.com/ApuntesBPM/ApuntesBPM01.pdf
- DNV GL Business Assurance. (2015). Gestion de la Calidad ISO 9001:2015. Recuperado el 22 de 11 de 2015
- ESPOL. (2014). *Manual de Compras .* Guayaquil: ESPOL.
- Euskalit. (2010). *Euskalit*. Recuperado el 04 de 18 de 2016, de www.euskalit.net/pdf/folleto5.pdf
- Garimella,Karin;Lees,Michael;Williams,Bruce. (2010). *BPM(Gerencia de Procesos de Negocio).* México. Recuperado el 28 de 11 de 2015
- IBM. (2014). *Gestion de Procesos de negocio en la nueva era tecnologica.* Recuperado el 15 de 03 de 2016
- Mesa,Andrea;Lochmuller,Christian;Tabares,Martha. (enero-junio de 2014). Comparativo entre herramientas BPMN. *Revista Soluciones de Postgrado EIA*(112), 95-108.
- Servicio Nacional de Contratación Pública. (2014). *Manual de Usuario: Ley Orgánica del Sistema Nacional de Contratación Pública.* Quito, Ecuador.
- Statum. (2010). Recuperado el 7 de 12 de 2015, de http://www.statum.org/
- Tuv Reiland Mexico. (2015). Recuperado el 11 de 12 de 2015, de www.tuv.com/mx
- UAS. (2014). *Manual de Procedimientos de Contratación.* Guayaquil: ESPOL.
- Universidad de Coruña. (2010). *BPM.* Recuperado el 12 de 11 de 2016, de http://www.dc.fi.udc.es/
- White,Stephen; Miers,Derek. (2009). *Guía de Referencia y Modelado BPMN.* North Federal, USA: Future Strategies Inc.
- Zaratiegui, J. (1999). *La gestion por procesos: su papel e importancia en la empresa.* Economia Industrial.

# **Procedimiento actual de la UAS**

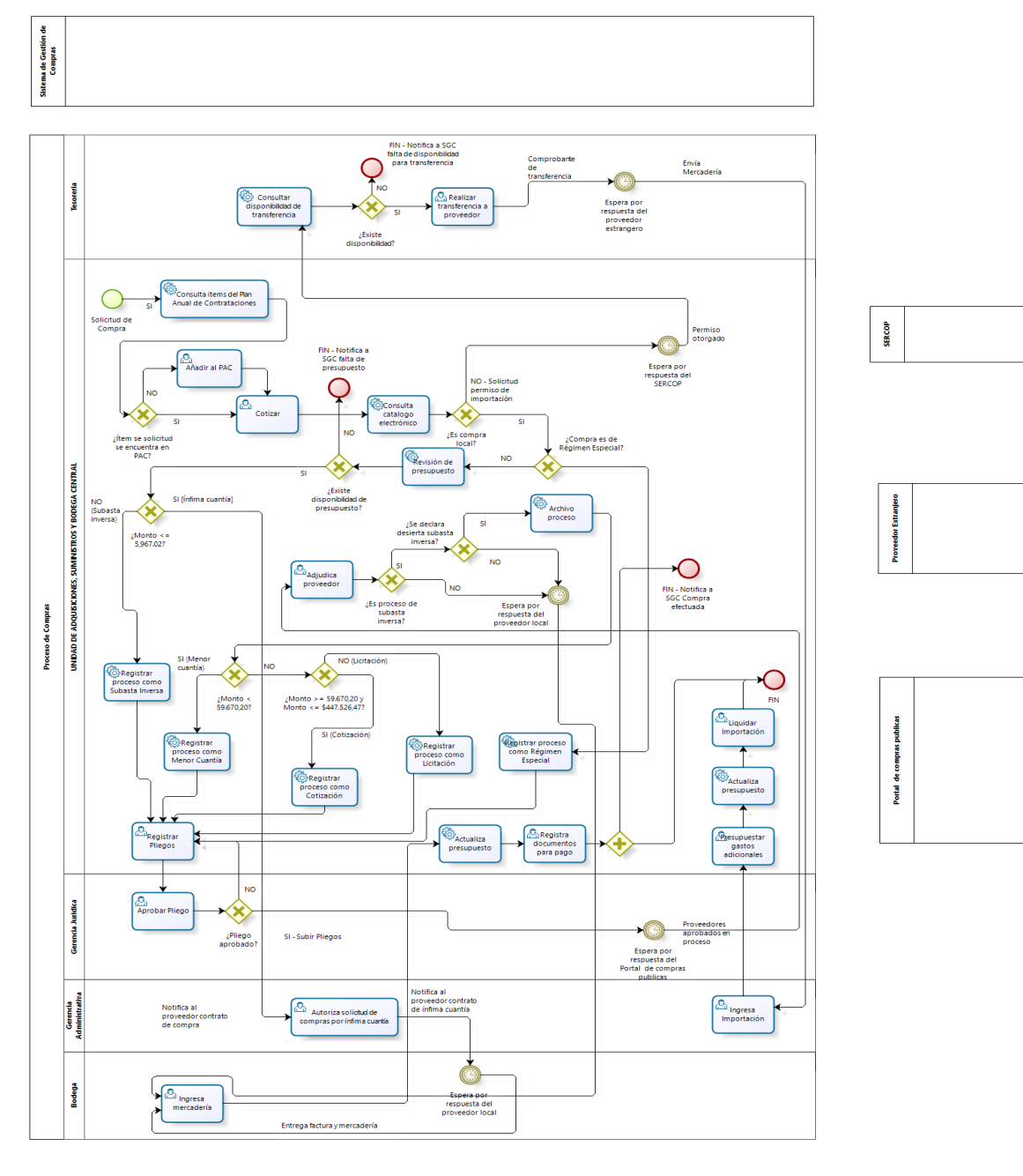

Proveedor Local

**b**izagi

# **Procedimiento mejorado de la UAS**

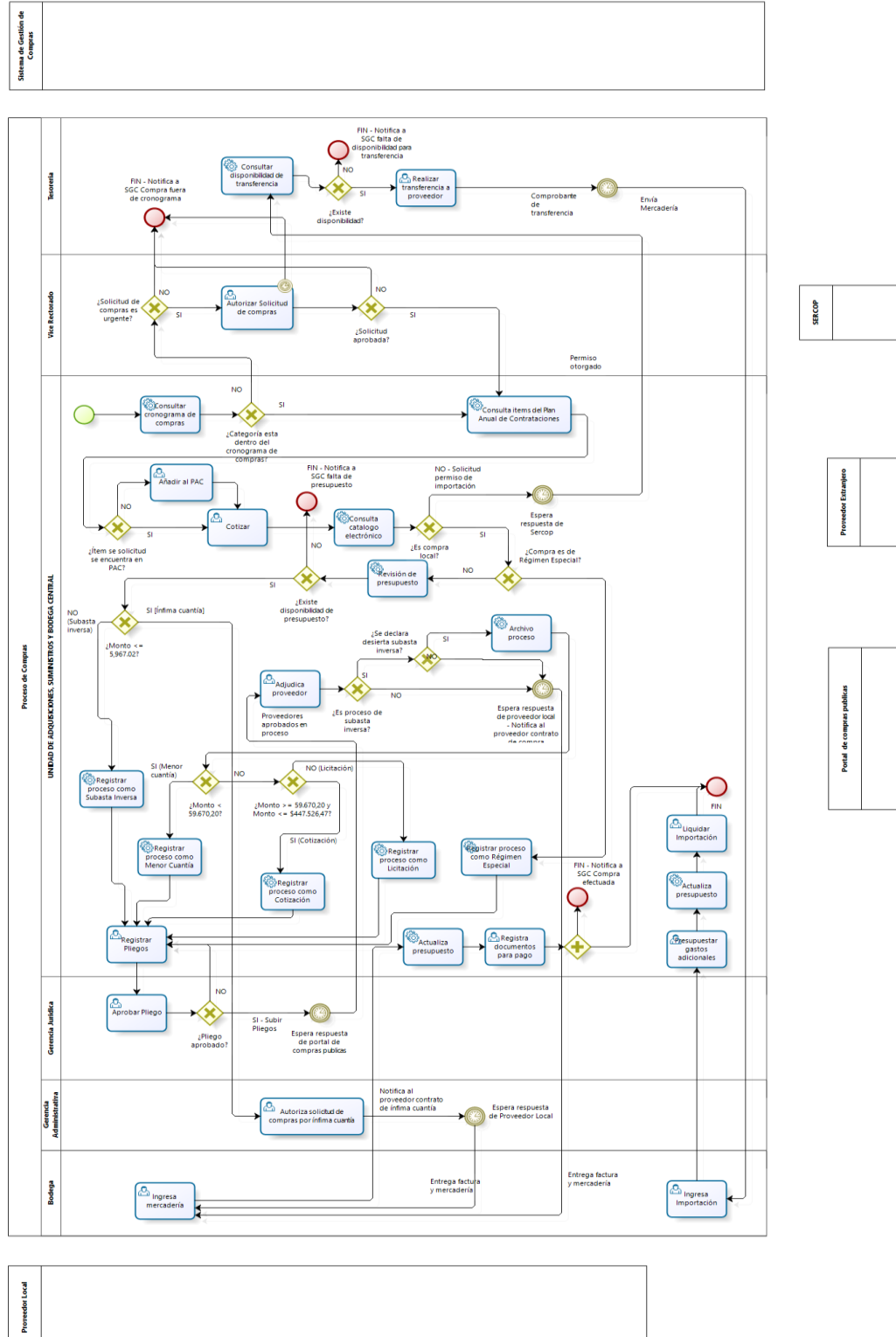

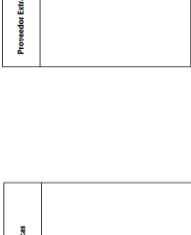

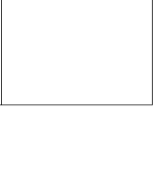

bizagi

# **Ley Orgánica del Sistema Nacional de Contratación Pública**

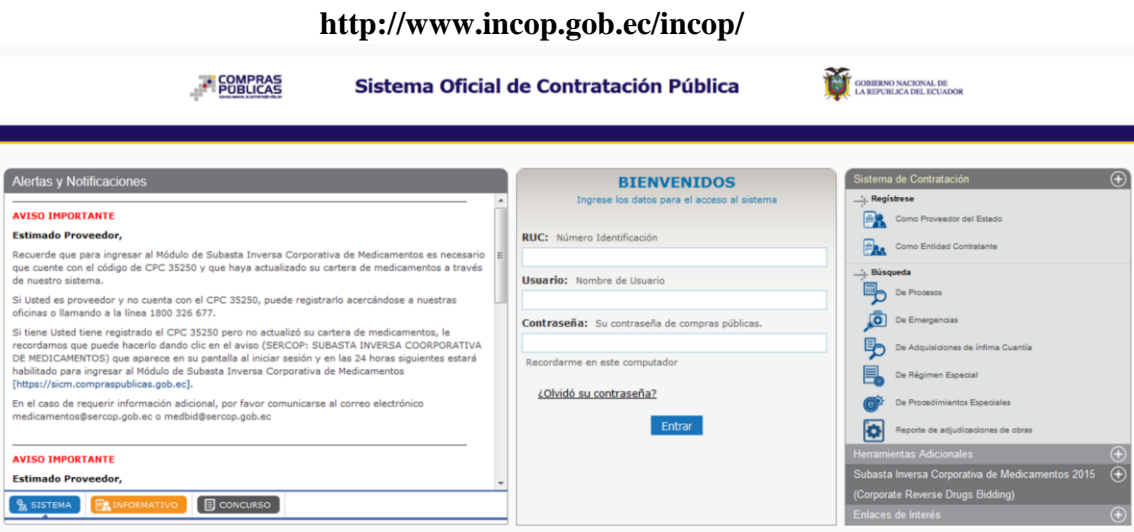

#### **Marco Legal y Normativa Referencial**

- Ley Orgánica del Sistema Nacional de Compras Públicas (LOSNCP)
- $\checkmark$  Reglamento General a la LOSNCP
- Código Orgánico de Planificación de las Finanzas Públicas
- $\checkmark$  Reglamento para la Aplicación de la Ley Sobre Sustancias, estupefacientes y Psicotrópicas.
- Normas de Control Interno de la Contraloría General del Estado.
- $\checkmark$  Manual de Procedimientos de Contrataciones UAS.

#### **Procedimientos Comunes**

# Identificacion de los procedimientos de contratación

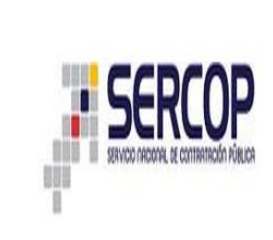

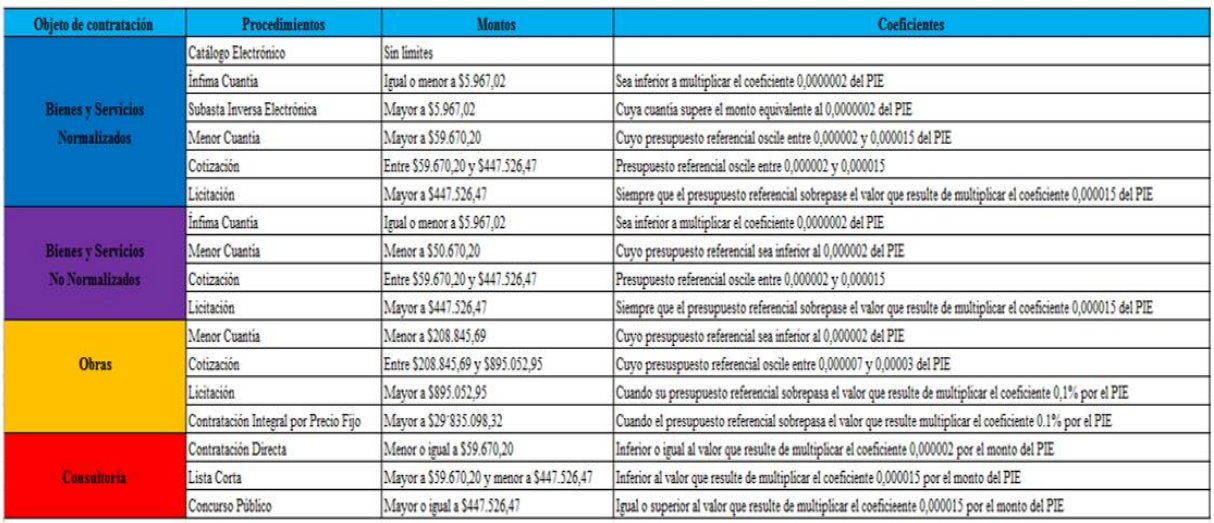

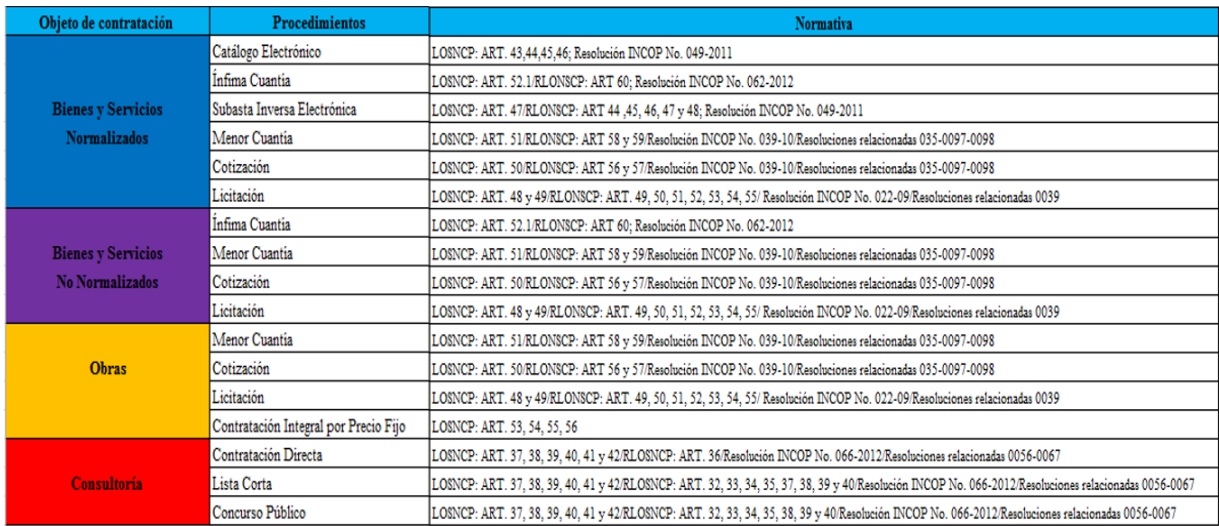

# **Oficio-Solicitud Inicio de Proceso**

G.ADM-##-2016

Guayaquil, ………………………………….

Señor Ingeniero

**……………………………………** 

**Rector de la ESPOL** 

En su despacho.-

De mis consideraciones:

En referencia a oficio ………………. de fecha ………………………………; y de acuerdo al Reglamento de la Ley del Sistema Nacional de Contratación Pública (LOSCNP) en su Art. 27, solicito a usted, la autorización respectiva para que se inicie el proceso de contratación de

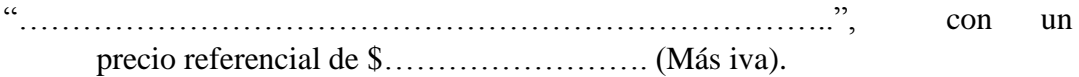

Sin otro particular.

Atentamente,

**……………………………………**

Gerente Administrativo

# **Oficio-Designación de delegado del proceso**

R--##-2016

Guayaquil, ………………………………….

Señor Ingeniero

**……………………………………** 

# **Gerente Administrativo**

En su despacho.-

De mis consideraciones:

Con el fin de llevar a cabo el proceso de contratación pública para la

"………………………………………………………………………." y en base a lo establecido en el Art. 4 del Reglamento General de la Ley Orgánica del Sistema Nacional de Contratación Pública, publicado en el Registro Oficial No. 588 de mayo 12 del 2009 en el cual señala: **"Que en aplicación de los principios de Derecho Administrativo son delegables todas las facultades previstas para la Máxima Autoridad tanto en la Ley** 

**Orgánica del Sistema Nacional de Contratación Pública y su Reglamento General"** este Rectorado, lo designa como **"Delegado de la Máxima Autoridad"** para llevar a cabo el proceso de contratación antes señalado.

Sin otro particular, suscribe.

Atentamente,

**……………………………………**

RECTOR

# **Oficio-Solicitud Certificación Presupuestaria**

G.ADM-##-2016

Guayaquil, ………………………………….

Señor Ingeniero

**……………………………………** 

**Gerente Financiero** 

En su despacho.-

De mis consideraciones:

De acuerdo al oficio ………………. de fecha ……………………, tengo a bien indicar que de acuerdo al decreto emitido se autoriza la Contratación para "……………………………………………………..………", razón por la cual solicito se proceda a dar la certificación presupuestaria correspondiente al **presupuesto** 

**referencial de \$ …………………….. más IVA**.

Sin otro particular, suscribe.

Atentamente,

**……………………………………**

Gerente Administrativo

# **Oficio-Solicitud Certificación del PAC**

R--##-2016

Guayaquil, ………………………………….

Señor Ingeniero

**……………………………………** 

# **Gerente Administrativo**

En su despacho.-

De mis consideraciones:

De conformidad con lo dispuesto en el **Art. 42 de la Ley Orgánica del Sistema Nacional de Contratación Pública** y el **Art. 18 del Reglamento General de la LONSCP,**  conformarán la Comisión Técnica en el proceso para la contratación de

"………………………………………….…….", este Rectorado designa a la Comisión Técnica, la misma que estará integrada por:

 ……………………………………. …………………………………….

Atentamente,

**……………………………………**

RECTOR

# **MANUAL DE FUNCIONES DEL DEPARTAMENTO DE COMPRAS DE LA ESPOL**

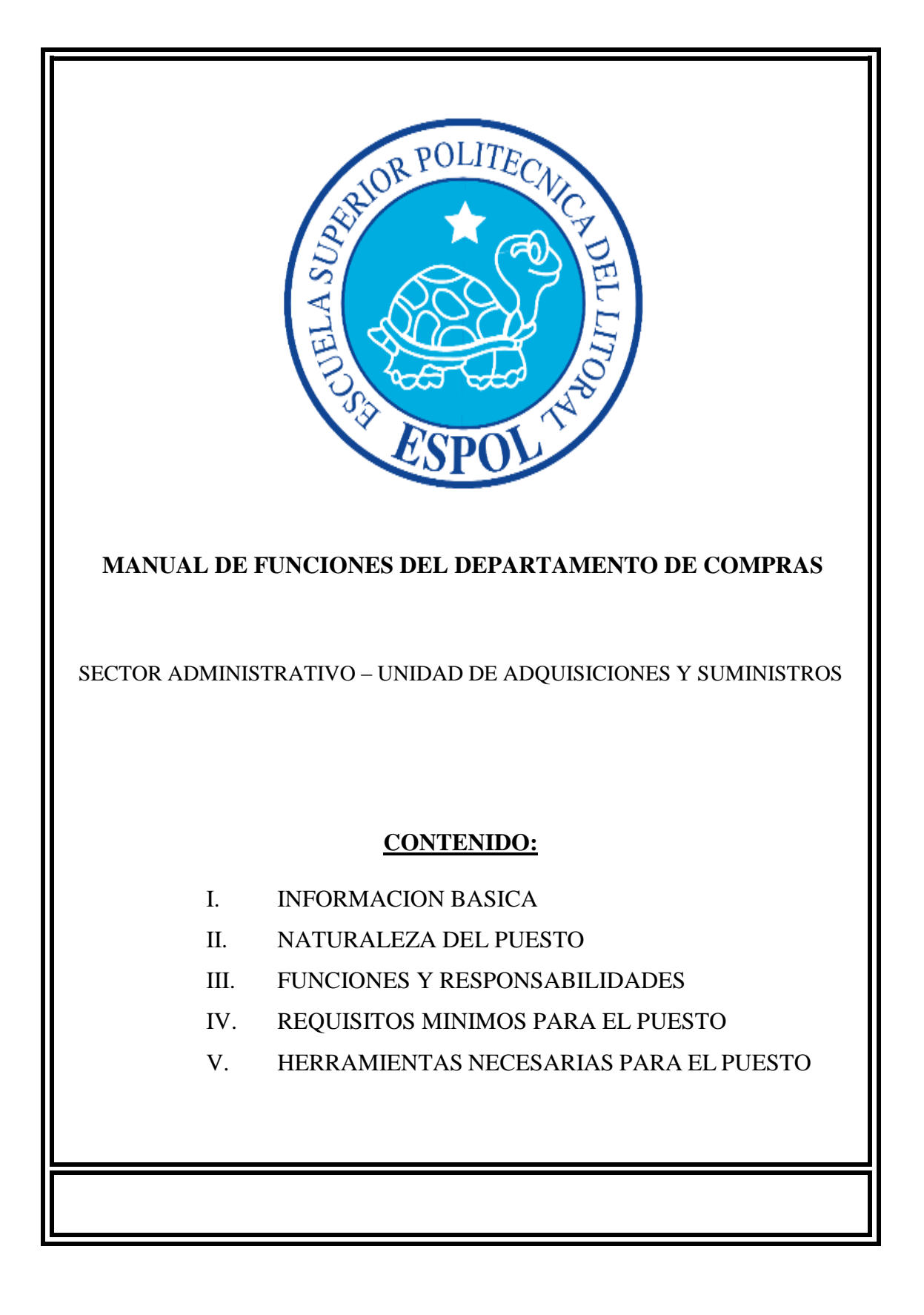

#### **MANUAL DE FUNCIONES DEL DEPARTAMENTO DE COMPRAS**

GRUPO OCUPACIONAL: SECTOR ADMINISTRATIVO – UNIDAD DE ADQUISICIONES Y SUMINISTROS DE LA ESPOL

#### **I. INFORMACION BASICA:**

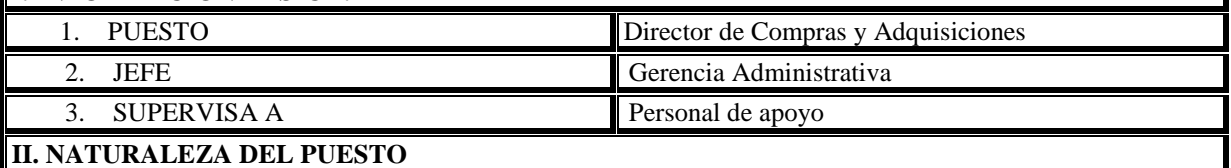

Planificar y dirigir las actividades que se lleva a cabo en el departamento de compras de la Institución, las cuales corresponde a todo el proceso de compras y adquisiciones de acuerdo a la legislación, con el objetivo de verificar que los insumos necesarios que requieren las diferentes unidades: académicas, administrativas y de apoyo de la ESPOL en la adquisición de equipos, materiales, insumos y otros requeridos, estén disponibles en la cantidad y calidad requeridas.

#### **III. FUNCIONES Y RESPONSABILIDADES**

1. Investigar las necesidades de las diferentes unidades: académicas, administrativas y de apoyo de la ESPOL, en el abastecimiento de nuevos productos, en el adecuado uso y utilización de materiales e insumos. 2. Conocer las nuevas disposiciones y reglamentos legales de compra y adquisición. 3. Organizar y presentar informes a la Gerencia Administrativa sobre los trámites de las actividades u operaciones gestionadas por su Unidad. 4. Controlar el almacenamiento y entrega de materiales e insumos a las diferentes unidades: académicas, administrativas y de apoyo de la ESPOL, de los procesos de adquisición y compra. 5. Elaborar un registro de proveedores nacionales y extranjeros para obtener las condiciones de ventas más favorables a la Institución. 6. Organizar y supervisar las compras tanto nacional como internacional con la finalidad de recibir la mercadería que cumpla con las características requeridas por el usuario. 7. Realizar evaluaciones periódicas de los procesos y procedimientos de compra. 8. Verificar el cumplimiento de las actividades operativas planificadas acorde a la necesidad de la Unidad. 9. Supervisar y evaluar las funciones del personal bajo su responsabilidad. 10. Liderar el proceso de implementación y mejoramiento continuo del Sistema de Gestión de Calidad en su Unidad. 11. Cumplir con cualquier actividad que dentro de la naturaleza de su cargo fuese solicitada por su jefe inmediato. **IV. REQUISITOS MÍNIMOS PARA EL PUESTO:** ESTUDIOS: Ingeniería Comercial, Economía o carreras afines. EXPERIENCIA: Dos años en puestos similares. FORMACIÓN: Conocimiento en: ISO 9001:2015, Control Gubernamental, Administración general, Ley de contratación pública y Computación.

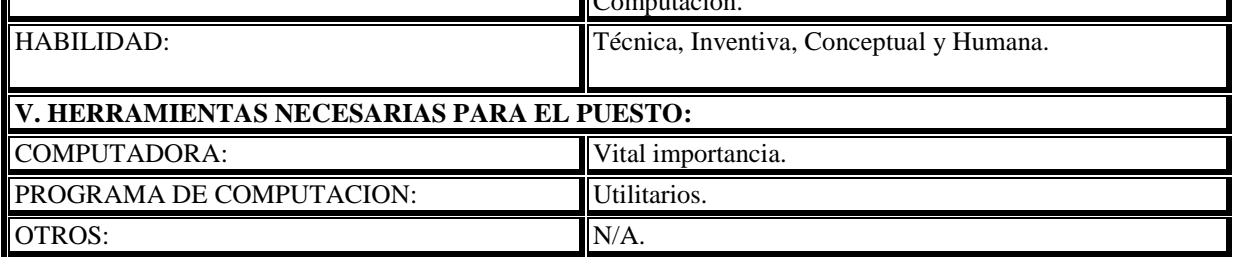

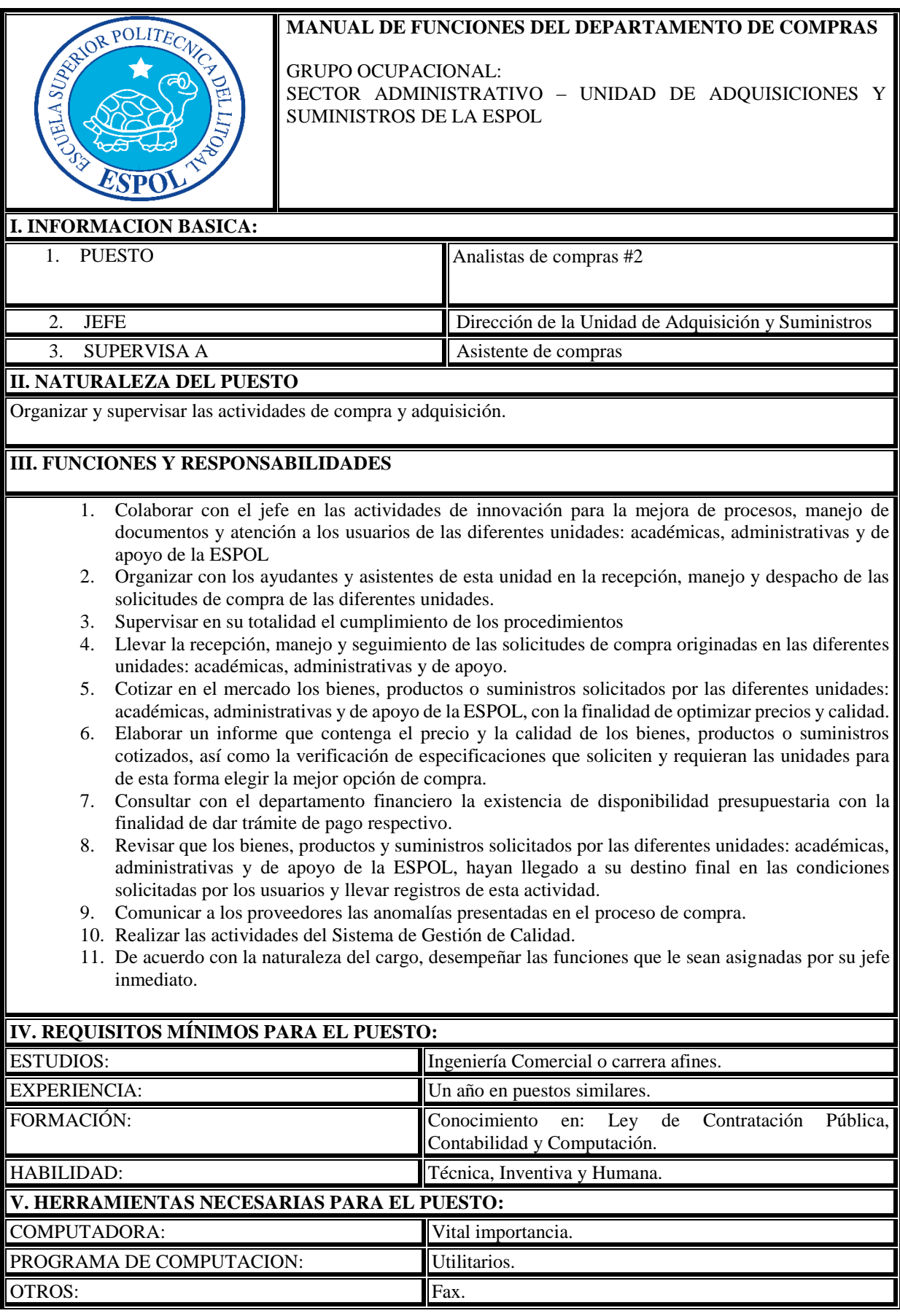

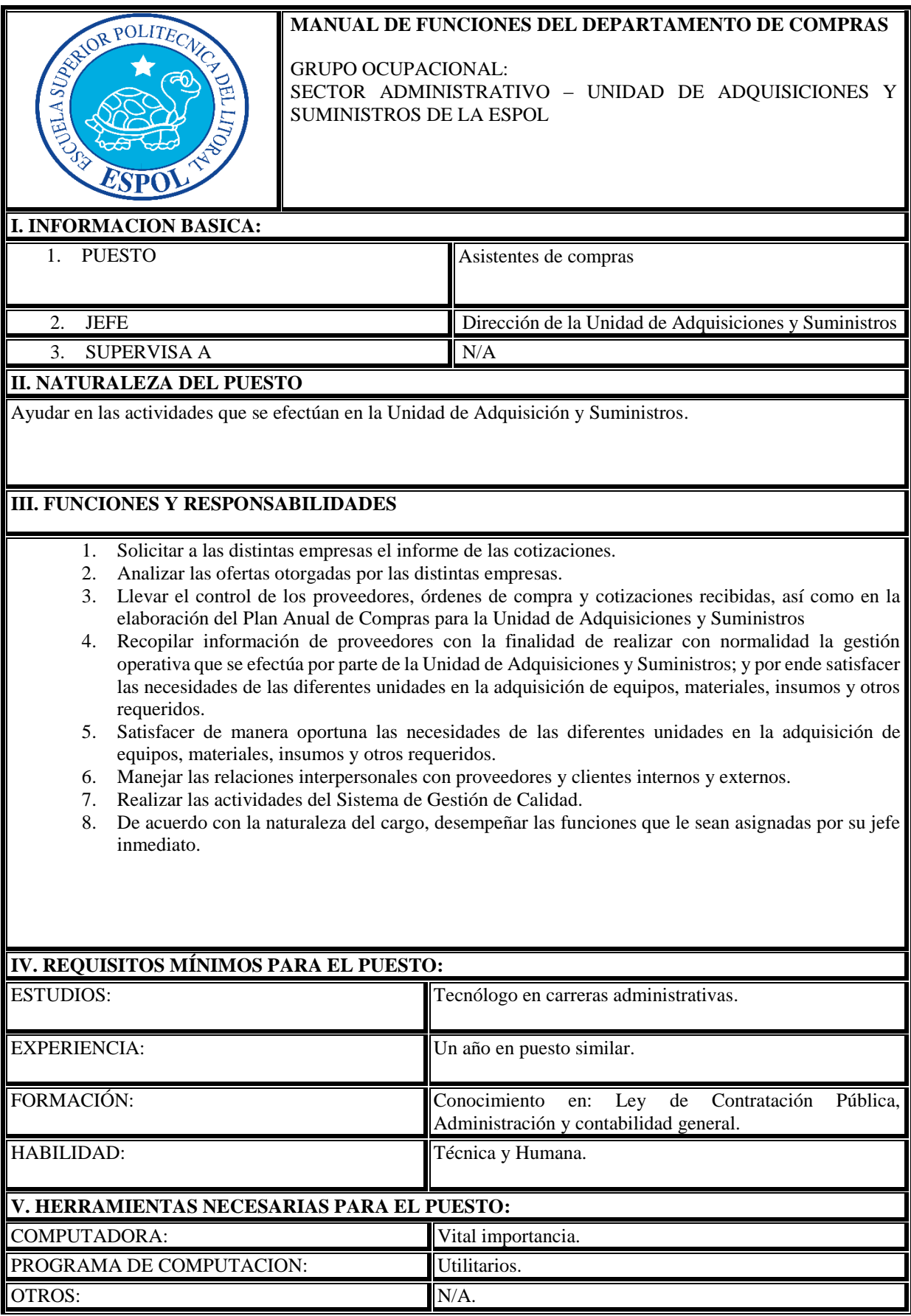

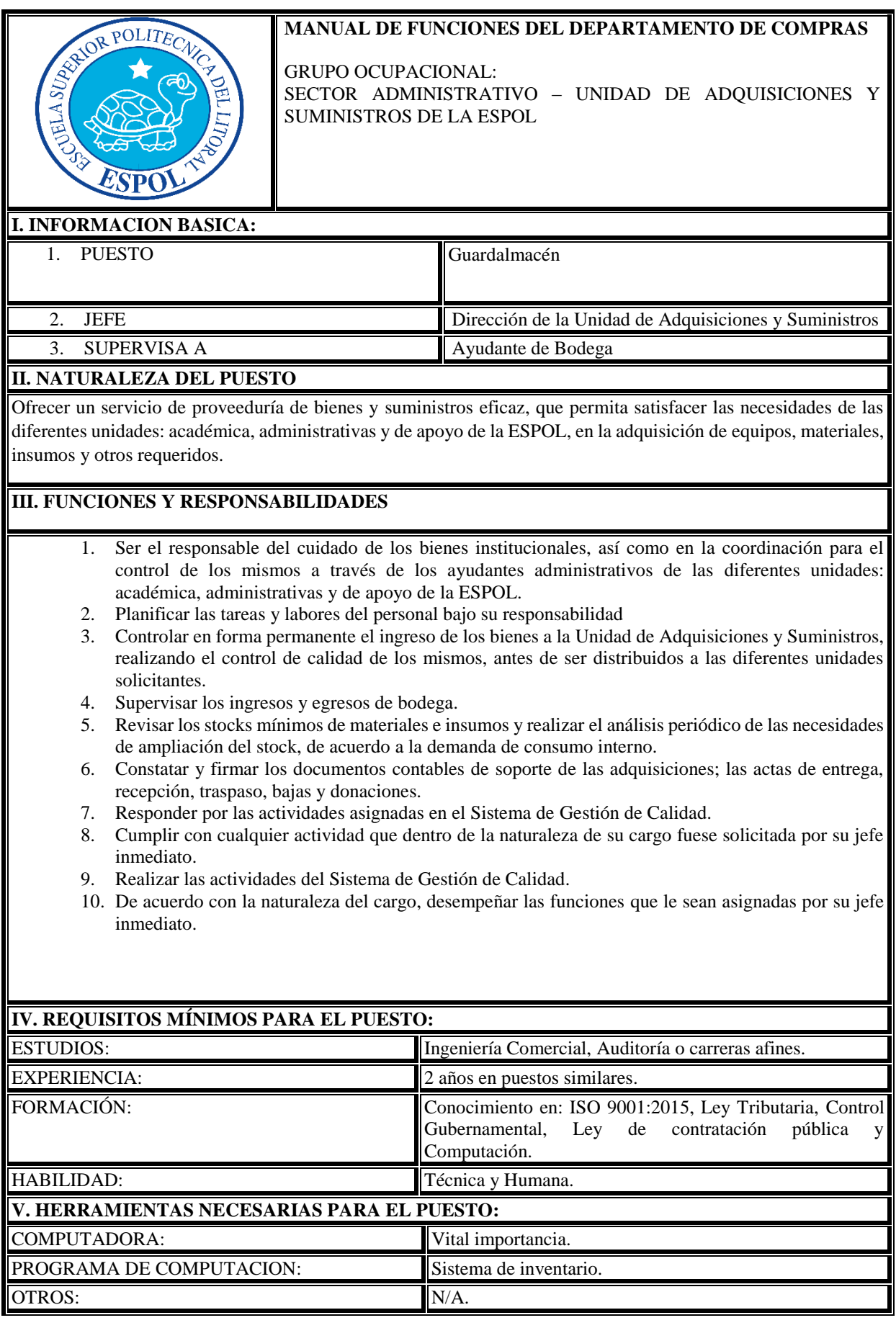

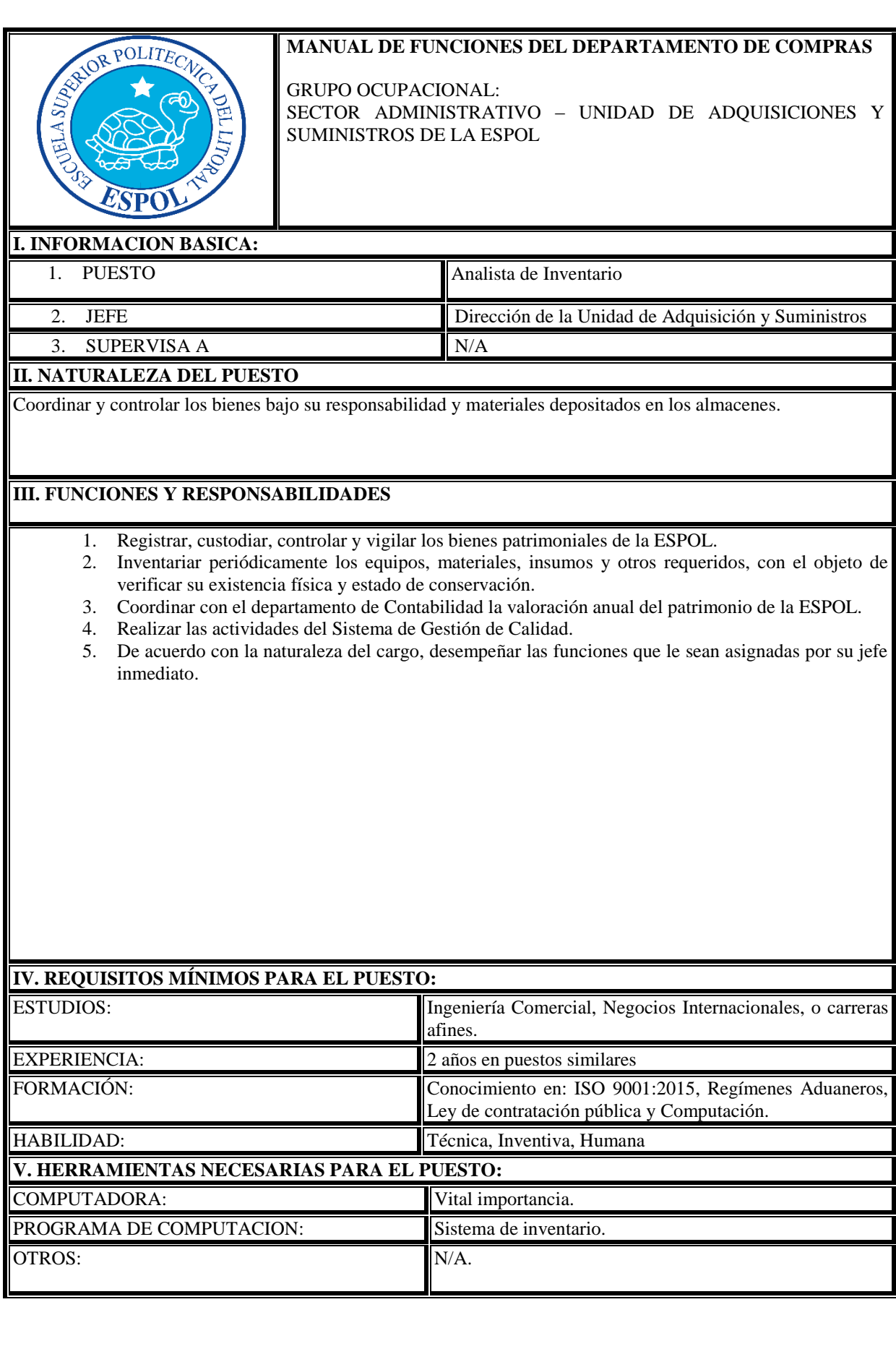

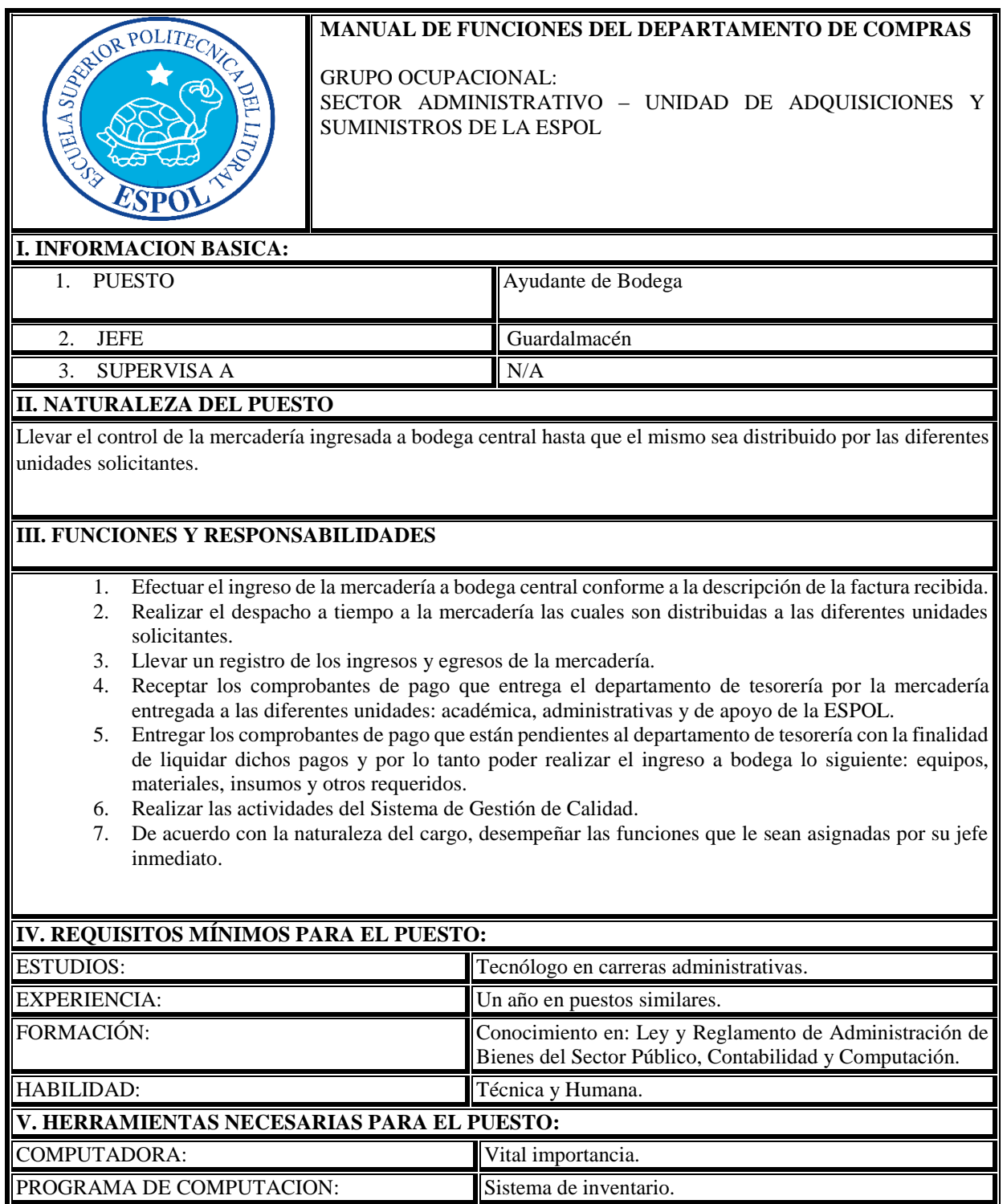

**MANUAL DE PROCESOS DEL DEPARTAMENTO DE COMPRAS DE LA ESPOL**

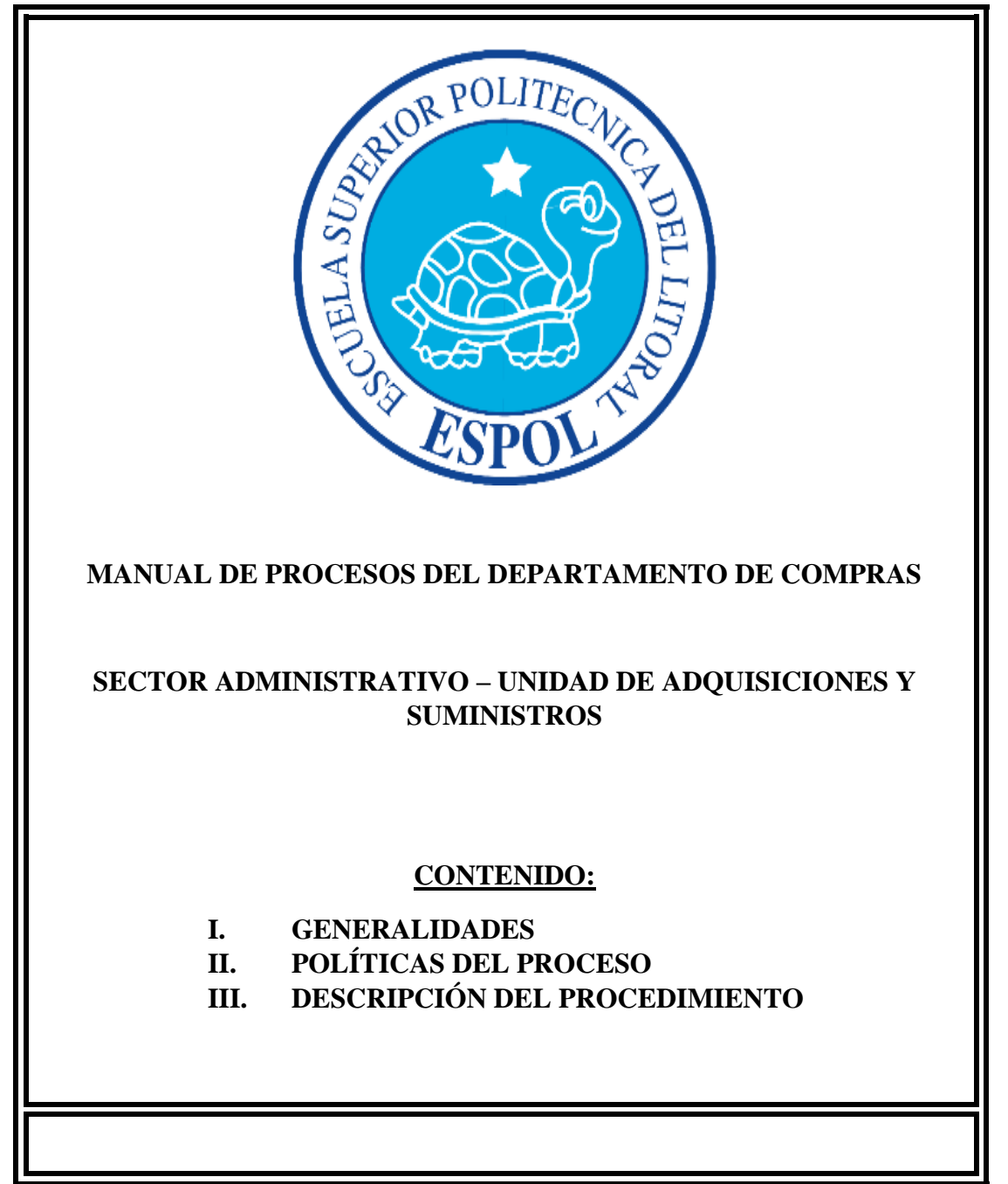

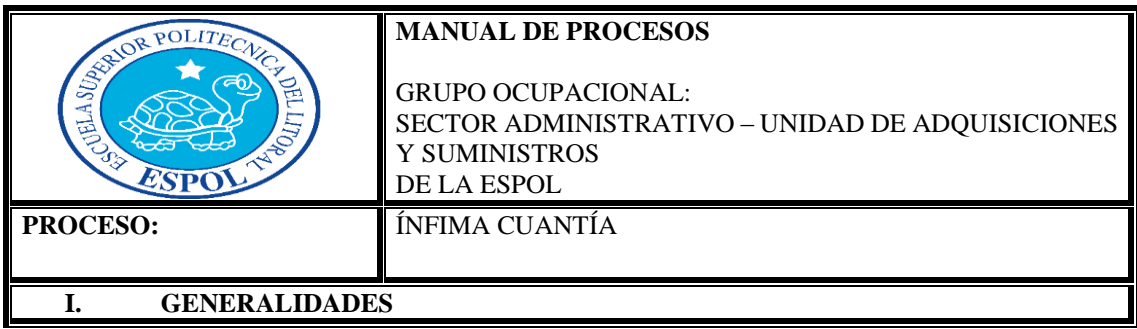
## **Objetivo**

Detallar las políticas y los procedimientos aplicados para el proceso de compras públicas denominado "Ínfima Cuantía".

Alcance

- $\checkmark$  Unidad de Adquisiciones y Suministros.
- Gerencia Jurídica.
- Gerencia Administrativa.
- Bodega.
- Tesorería.

### Definiciones Básicas

**Ínfima cuantía.-** La Ínfima Cuantía es un procedimiento de contratación para la ejecución de Obras que tengan por objeto la reparación, refacción, remodelación, adecuación o mejora de una construcción o infraestructura ya existente. (Servicio Nacional de Contratación Pública, 2014).

# **II. POLITICAS DE PROCESO**

Consideraciones para aplicar Ínfima Cuantía

Se podrá contratar el procedimiento de Ínfima Cuantía en cualquiera de los siguientes casos:

- 1. Las contrataciones para la adquisición de bienes o prestación de servicios no normalizados, exceptuando los de consultoría, cuya cuantía sea inferior a multiplicar el coeficiente 0,0000002 del presupuesto inicial del Estado del correspondiente ejercicio económico.
- 2. Las contrataciones para la adquisición de bienes o prestación de servicios normalizados, exceptuando los de consultoría, que no consten en el catálogo electrónico y cuya cuantía sea inferior a multiplicar el coeficiente 0,0000002 del presupuesto inicial del Estado del correspondiente ejercicio económico.
- 3. Las contrataciones de obras que tengan por objeto única y exclusivamente la reparación, refacción, remodelación, adecuación, mantenimiento o mejora de una construcción o infraestructura existente, cuyo presupuesto referencial sea inferior a multiplicar el coeficiente 0,0000002 del presupuesto inicial del Estado del correspondiente ejercicio económico.
- 4. En los casos de los numerales 1, 2 y 3 no podrá considerarse en forma individual cada intervención, sino que la cuantía se calculará en función de todas las actividades que deban realizarse en el ejercicio económico sobre la construcción o infraestructura existente. En el caso de que el objeto de la contratación no sea el señalado en este numeral, se aplicará el procedimiento de menor cuantía.
- 5. Las contrataciones previstas en este procedimiento se realizarán de forma directa con un proveedor seleccionado por la entidad contratante, sin que sea necesario que esté habilitado en el Registro Único de Proveedores. (Servicio Nacional de Contratación Pública, 2014).

## **III. DESCRIPCION DEL PROCEDIMIENTO**

## **Proceso actual del procedimiento de Ínfima Cuantía**

Las actividades que se realizan en el procedimiento de Ínfima Cuantía se lo lleva a cabo de la siguiente manera:

### **Unidades académicas, administrativas y de apoyo**

1. Ingresa la solicitud de compra en el Sistema de Gestión de Compras.

- 2. Recibe la solicitud de compra.
- 3. Revisa, sí el ítem de la solicitud de compra se encuentra en el Plan Anual de Contrataciones.
- 4. Revisa, si el ítem de la solicitud de compra, se encuentra en el Plan Anual de Contrataciones y por lo tanto se procede a cotizar.
- 5. Revisa, si el ítem de la solicitud de compra no se encuentra en el Plan Anual de Contrataciones, se lo añade con una resolución motivada autorizada por la máxima autoridad o delegado y por lo tanto se procedería a cotizar.
- 6. Revisa en segunda instancia, sí el ítem de la solicitud de compra se encuentra en el catalogó electrónico.

7. Verifica si la compra es local.

- 8. Realiza la compra local y por lo tanto procede a contratar los siguientes procedimientos comunes tales como: Catálogo Electrónico, Ínfima Cuantía, Subasta Inversa, Menor Cuantía, Cotización, Licitación y Régimen Especial.
- 9. Revisa, si el monto es igual o menor a \$5.967,02 se procede a contratar por Ínfima Cuantía.
- 10. Al contar con el precio referencial, solicita al departamento financiero la certificación presupuestaria.
- 11. Recibe la certificación presupuestaria del contrato de Ínfima Cuantía.

## **Gerencia Administrativa**

12. Autoriza la contratación mediante el procedimiento de Ínfima Cuantía.

## **Unidad de Adquisiciones y Suministros**

13. Envía la orden de compra al proveedor.

### **Bodega Central**

- 14. Recibe la mercadería por parte del proveedor.
- 15. Entrega factura con recibí conforme la orden de compra.

## **Unidad de Adquisiciones y Suministros**

16. Envía toda la documentación de respaldo al departamento financiero para el trámite de pago.

### **Bodega Central**

- 17. Recibe los documentos originales del trámite por parte del departamento financiero para el ingreso de equipos, materiales, insumos y otros requeridos a Bodega Central.
- 18. Verifica si el usuario y el personal responsable firman los documentos originales del trámite

## **Departamento Contable**

- 19. Luego de recibir los documentos firmados por el usuario y por el personal responsable de Bodega Central, se encarga de realizar los asientos contables
- 20. Realiza los asientos contables e informes de los documentos originales.

### **Gerencia Financiera**

21. Revisa el informe de los asientos contables realizado por el Departamento Contable.

### **Bodega Central**

22. Da por finalizada el procedimiento de Ínfima Cuantía. (Servicio Nacional de Contratación Pública, 2014).

## **Proceso mejorado del procedimiento de Ínfima Cuantía**

Las actividades que se lleva a cabo en el procedimiento de Ínfima Cuantía se lo debe de realizar de la siguiente manera:

### **Unidades académicas, administrativas y de apoyo**

- 1. Ingresa la solicitud de compra por categoría de producto en el Sistema de Gestión de Compras en el periodo establecido.
- 2. Se verifica si la solicitud de compra está dentro del cronograma según la categoría del producto. a. Si cumple con el cronograma, ir a paso 5
	- b. No cumple con el cronograma ir a paso 3
- 3. Se verifica si la solicitud fue ingresada como de emergencia.
	- a. Si fue ingresada como emergencia, ir a paso 4
	- b. No fue ingresada como emergencia, se notifica que no se procesa solicitud y por lo tanto se finaliza el proceso.

## Solicita autorización a Vice-Rectorado.

- a. Se aprueba solicitud, ir a paso 5
	- b. No se aprueba solicitud, se notifica que no se procesa solicitud y por ende se finaliza el proceso.

- 5. Recibe la solicitud de compra.
- 6. Revisa, sí el ítem de la solicitud de compra se encuentra en el Plan Anual de Contrataciones.
- 7. Revisa, si el ítem de la solicitud de compra, se encuentra en el Plan Anual de Contrataciones y por lo tanto se procede a cotizar.
- 8. Revisa, si el ítem de la solicitud de compra no se encuentra en el Plan Anual de Contrataciones, se lo añade con una resolución motivada autorizada por la máxima autoridad o delegado y por lo tanto se procedería a cotizar.
- 9. Revisa en segunda instancia, sí el ítem de la solicitud de compra se encuentra en el catalogó electrónico.
- 10. Verifica si la compra es local.
- 11. Realiza la compra local y por lo tanto procede a contratar los siguientes procedimientos comunes tales como: Catálogo Electrónico, Ínfima Cuantía, Subasta Inversa, Menor Cuantía, Cotización, Licitación y Régimen Especial.
- 12. Revisa, si el monto es igual o menor a \$5.967,02 se procede a contratar por Ínfima Cuantía.
- 13. Al contar con el precio referencial, solicita al departamento financiero la certificación presupuestaria.
- 14. Recibe la certificación presupuestaria del contrato de Ínfima Cuantía.

#### **Gerencia Administrativa**

15. Autoriza la contratación mediante el procedimiento de Ínfima Cuantía.

## **Unidad de Adquisiciones y Suministros**

16. Entrega a la bodega central los documentos originales del trámite.

#### **Bodega Central**

17. Recibe los documentos originales del trámite por parte del departamento financiero para el ingreso de equipos, materiales, insumos y otros requeridos a Bodega Central.

### **Unidad de Adquisiciones y Suministros**

18. Envía toda la documentación de respaldo al departamento financiero para el trámite de pago.

#### **Bodega Central**

19. Verifica si el usuario y el personal responsable firman los documentos originales del trámite

#### **Departamento Contable**

- 20. Luego de recibir los documentos firmados por el usuario y por el personal responsable de Bodega Central, se encarga de realizar los asientos contables
- 21. Realiza los asientos contables e informes de los documentos originales.

#### **Gerencia Financiera**

22. Revisa el informe de los asientos contables realizado por el Departamento Contable.

#### **Bodega Central**

23. Da por finalizada el procedimiento de Ínfima Cuantía. (Servicio Nacional de Contratación Pública, 2014).

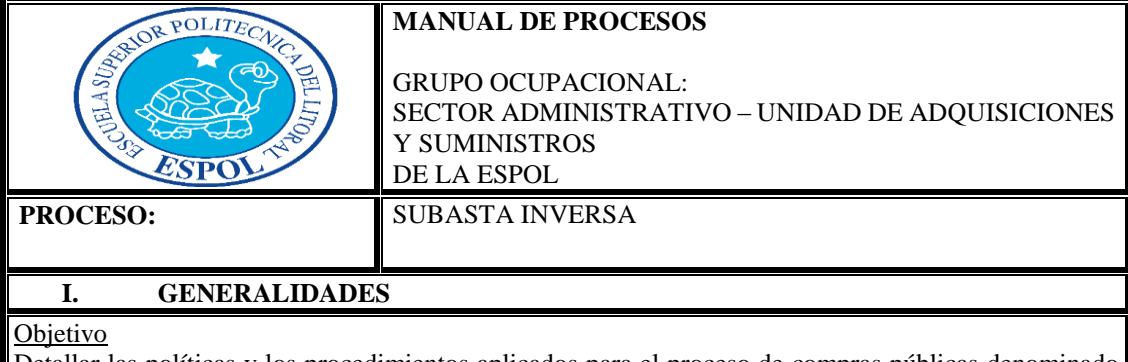

Detallar las políticas y los procedimientos aplicados para el proceso de compras públicas denominado "Subasta Inversa".

### Alcance

- Unidad de Adquisiciones y Suministros
- $\checkmark$  Gerencia Jurídica.
- Gerencia Administrativa.
- Bodega.
- Tesorería.
- Definiciones Básicas

**Subasta Inversa.-** La subasta inversa electrónica es un procedimiento común que se utiliza para adquirir bienes y servicios normalizados, donde los proveedores pujan hacia la baja del precio ofertado. (Servicio Nacional de Contratación Pública, 2014)

# **II. POLITICAS DE PROCESO**

Consideraciones para aplicar Subasta Inversa

Se podrá contratar el procedimiento de Subasta Inversa en cualquiera de los siguientes casos:

- 1. Que no consten en el catálogo electrónico por lo tanto las Entidades Contratantes deberán realizar subastas inversas en las cuales los proveedores de bienes y servicios equivalentes, pujan hacia la baja el precio ofertado, en acto público o por medios electrónicos a través del Portal Institucional.
- 2. Que supere el monto 0,0000002 del Presupuesto Inicial del Estado. (Servicio Nacional de Contratación Pública, 2014)

## **III. DESCRIPCION DEL PROCEDIMIENTO**

### **Proceso actual del procedimiento de Subasta Inversa**

Las actividades que se realizan en el procedimiento de Subasta Inversa se lo lleva a cabo de la siguiente manera:

### **Unidades académicas, administrativas y de apoyo**

1. Ingresa la solicitud de compra en el Sistema de Gestión de Compras.

### **Unidad de Adquisiciones y Suministros**

- 2. Recibe la solicitud de compra.
- 3. Revisa, sí el ítem de la solicitud de compra se encuentra en el Plan Anual de Contrataciones.
- 4. Revisa, si el ítem de la solicitud de compra, se encuentra en el Plan Anual de Contrataciones y por lo tanto se procede a cotizar.
- 5. Revisa, si el ítem de la solicitud de compra no se encuentra en el Plan Anual de Contrataciones, se lo añade con una resolución motivada autorizada por la máxima autoridad o delegado y por lo tanto se procedería a cotizar.
- 6. Revisa en segunda instancia, sí el ítem de la solicitud de compra se encuentra en el catalogó electrónico.
- 7. Verifica si la compra es local.
- 8. Realiza la compra local y por lo tanto procede a contratar los siguientes procedimientos comunes tales como: Catálogo Electrónico, Ínfima Cuantía, Subasta Inversa, Menor Cuantía, Cotización, Licitación y Régimen Especial.
- 9. Revisa, si el monto es mayor a \$5.967,02 se procede a contratar por Subasta Ínversa.
- 10. Al contar con el precio referencial, solicita al departamento financiero la certificación presupuestaria.
- 11. Recibe la certificación presupuestaria del contrato de Subasta Ínversa.

## **Gerencia Administrativa**

12. Autoriza la contratación mediante el procedimiento de Subasta Inversa.

### **Unidad de Adquisiciones y Suministros**

13. Envía la orden de compra al proveedor.

### **Bodega Central**

- 14. Recibe la mercadería por parte del proveedor.
- **15.** Entrega factura con recibí conforme la orden de compra.

#### **Unidad de Adquisiciones y Suministros**

16. Envía toda la documentación de respaldo al departamento financiero para el trámite de pago.

#### **Bodega Central**

- 17. Recibe los documentos originales del trámite por parte del departamento financiero para el ingreso de equipos, materiales, insumos y otros requeridos a Bodega Central.
- 18. Verifica si el usuario y el personal responsable firman los documentos originales del trámite

#### **Departamento Contable**

- 19. Luego de recibir los documentos firmados por el usuario y por el personal responsable de Bodega Central, se encarga de realizar los asientos contables
- 20. Realiza los asientos contables e informes de los documentos originales.

#### **Gerencia Financiera**

21. Revisa el informe de los asientos contables realizado por el Departamento Contable.

#### **Bodega Central**

22. Da por finalizada el procedimiento de Subasta Ínversa. (Servicio Nacional de Contratación Pública, 2014).

#### **Proceso mejorado del procedimiento de Subasta Ínversa**

Las actividades que se lleva a cabo en el procedimiento de Subasta Ínversa se lo debe de realizar de la siguiente manera:

#### **Unidades académicas, administrativas y de apoyo**

- 1. Ingresa la solicitud de compra por categoría de producto en el Sistema de Gestión de Compras en el periodo establecido.
- 2. Se verifica si la solicitud de compra está dentro del cronograma según la categoría del producto. a. Si cumple con el cronograma, ir a paso 5
	- b. No cumple con el cronograma ir a paso 3
- 3. Se verifica si la solicitud fue ingresada como de emergencia.
	- a. Si fue ingresada como emergencia, ir a paso 4
	- b. No fue ingresada como emergencia, se notifica que no se procesa solicitud y por lo tanto se finaliza el proceso.

## 4. Solicita autorización a Vice-Rectorado.

- a. Se aprueba solicitud, ir a paso 5
- b. No se aprueba solicitud, se notifica que no se procesa solicitud y por ende se finaliza el proceso.

- 5. Recibe la solicitud de compra.
- 6. Revisa, sí el ítem de la solicitud de compra se encuentra en el Plan Anual de Contrataciones.
- 7. Revisa, si el ítem de la solicitud de compra, se encuentra en el Plan Anual de Contrataciones y por lo tanto se procede a cotizar.
- 8. Revisa, si el ítem de la solicitud de compra no se encuentra en el Plan Anual de Contrataciones, se lo añade con una resolución motivada autorizada por la máxima autoridad o delegado y por lo tanto se procedería a cotizar.
- 9. Revisa en segunda instancia, sí el ítem de la solicitud de compra se encuentra en el catalogó electrónico.
- 10. Verifica si la compra es local.
- 11. Realiza la compra local y por lo tanto procede a contratar los siguientes procedimientos comunes tales como: Catálogo Electrónico, Ínfima Cuantía, Subasta Inversa, Menor Cuantía, Cotización, Licitación y Régimen Especial.
- 12. Revisa, si el monto es mayor a \$5.967,02 se procede a contratar por Subasta Inversa.
- 13. Al contar con el precio referencial, solicita al departamento financiero la certificación presupuestaria.

14. Recibe la certificación presupuestaria del contrato de Subasta Inversa.

#### **Gerencia Administrativa**

15. Autoriza la contratación mediante el procedimiento de Subasta Inversa.

#### **Unidad de Adquisiciones y Suministros**

16. Entrega a la bodega central los documentos originales del trámite.

## **Bodega Central**

17. Recibe los documentos originales del trámite por parte del departamento financiero para el ingreso de equipos, materiales, insumos y otros requeridos a Bodega Central.

## **Unidad de Adquisiciones y Suministros**

18. Envía toda la documentación de respaldo al departamento financiero para el trámite de pago.

#### **Bodega Central**

19. Verifica si el usuario y el personal responsable firman los documentos originales del trámite

#### **Departamento Contable**

- 20. Luego de recibir los documentos firmados por el usuario y por el personal responsable de Bodega Central, se encarga de realizar los asientos contables
- 21. Realiza los asientos contables e informes de los documentos originales.

### **Gerencia Financiera**

22. Revisa el informe de los asientos contables realizado por el Departamento Contable.

#### **Bodega Central**

23. Da por finalizada el procedimiento de Subasta Inversa. (Servicio Nacional de Contratación Pública, 2014).

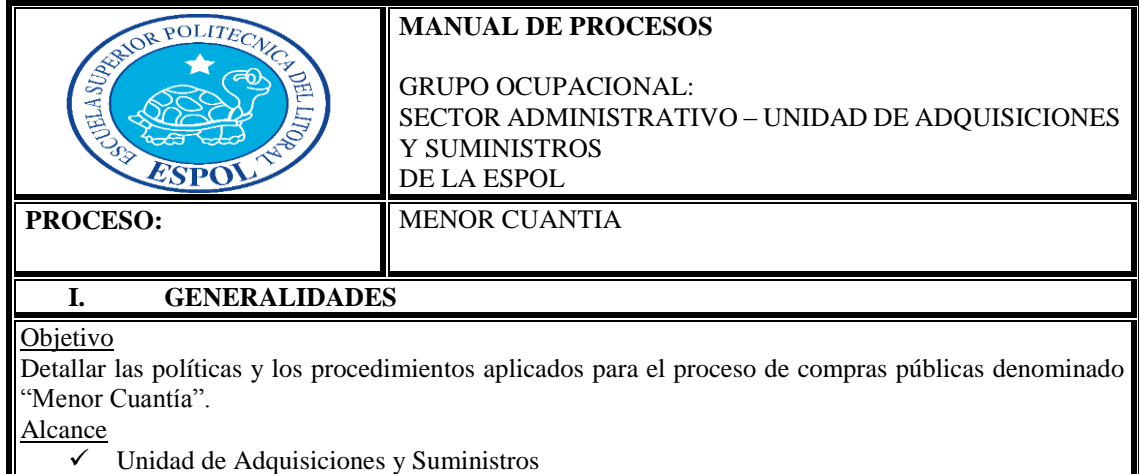

- Gerencia Jurídica.
- Gerencia Administrativa.
- Bodega.
- Tesorería.

# Definiciones Básicas

**Menor Cuantía.-** El Proceso de Contratación de Menor Cuantía, tiene como finalidad de realizar una contratación preferente hacia micros y pequeñas empresas, quienes deberán acreditar sus respectivas condiciones de conformidad a la normativa que los regulen. (Servicio Nacional de Contratación Pública, 2014).

# **II. POLITICAS DE PROCESO**

# Consideraciones para aplicar Menor Cuantía

Se podrá contratar el procedimiento de Menor Cuantía en cualquiera de los siguientes casos:

- 6 Las contrataciones de bienes y servicios no normalizados, exceptuando los de consultoría cuyo presupuesto referencial sea inferior al 0,000002 del Presupuesto Inicial del Estado del correspondiente ejercicio económico
- 7 Las contrataciones de obras, cuyo presupuesto referencial sea inferior al 0,000007 del Presupuesto Inicial del Estado del correspondiente ejercicio económico
- 8 Si fuera imposible aplicar los procedimientos tales como: Cotización, Licitación y Régimen Especial o en el caso que una vez aplicados dichos procedimientos, éstos hubiesen sido declarados desiertos; siempre que el presupuesto referencial sea inferior al 0,000002 del Presupuesto Inicial del Estado del correspondiente ejercicio económico.
- 9 En los casos de los numerales 1 y 3 se podrá contratar directamente o en efecto, se contará con al menos tres proformas, salvo el caso de manifiesta imposibilidad.
- 10 En el caso previsto en el numeral 2 se adjudicará el contrato a un proveedor registrado en el RUP escogido por sorteo público de entre los interesados en participar en dicha contratación. Aquellos proveedores que a la fecha de la publicación del procedimiento mantuvieran vigentes contratos de ejecución de obra, adjudicados a través del procedimiento de menor cuantía, cuyos montos individuales o acumulados igualaren o superaren el coeficiente establecido en el numeral 2 de este artículo, no podrán participar en procedimiento de menor cuantía de obras alguno hasta que hayan suscrito formalmente la recepción provisional de el o los contratos vigentes. (Servicio Nacional de Contratación Pública, 2014)

# **III. DESCRIPCION DEL PROCEDIMIENTO**

## **Proceso actual del procedimiento de Menor Cuantía**

Las actividades que se realizan en el procedimiento de Subasta Inversa se lo lleva a cabo de la siguiente manera:

### **Unidades académicas, administrativas y de apoyo**

1. Ingresa la solicitud de compra en el Sistema de Gestión de Compras.

- 2. Recibe la solicitud de compra.
- 3. Revisa, sí el ítem de la solicitud de compra se encuentra en el Plan Anual de Contrataciones.
- 4. Revisa, si el ítem de la solicitud de compra, se encuentra en el Plan Anual de Contrataciones y por lo tanto se procede a cotizar.
- 5. Revisa, si el ítem de la solicitud de compra no se encuentra en el Plan Anual de Contrataciones, se lo añade con una resolución motivada autorizada por la máxima autoridad o delegado y por lo tanto se procedería a cotizar.
- 6. Revisa en segunda instancia, sí el ítem de la solicitud de compra se encuentra en el catalogó electrónico.
- 7. Verifica si la compra es local.
- 8. Realiza la compra local y por lo tanto procede a contratar los siguientes procedimientos comunes tales como: Catálogo Electrónico, Ínfima Cuantía, Subasta Inversa, Menor Cuantía, Cotización, Licitación y Régimen Especial.
- 9. Revisa, si el monto es menor a \$59.670,2 se procede a contratar por Menor Cuantía.
- 10. Al contar con el precio referencial, solicita al departamento financiero la certificación presupuestaria.

11. Recibe la certificación presupuestaria del contrato de Menor Cuantía.

### **Gerencia Administrativa**

12. Autoriza la contratación mediante el procedimiento de Menor Cuantía.

### **Unidad de Adquisiciones y Suministros**

13. Envía la orden de compra al proveedor.

#### **Bodega Central**

- 14. Recibe la mercadería por parte del proveedor.
- **15.** Entrega factura con recibí conforme la orden de compra.

#### **Unidad de Adquisiciones y Suministros**

16. Envía toda la documentación de respaldo al departamento financiero para el trámite de pago.

### **Bodega Central**

- 17. Recibe los documentos originales del trámite por parte del departamento financiero para el ingreso de equipos, materiales, insumos y otros requeridos a Bodega Central.
- 18. Verifica si el usuario y el personal responsable firman los documentos originales del trámite

## **Departamento Contable**

- 19. Luego de recibir los documentos firmados por el usuario y por el personal responsable de Bodega Central, se encarga de realizar los asientos contables
- 20. Realiza los asientos contables e informes de los documentos originales.

## **Gerencia Financiera**

21. Revisa el informe de los asientos contables realizado por el Departamento Contable.

#### **Bodega Central**

22. Da por finalizada el procedimiento de Menor Cuantía. (Servicio Nacional de Contratación Pública, 2014).

#### **Proceso mejorado del procedimiento de Menor Cuantía**

Las actividades que se lleva a cabo en el procedimiento de Menor Cuantía se lo debe de realizar de la siguiente manera:

#### **Unidades académicas, administrativas y de apoyo**

- 1. Ingresa la solicitud de compra por categoría de producto en el Sistema de Gestión de Compras en el periodo establecido.
- 2. Se verifica si la solicitud de compra está dentro del cronograma según la categoría del producto.
	- a. Si cumple con el cronograma, ir a paso 5
	- b. No cumple con el cronograma ir a paso 3

### 3. Se verifica si la solicitud fue ingresada como de emergencia.

- a. Si fue ingresada como emergencia, ir a paso 4
- b. No fue ingresada como emergencia, se notifica que no se procesa solicitud y por lo tanto se finaliza el proceso.

## 4. Solicita autorización a Vice-Rectorado.

- a. Se aprueba solicitud, ir a paso 5
- b. No se aprueba solicitud, se notifica que no se procesa solicitud y por ende se finaliza el proceso.

- 5. Recibe la solicitud de compra.
- 6. Revisa, sí el ítem de la solicitud de compra se encuentra en el Plan Anual de Contrataciones.
- 7. Revisa, si el ítem de la solicitud de compra, se encuentra en el Plan Anual de Contrataciones y por lo tanto se procede a cotizar.
- 8. Revisa, si el ítem de la solicitud de compra no se encuentra en el Plan Anual de Contrataciones, se lo añade con una resolución motivada autorizada por la máxima autoridad o delegado y por lo tanto se procedería a cotizar.
- 9. Revisa en segunda instancia, sí el ítem de la solicitud de compra se encuentra en el catalogó electrónico.
- 10. Verifica si la compra es local.
- 11. Realiza la compra local y por lo tanto procede a contratar los siguientes procedimientos comunes tales como: Catálogo Electrónico, Ínfima Cuantía, Subasta Inversa, Menor Cuantía, Cotización, Licitación y Régimen Especial.
- 12. Revisa, si el monto es menor a \$59.670,2 se procede a contratar por Menor Cuantía.
- 13. Al contar con el precio referencial, solicita al departamento financiero la certificación presupuestaria.
- 14. Recibe la certificación presupuestaria del contrato de Menor Cuantía.

## **Gerencia Administrativa**

15. Autoriza la contratación mediante el procedimiento de Menor Cuantía.

## **Unidad de Adquisiciones y Suministros**

16. Entrega a la bodega central los documentos originales del trámite.

## **Bodega Central**

17. Recibe los documentos originales del trámite por parte del departamento financiero para el ingreso de equipos, materiales, insumos y otros requeridos a Bodega Central.

## **Unidad de Adquisiciones y Suministros**

18. Envía toda la documentación de respaldo al departamento financiero para el trámite de pago.

## **Bodega Central**

19. Verifica si el usuario y el personal responsable firman los documentos originales del trámite

## **Departamento Contable**

- 20. Luego de recibir los documentos firmados por el usuario y por el personal responsable de Bodega Central, se encarga de realizar los asientos contables
- 21. Realiza los asientos contables e informes de los documentos originales.

## **Gerencia Financiera**

22. Revisa el informe de los asientos contables realizado por el Departamento Contable.

## **Bodega Central**

23. Da por finalizada el procedimiento de Menor Cuantía. (Servicio Nacional de Contratación Pública, 2014).

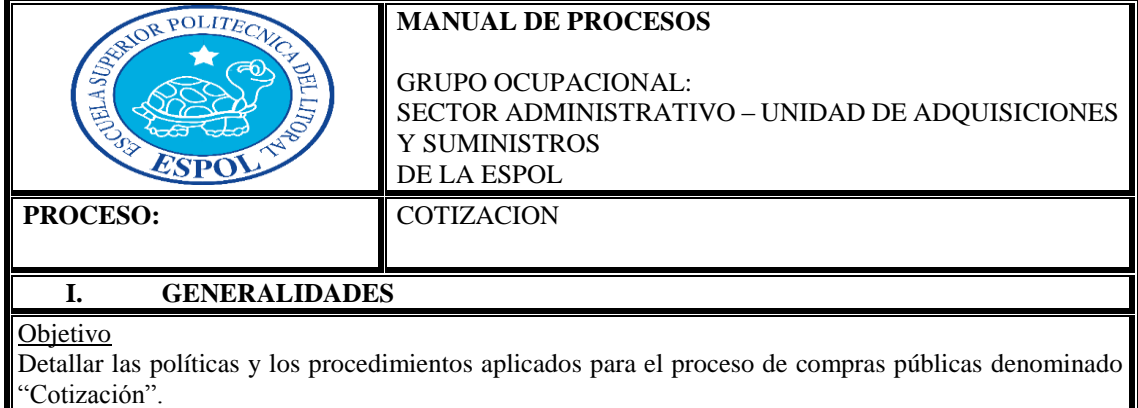

### Alcance

- $\checkmark$  Unidad de Adquisiciones y Suministros
- $\checkmark$  Gerencia Jurídica.
- Gerencia Administrativa.
- Bodega.
- Tesorería.
- Definiciones Básicas

**Cotización.-** El proceso de Cotización es un tipo de contratación que se aplicarán a las normas previstas para el procedimiento Licitación en lo que sea pertinente. (Servicio Nacional de Contratación Pública, 2014)

Según el Art. 57.- Término entre convocatoria y apertura de ofertas.- El término entre la convocatoria y cierre de recepción de ofertas los fijará la entidad contratante atendiendo al monto y complejidad de la contratación, en consideración al tiempo requerido para que los proveedores preparen sus ofertas.

### **II. POLITICAS DE PROCESO**

Consideraciones para aplicar Cotización

Se podrá contratar el procedimiento de Cotización en cualquiera de los siguientes casos:

1.- El presupuesto referencial oscile entre 0,000002 y 0,000015 del presupuesto inicial del Estado del correspondiente ejercicio económico.

2.- La contratación para la ejecución de obras, cuyo presupuesto referencial oscile entre 0,000007 y 0,00003 del presupuesto inicial del Estado del correspondiente ejercicio económico.

3.- La contratación para la adquisición de bienes y servicios no normalizados, exceptuando los de consultoría, cuyo presupuesto referencial oscile entre 0,000002 y 0,000015 del presupuesto inicial del Estado del correspondiente ejercicio económico.

Los pliegos serán aprobados por la máxima autoridad o el funcionario competente de la entidad contratante, y se adecuarán a los modelos obligatorios emitidos por el SERCOP en su calidad de organismo nacional responsable de la contratación pública. (Servicio Nacional de Contratación Pública, 2014)

## **III. DESCRIPCION DEL PROCEDIMIENTO**

#### **Proceso actual del procedimiento de Cotización**

Las actividades que se realizan en el procedimiento de Cotización se lo lleva a cabo de la siguiente manera:

#### **Unidades académicas, administrativas y de apoyo**

1. Ingresa la solicitud de compra en el Sistema de Gestión de Compras.

## **Unidad de Adquisiciones y Suministros**

- 2. Recibe la solicitud de compra.
- 3. Revisa, sí el ítem de la solicitud de compra se encuentra en el Plan Anual de Contrataciones.
- 4. Revisa, si el ítem de la solicitud de compra, se encuentra en el Plan Anual de Contrataciones y por lo tanto se procede a cotizar.
- 5. Revisa, si el ítem de la solicitud de compra no se encuentra en el Plan Anual de Contrataciones, se lo añade con una resolución motivada autorizada por la máxima autoridad o delegado y por lo tanto se procedería a cotizar.
- 6. Revisa en segunda instancia, sí el ítem de la solicitud de compra se encuentra en el catalogó electrónico.
- 7. Verifica si la compra es local.
- 8. Realiza la compra local y por lo tanto procede a contratar los siguientes procedimientos comunes tales como: Catálogo Electrónico, Ínfima Cuantía, Subasta Inversa, Menor Cuantía, Cotización, Licitación y Régimen Especial.
- 9. Revisa, si el monto está entre \$59.670,2 y \$447.526,47 se procede a contratar por Cotización.
- 10. Al contar con el precio referencial, solicita al departamento financiero la certificación presupuestaria.
- 11. Recibe la certificación presupuestaria del contrato de Cotización.

### **Gerencia Administrativa**

12. Autoriza la contratación mediante el procedimiento de Cotización.

## **Unidad de Adquisiciones y Suministros**

13. Envía la orden de compra al proveedor.

## **Bodega Central**

- 14. Recibe la mercadería por parte del proveedor.
- **15.** Entrega factura con recibí conforme la orden de compra.

### **Unidad de Adquisiciones y Suministros**

16. Envía toda la documentación de respaldo al departamento financiero para el trámite de pago.

### **Bodega Central**

- 17. Recibe los documentos originales del trámite por parte del departamento financiero para el ingreso de equipos, materiales, insumos y otros requeridos a Bodega Central.
- 18. Verifica si el usuario y el personal responsable firman los documentos originales del trámite

## **Departamento Contable**

- 19. Luego de recibir los documentos firmados por el usuario y por el personal responsable de Bodega Central, se encarga de realizar los asientos contables
- 20. Realiza los asientos contables e informes de los documentos originales.

### **Gerencia Financiera**

21. Revisa el informe de los asientos contables realizado por el Departamento Contable.

## **Bodega Central**

22. Da por finalizada el procedimiento de Cotización. (Servicio Nacional de Contratación Pública, 2014).

### **Proceso mejorado del procedimiento de Cotización**

Las actividades que se lleva a cabo en el procedimiento de Cotización se lo debe de realizar de la siguiente manera:

### **Unidades académicas, administrativas y de apoyo**

- 1. Ingresa la solicitud de compra por categoría de producto en el Sistema de Gestión de Compras en el periodo establecido.
- 2. Se verifica si la solicitud de compra está dentro del cronograma según la categoría del producto. a. Si cumple con el cronograma, ir a paso 5
	- b. No cumple con el cronograma ir a paso 3

### 3. Se verifica si la solicitud fue ingresada como de emergencia.

- a. Si fue ingresada como emergencia, ir a paso 4
- b. No fue ingresada como emergencia, se notifica que no se procesa solicitud y por lo tanto se finaliza el proceso.

### 4. Solicita autorización a Vice-Rectorado.

- a. Se aprueba solicitud, ir a paso 5
- b. No se aprueba solicitud, se notifica que no se procesa solicitud y por ende se finaliza el proceso.

- 5. Recibe la solicitud de compra.
- 6. Revisa, sí el ítem de la solicitud de compra se encuentra en el Plan Anual de Contrataciones.
- 7. Revisa, si el ítem de la solicitud de compra, se encuentra en el Plan Anual de Contrataciones y por lo tanto se procede a cotizar.
- 8. Revisa, si el ítem de la solicitud de compra no se encuentra en el Plan Anual de Contrataciones, se lo añade con una resolución motivada autorizada por la máxima autoridad o delegado y por lo tanto se procedería a cotizar.
- 9. Revisa en segunda instancia, sí el ítem de la solicitud de compra se encuentra en el catalogó electrónico.
- 10. Verifica si la compra es local.
- 11. Realiza la compra local y por lo tanto procede a contratar los siguientes procedimientos comunes tales como: Catálogo Electrónico, Ínfima Cuantía, Subasta Inversa, Menor Cuantía, Cotización, Licitación y Régimen Especial.
- 12. Revisa, si el monto está entre \$59.670,2 y \$447.526,47 se procede a contratar por Cotización.
- 13. Al contar con el precio referencial, solicita al departamento financiero la certificación presupuestaria.
- 14. Recibe la certificación presupuestaria del contrato de Cotización.

## **Gerencia Administrativa**

15. Autoriza la contratación mediante el procedimiento de Cotización.

#### **Unidad de Adquisiciones y Suministros**

16. Entrega a la bodega central los documentos originales del trámite.

### **Bodega Central**

17. Recibe los documentos originales del trámite por parte del departamento financiero para el ingreso de equipos, materiales, insumos y otros requeridos a Bodega Central.

#### **Unidad de Adquisiciones y Suministros**

18. Envía toda la documentación de respaldo al departamento financiero para el trámite de pago.

### **Bodega Central**

19. Verifica si el usuario y el personal responsable firman los documentos originales del trámite

### **Departamento Contable**

- 20. Luego de recibir los documentos firmados por el usuario y por el personal responsable de Bodega Central, se encarga de realizar los asientos contables
- 21. Realiza los asientos contables e informes de los documentos originales.

#### **Gerencia Financiera**

22. Revisa el informe de los asientos contables realizado por el Departamento Contable.

#### **Bodega Central**

23. Da por finalizada el procedimiento de Cotización. (Servicio Nacional de Contratación Pública, 2014).

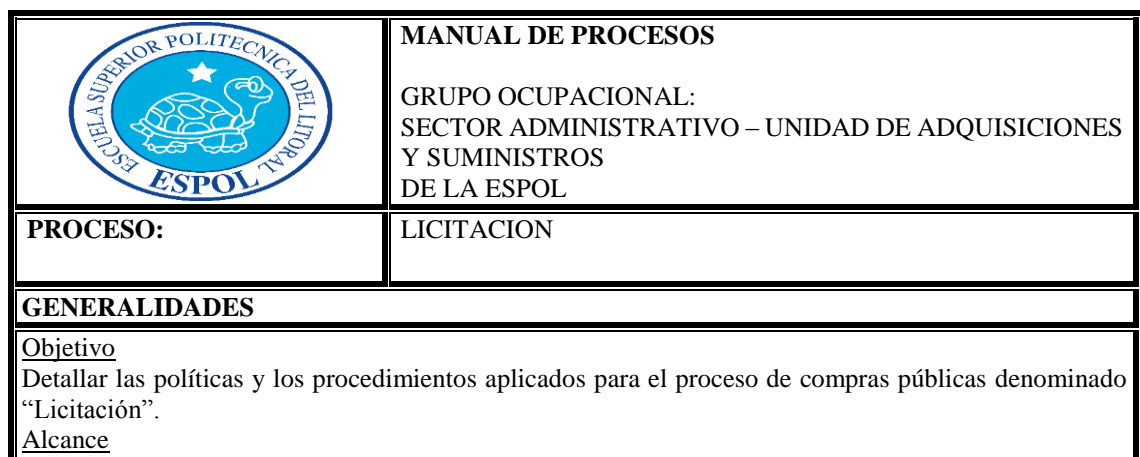

- Unidad de Adquisiciones y Suministros
- Gerencia Jurídica.
- Gerencia Administrativa.
- Bodega.

Tesorería.

## Definiciones Básicas

**Licitación.-** El Proceso de Licitación se lo realiza mediante análisis de solicitudes evaluando ofertas para la compra de bienes, contratación de servicios y contratación de obras y se adjudica el Contrato al Oferente que ofrezca la oferta evaluada como la más conveniente a los intereses de la Institución en cuanto a calidad y precio. (Servicio Nacional de Contratación Pública, 2014).

# **POLITICAS DE PROCESO**

## Consideraciones para aplicar Licitación

Se podrá contratar el procedimiento de Licitación en cualquiera de los siguientes casos:

1.- El Proceso de Licitación es formal y competitivo de compras y contrataciones, mediante el cual se solicitan, reciben, analizan y evalúan ofertas para la compra de bienes, contratación de servicios y contratación de obras y se adjudica el Contrato al Oferente que ofrezca la oferta evaluada como la más conveniente a los intereses de la Institución en cuanto a calidad y precio.

2.- El presupuesto referencial sobrepase el valor que resulte de multiplicar el coeficiente 0,000015 por el monto del Presupuesto; para contratar la adquisición de bienes o servicios no normalizados, exceptuando los de consultoría y para contratar la ejecución de obras, cuando su presupuesto sobrepase el valor que resulte de multiplicar el coeficiente 0,00003 por el monto del Presupuesto inicial del Estado. (Servicio Nacional de Contratación Pública, 2014).

## **DESCRIPCION DEL PROCEDIMIENTO**

## **Proceso actual del procedimiento de Licitación**

Las actividades que se realizan en el procedimiento de Licitación se lo lleva a cabo de la siguiente manera:

### **Unidades académicas, administrativas y de apoyo**

1. Ingresa la solicitud de compra en el Sistema de Gestión de Compras.

## **Unidad de Adquisiciones y Suministros**

- 2. Recibe la solicitud de compra.
- 3. Revisa, sí el ítem de la solicitud de compra se encuentra en el Plan Anual de Contrataciones.
- 4. Revisa, si el ítem de la solicitud de compra, se encuentra en el Plan Anual de Contrataciones y por lo tanto se procede a cotizar.
- 5. Revisa, si el ítem de la solicitud de compra no se encuentra en el Plan Anual de Contrataciones, se lo añade con una resolución motivada autorizada por la máxima autoridad o delegado y por lo tanto se procedería a cotizar.
- 6. Revisa en segunda instancia, sí el ítem de la solicitud de compra se encuentra en el catalogó electrónico.
- 7. Verifica si la compra es local.
- 8. Realiza la compra local y por lo tanto procede a contratar los siguientes procedimientos comunes tales como: Catálogo Electrónico, Ínfima Cuantía, Subasta Inversa, Menor Cuantía, Cotización, Licitación y Régimen Especial.
- 9. Revisa, si el monto es mayor a \$447.526,47 se procede a contratar por Licitación.
- 10. Al contar con el precio referencial, solicita al departamento financiero la certificación presupuestaria.
- 11. Recibe la certificación presupuestaria del contrato de Licitación.

### **Gerencia Administrativa**

12. Autoriza la contratación mediante el procedimiento de Licitación.

### **Unidad de Adquisiciones y Suministros**

13. Envía la orden de compra al proveedor.

### **Bodega Central**

- 14. Recibe la mercadería por parte del proveedor.
- **15.** Entrega factura con recibí conforme la orden de compra.

### **Unidad de Adquisiciones y Suministros**

16. Envía toda la documentación de respaldo al departamento financiero para el trámite de pago.

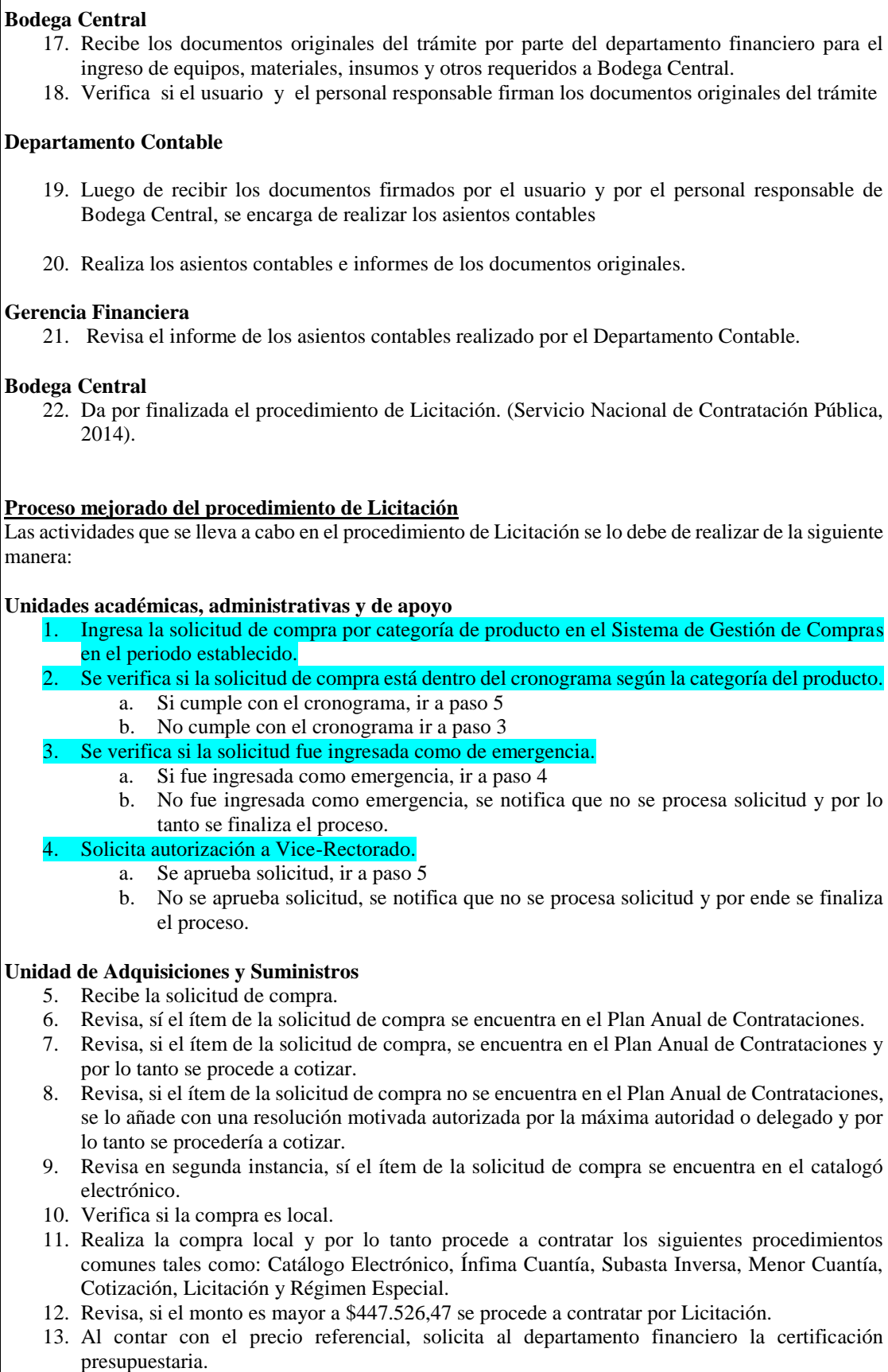

14. Recibe la certificación presupuestaria del contrato de Licitación.

## **Gerencia Administrativa**

15. Autoriza la contratación mediante el procedimiento de Licitación.

#### **Unidad de Adquisiciones y Suministros**

16. Entrega a la bodega central los documentos originales del trámite.

## **Bodega Central**

17. Recibe los documentos originales del trámite por parte del departamento financiero para el ingreso de equipos, materiales, insumos y otros requeridos a Bodega Central.

## **Unidad de Adquisiciones y Suministros**

18. Envía toda la documentación de respaldo al departamento financiero para el trámite de pago.

#### **Bodega Central**

19. Verifica si el usuario y el personal responsable firman los documentos originales del trámite

#### **Departamento Contable**

- 20. Luego de recibir los documentos firmados por el usuario y por el personal responsable de Bodega Central, se encarga de realizar los asientos contables
- 21. Realiza los asientos contables e informes de los documentos originales.

#### **Gerencia Financiera**

22. Revisa el informe de los asientos contables realizado por el Departamento Contable.

### **Bodega Central**

23. Da por finalizada el procedimiento de Licitación. (Servicio Nacional de Contratación Pública, 2014).

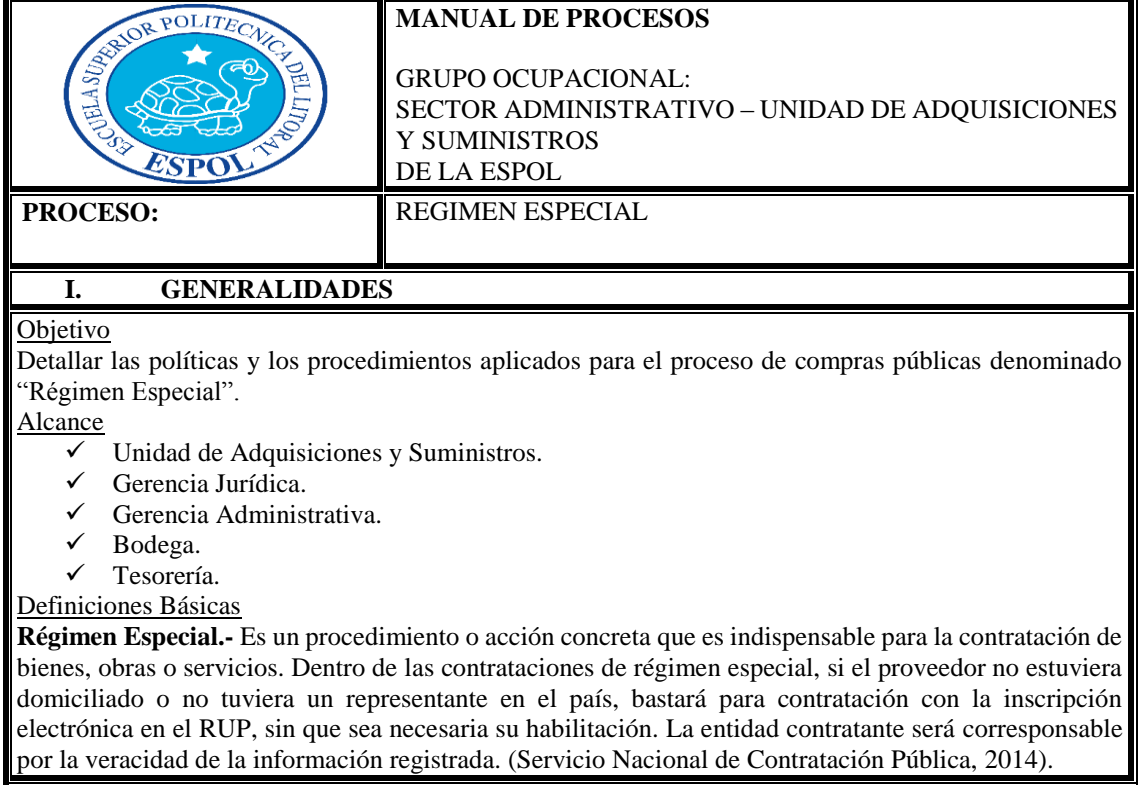

## **II. POLITICAS DE PROCESO**

#### Consideraciones para aplicar Régimen Especial

Se podrá contratar el procedimiento de Régimen Especial en el siguiente caso:

1. El Régimen Especial de contrataciones no es un régimen de excepción, las compras no se realizan por fuera del Sistema Nacional de Compras Públicas, las Entidades contratantes deben cumplir las reglas generales previstas en el Sistema: Inscribirse en el registro respectivo, realizar sus planes anuales de contratación, aplicar los márgenes de participación y publicar los respectivos expedientes de contratación. (Servicio Nacional de Contratación Pública, 2014)

## **III. DESCRIPCION DEL PROCEDIMIENTO**

#### **Proceso actual del procedimiento de Régimen Especial**

Las actividades que se realizan en el procedimiento de Régimen Especial se lo lleva a cabo de la siguiente manera:

#### **Unidades académicas, administrativas y de apoyo**

1. Ingresa la solicitud de compra en el Sistema de Gestión de Compras.

## **Unidad de Adquisiciones y Suministros**

- 2. Recibe la solicitud de compra.
- 3. Revisa, sí el ítem de la solicitud de compra se encuentra en el Plan Anual de Contrataciones.
- 4. Revisa, si el ítem de la solicitud de compra, se encuentra en el Plan Anual de Contrataciones y por lo tanto se procede a cotizar.
- 5. Revisa, si el ítem de la solicitud de compra no se encuentra en el Plan Anual de Contrataciones, se lo añade con una resolución motivada autorizada por la máxima autoridad o delegado y por lo tanto se procedería a cotizar.
- 6. Revisa en segunda instancia, sí el ítem de la solicitud de compra se encuentra en el catalogó electrónico.
- 7. Verifica si la compra es local.
- 8. Realiza la compra local y por lo tanto procede a contratar los siguientes procedimientos comunes tales como: Catálogo Electrónico, Ínfima Cuantía, Subasta Inversa, Menor Cuantía, Cotización, Licitación y Régimen Especial.
- 9. Procede a contratar por Régimen Especial (el monto es indiferente en este proceso).
- 10. Al contar con el precio referencial, solicita al departamento financiero la certificación presupuestaria.
- 11. Recibe la certificación presupuestaria del contrato de Régimen Especial.

## **Gerencia Administrativa**

12. Autoriza la contratación mediante el procedimiento de Régimen Especial.

#### **Unidad de Adquisiciones y Suministros**

13. Envía la orden de compra al proveedor.

### **Bodega Central**

- 14. Recibe la mercadería por parte del proveedor.
- **15.** Entrega factura con recibí conforme la orden de compra.

### **Unidad de Adquisiciones y Suministros**

16. Envía toda la documentación de respaldo al departamento financiero para el trámite de pago.

## **Bodega Central**

- 17. Recibe los documentos originales del trámite por parte del departamento financiero para el ingreso de equipos, materiales, insumos y otros requeridos a Bodega Central.
- 18. Verifica si el usuario y el personal responsable firman los documentos originales del trámite

## **Departamento Contable**

19. Luego de recibir los documentos firmados por el usuario y por el personal responsable de Bodega Central, se encarga de realizar los asientos contables

20. Realiza los asientos contables e informes de los documentos originales.

#### **Gerencia Financiera**

21. Revisa el informe de los asientos contables realizado por el Departamento Contable.

#### **Bodega Central**

22. Da por finalizada el procedimiento de Régimen Especial. (Servicio Nacional de Contratación Pública, 2014).

#### **Proceso mejorado del procedimiento de Régimen Especial**

Las actividades que se lleva a cabo en el procedimiento de Régimen Especial se lo debe de realizar de la siguiente manera:

#### **Unidades académicas, administrativas y de apoyo**

- 1. Ingresa la solicitud de compra por categoría de producto en el Sistema de Gestión de Compras en el periodo establecido.
	- 2. Se verifica si la solicitud de compra está dentro del cronograma según la categoría del producto. a. Si cumple con el cronograma, ir a paso 5
		- b. No cumple con el cronograma ir a paso 3
- 3. Se verifica si la solicitud fue ingresada como de emergencia.
	- a. Si fue ingresada como emergencia, ir a paso 4
	- b. No fue ingresada como emergencia, se notifica que no se procesa solicitud y por lo tanto se finaliza el proceso.

## 4. Solicita autorización a Vice-Rectorado.

- a. Se aprueba solicitud, ir a paso 5
- b. No se aprueba solicitud, se notifica que no se procesa solicitud y por ende se finaliza el proceso.

#### **Unidad de Adquisiciones y Suministros**

- 5. Recibe la solicitud de compra.
- 6. Revisa, sí el ítem de la solicitud de compra se encuentra en el Plan Anual de Contrataciones.
- 7. Revisa, si el ítem de la solicitud de compra, se encuentra en el Plan Anual de Contrataciones y por lo tanto se procede a cotizar.
- 8. Revisa, si el ítem de la solicitud de compra no se encuentra en el Plan Anual de Contrataciones, se lo añade con una resolución motivada autorizada por la máxima autoridad o delegado y por lo tanto se procedería a cotizar.
- 9. Revisa en segunda instancia, sí el ítem de la solicitud de compra se encuentra en el catalogó electrónico.
- 10. Verifica si la compra es local.
- 11. Realiza la compra local y por lo tanto procede a contratar los siguientes procedimientos comunes tales como: Catálogo Electrónico, Ínfima Cuantía, Subasta Inversa, Menor Cuantía, Cotización, Licitación y Régimen Especial.
- 12. Procede a contratar por Régimen Especial (el monto es indiferente en este proceso).
- 13. Al contar con el precio referencial, solicita al departamento financiero la certificación presupuestaria.
- 14. Recibe la certificación presupuestaria del contrato de Régimen Especial.

#### **Gerencia Administrativa**

15. Autoriza la contratación mediante el procedimiento de Régimen Especial.

#### **Unidad de Adquisiciones y Suministros**

16. Entrega a la bodega central los documentos originales del trámite.

#### **Bodega Central**

17. Recibe los documentos originales del trámite por parte del departamento financiero para el ingreso de equipos, materiales, insumos y otros requeridos a Bodega Central.

#### **Unidad de Adquisiciones y Suministros**

18. Envía toda la documentación de respaldo al departamento financiero para el trámite de pago.

#### **Bodega Central**

19. Verifica si el usuario y el personal responsable firman los documentos originales del trámite

#### **Departamento Contable**

- 20. Luego de recibir los documentos firmados por el usuario y por el personal responsable de Bodega Central, se encarga de realizar los asientos contables
- 21. Realiza los asientos contables e informes de los documentos originales.

#### **Gerencia Financiera**

22. Revisa el informe de los asientos contables realizado por el Departamento Contable.

## **Bodega Central**

23. Da por finalizada el procedimiento de Régimen Especial. (Servicio Nacional de Contratación Pública, 2014).

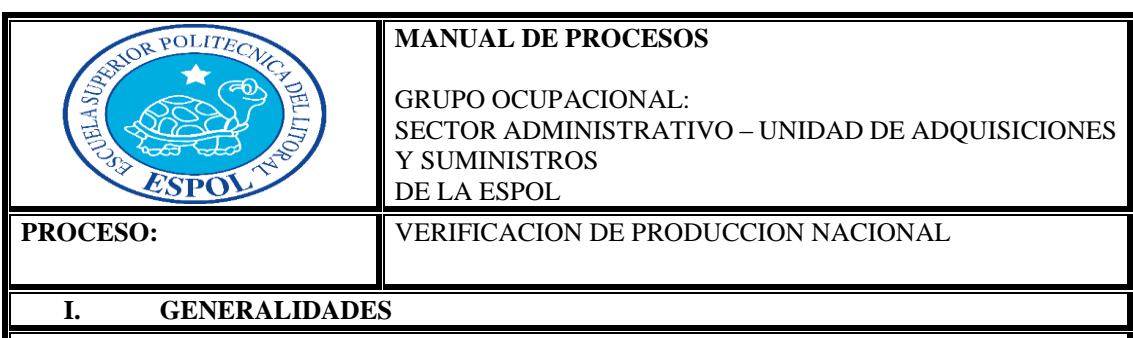

#### **Objetivo**

Detallar las políticas y los procedimientos aplicados para el proceso de compras públicas denominado "Verificación de Producción Nacional".

Alcance

- $\checkmark$  Unidad de Adquisiciones y Suministros.
- $\checkmark$  Gerencia Jurídica.
- $\checkmark$  Gerencia Administrativa.
- Bodega.
- Tesorería.

### Definiciones Básicas

**Verificación de Producción Nacional.-** La Verificación de Producción Nacional es un procedimiento en el cual se adquiere bienes, obras o servicios no considerados de origen ecuatoriano de acuerdo a la regulación correspondiente se requerirá previamente la verificación de inexistencia en la oferta de origen ecuatoriano, mediante mecanismos agiles que no demoren la contratación. (Servicio Nacional de Contratación Pública, 2014)

### **II. POLITICAS DE PROCESO**

Consideraciones para aplicar Verificación de Producción Nacional Se podrá contratar el procedimiento de Verificación de Producción Nacional en el siguiente caso: 1. La entidad encargada de la contratación pública mediante la regulación correspondiente incluirá la obligación de transferencia de tecnología y de conocimiento en toda contratación de origen no ecuatoriano. (Servicio Nacional de Contratación Pública, 2014).

## **III. DESCRIPCION DEL PROCEDIMIENTO**

#### **Proceso actual del procedimiento de Verificación de Producción Nacional**

Las actividades que se realizan en el procedimiento de Verificación de Producción Nacional se lo lleva a cabo de la siguiente manera:

#### **Unidades académicas, administrativas y de apoyo**

1. Ingresa la solicitud de compra en el Sistema de Gestión de Compras.

### **Unidad de Adquisiciones y Suministros**

- 2. Recibe la solicitud de compra.
- 3. Revisa, sí el ítem de la solicitud de compra se encuentra en el Plan Anual de Contrataciones.
- 4. Revisa, si el ítem de la solicitud de compra, se encuentra en el Plan Anual de Contrataciones y por lo tanto se procede a cotizar.
- 5. Revisa, si el ítem de la solicitud de compra no se encuentra en el Plan Anual de Contrataciones, se lo añade con una resolución motivada autorizada por la máxima autoridad o delegado y por lo tanto se procedería a cotizar.
- 6. Revisa en segunda instancia, sí el ítem de la solicitud de compra se encuentra en el catalogó electrónico.
- 7. Verifica si la compra es local.
- 8. Procede a gestionar las actividades en el Portal de Compras Públicas de Verificación de Producción Nacional, debido a que la compra no es local

## **Gerencia Administrativa**

9. Autoriza la contratación mediante el procedimiento de Verificación de Producción Nacional.

#### **Unidad de Adquisiciones y Suministros**

- 10. Realiza la solicitud al SERCOP para el permiso de importación.
- 11. Analiza la disponibilidad para la transferencia
- 12. Recibe de tesorería copia SWITF.
- 13. Confirma al proveedor la transferencia.
- 14. Realizar las gestiones pertinentes para nacionalizar la mercadería en el SENAE.

### **Bodega Central**

- 15. Recibe la mercadería por parte del proveedor.
- **16.** Entrega factura con recibí conforme la orden de compra.

#### **Unidad de Adquisiciones y Suministros**

17. Envía toda la documentación de respaldo al departamento financiero para el trámite de pago.

#### **Bodega Central**

- 18. Recibe los documentos originales del trámite por parte del departamento financiero para el ingreso de equipos, materiales, insumos y otros requeridos a Bodega Central.
- 19. Verifica si el usuario y el personal responsable firman los documentos originales del trámite

#### **Departamento Contable**

- 20. Luego de recibir los documentos firmados por el usuario y por el personal responsable de Bodega Central, se encarga de realizar los asientos contables
- 21. Realiza los asientos contables e informes de los documentos originales.

#### **Gerencia Financiera**

22. Revisa el informe de los asientos contables realizado por el Departamento Contable.

### **Bodega Central**

23. Da por finalizada el procedimiento de Verificación de Producción Nacional. (Servicio Nacional de Contratación Pública, 2014).

#### **Proceso mejorado del procedimiento de Verificación de Producción Nacional**

Las actividades que se lleva a cabo en el procedimiento de Verificación de Producción Nacional se lo debe de realizar de la siguiente manera:

#### **Unidades académicas, administrativas y de apoyo**

- 1. Ingresa la solicitud de compra por categoría de producto en el Sistema de Gestión de Compras en el periodo establecido.
	- 2. Se verifica si la solicitud de compra está dentro del cronograma según la categoría del producto. a. Si cumple con el cronograma, ir a paso 5
		- b. No cumple con el cronograma ir a paso 3
	- Se verifica si la solicitud fue ingresada como de emergencia.
		- a. Si fue ingresada como emergencia, ir a paso 4
			- b. No fue ingresada como emergencia, se notifica que no se procesa solicitud y por lo tanto se finaliza el proceso.

### 4. Solicita autorización a Vice-Rectorado.

- a. Se aprueba solicitud, ir a paso 5
	- b. No se aprueba solicitud, se notifica que no se procesa solicitud y por ende se finaliza el proceso.

#### **Unidad de Adquisiciones y Suministros**

- 5. Recibe la solicitud de compra.
- 6. Revisa, sí el ítem de la solicitud de compra se encuentra en el Plan Anual de Contrataciones.
- 7. Revisa, si el ítem de la solicitud de compra, se encuentra en el Plan Anual de Contrataciones y por lo tanto se procede a cotizar.
- 8. Revisa, si el ítem de la solicitud de compra no se encuentra en el Plan Anual de Contrataciones, se lo añade con una resolución motivada autorizada por la máxima autoridad o delegado y por lo tanto se procedería a cotizar.
- 9. Revisa en segunda instancia, sí el ítem de la solicitud de compra se encuentra en el catalogó electrónico.
- 10. Verifica si la compra es local.
- 11. Procede a gestionar las actividades en el Portal de Compras Públicas de Verificación de Producción Nacional, debido a que la compra no es local

#### **Gerencia Administrativa**

12. Autoriza la contratación mediante el procedimiento de Verificación de Producción Nacional.

#### **Unidad de Adquisiciones y Suministros**

- 13. Realiza la solicitud al SERCOP para el permiso de importación.
- 14. Analiza la disponibilidad para la transferencia
- 15. Recibe de tesorería copia SWITF.
- 16. Confirma al proveedor la transferencia.
- 17. Realizar las gestiones pertinentes para nacionalizar la mercadería en el SENAE.

#### **Bodega Central**

- 18. Recibe la mercadería por parte del proveedor.
- 19. Entrega factura con recibí conforme la orden de compra.

#### **Unidad de Adquisiciones y Suministros**

20. Envía toda la documentación de respaldo al departamento financiero para el trámite de pago.

#### **Bodega Central**

- 21. Recibe los documentos originales del trámite por parte del departamento financiero para el ingreso de equipos, materiales, insumos y otros requeridos a Bodega Central.
- 22. Verifica si el usuario y el personal responsable firman los documentos originales del trámite

# **Departamento Contable**

- 23. Luego de recibir los documentos firmados por el usuario y por el personal responsable de Bodega Central, se encarga de realizar los asientos contables
- 24. Realiza los asientos contables e informes de los documentos originales.

## **Gerencia Financiera**

25. Revisa el informe de los asientos contables realizado por el Departamento Contable.

## **Bodega Central**

26. Da por finalizada el procedimiento de Verificación de Producción Nacional. (Servicio Nacional de Contratación Pública, 2014).